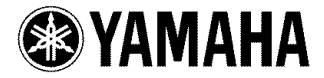

## DVD AUDIO / VIDEO SA-CD CHANGER LECTEUR DE DVD AUDIO / VIDEO SA-CD CHANGEUR

# **DVD-C950**

**OWNER'S** MANUAL MODE D'EMPLOI

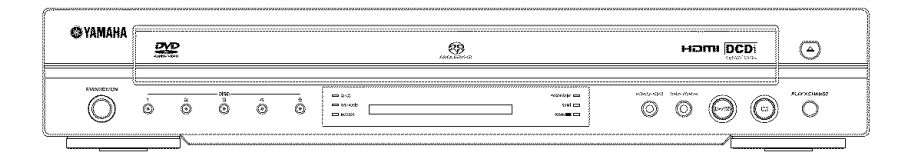

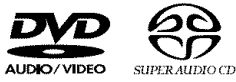

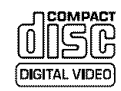

## **iMPORTANT**SAFETY**iNSTRUCTiONS**

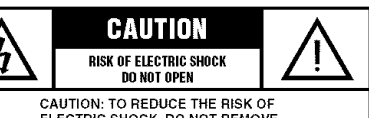

ELECTRIC SHOCK, DO **NOT** REMOVE COVER **(OR RACK)•** NO USER-SERVICEABLE PARTS INSIDE. REFER SERVICING TO QUALIFIED SERVICE PERSONNEL•

Explanation of Graphical Symbols

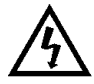

The lightning flash with arrowhead symbol. within an equilateral triangle, is intended to alert you to the presence of uninsulated "dangerous <sub>v</sub>oltage" within the product's enclosure that may be of sufficient magnitude to constitute a risk of electric shock to persons.

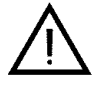

The exclamation point within an equilateral triangle is intended to alert you to the presence of important operating and maintenance (servicing) instructions in the literature accompanying the appliance.

- 1 Read Instructions All the safety and operating
- instructions should be read before the product is operated. 2 Retain Instructions -- The safety and operating instructions should be retained for future reference.
- 3 Heed Warnings All warnings on the product and in the operating instructions should be adhered to.
- 4 Follow Instructions All operating and use instructions should be followed.
- $5$  Cleaning  $-$  Unplug this product from the wall outlet before cleaning. Do not use liquid cleaners or aerosol cleaners. Use a damp cloth for cleaning.
- 6 Attachments -- Do not use attachments not recommended by the product manufacturer as they may cause hazards.
- $7$  Water and Moisture  $-$  Do not use this product near water - for example, near a bath tub, wash bowl, kitchen sink, or laundry tub; in a wet basement; or near a swimming pool; and the like.
- Accessories -- Do not place this product on an unstable cart, stand, tripod, bracket, or table. The product may fall, causing serious injury to a child or adult, and serious damage to the product. Use only with a cart, stand, tripod, bracket, or table recommended by the manufacturer, or sold with the product.

Any mounting of the product should follow the manufacturer's instructions, and should use a mounting accessory recommended by the manufacturer.

9 A product and cart combination should be moved with care. Quick stops, excessive force, and uneven surfaces may cause the product and cart combination to overturn.

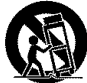

Ventilation - Slots and openings in the cabinet are provided for ventilation and to ensure reliable operation of the product and to protect it from overheating, and these openings must not be blocked or covered. The open-

ings should never be blocked by placing the product on a bed. sofa. rug, or other similar surface. This product should not be placed in a built-in installation such as a bookcase or rack unless proper ventilation is provid-

- ed or the manufacturer's instructions have been adhered to. 11 Power Sources - This product should be operated only
- from the type of power source indicated on the marking label. If you are not sure of the type of power supply to your home, consult your product dealer or local power company. For products intended to operate from battery power, or other sources, refer to the operating instructions.
- 12 Grounding or Polarization This product may be equipped with a polarized alternating current line plug (a plug having one blade wider than the other). This plug will fit into the power outlet only one way. This is a safety feature. If you are unable to insert the plug fully into the outlet, try reversing the plug. If the plug should still fail to fit, contact your electrician to replace your obsolete outlet. Do not defeat the safety purpose of the polarized plug.
- 13 Power-Cord Protection Power-supply cords should be routed so that they are not likely to be walked on or pinched by items placed upon or against them, paying particular attention to cords at plugs, convenience receptacles, and the point where they exit from the product.
- 14 Lightning For added protection for this product during a lightning storm, or when it is left unattended and unused for long periods of time, unplug it from the wall outlet and disconnect the antenna or cable system. This will prevent damage to the product due to lightning and power-line surges.
- 15 Power Lines An outside antenna system should not be located in the vicinity of overhead power lines or other electriclight or power circuits, or where it can fall into such power lines or circuits. When installing an outside antenna system, extreme care should be taken to keep from touching such power lines or circuits as contact with them might be fatal.
- 16 Overloading Do not overload wall outlets, extension cords, or integral convenience receptacles as this can result in a risk of **fire** or electric shock,
- 17 Object and Liquid Entry Never push objects of any kind into this product through openings as they may touch dangerous voltage points or short-out parts that could result in a fire or electric shock. Never spill liquid of any kind on the product,
- 18 Servicing Do not attempt to service this product yourself as opening or removing covers may expose you to dangerous voltage or other hazards. Refer all servicing to qualified service personnel.
- 19 Damage Requiring Service Unplug this product from the wall outlet and refer servicing to qualified service personnel under the following conditions:
	- a) When the power-supply cord or plug is damaged,
	- b) If liquid has been spilled, or objects have fallen into the product.
	- c) If the product has been exposed to rain or water,
	- d) If the product does not operate normally by following the operating instructions. Adjust only those controls that are covered by the operating instructions as an improper adjustment of other controls may result in damage and will often require extensive work by a qualified technician to restore the product to its normal operation,
	- e) If the product has been dropped or damaged in any way, and
	- $\hat{p}$  When the product exhibits a distinct change in performance - this indicates a need for service.
- 20) Replacement Parts When replacement parts are required. be sure the service technician has used replacement parts specified by the manufacturer or have the same characteristics as the original part. Unauthorized substitutions may result in fire, electric shock, or other hazards.
- Safety Check -- Upon completion of any service or repairs to this product, ask the service technician to perform safety checks to determine that the product is in proper operating condition.
- 22 Wall or Ceiling Mounting The unit should be mounted to a wall or ceiling only as recommended by the manufacturer.
- $23$  Heat  $-$  The product should be situated away from heat sources such as radiators, heat registers, stoves, or other products (including amplifiers) that produce heat,

#### FCC INFORMATION (for US customers)

#### 1, IMPORTANT NOTICE: DO NOT MODIFY THIS UNIT!

This product, when installed as indicated in the instructions contained in this marlual, meets FCC requirements. Modifications not expressly approved by Yamaha may void your authority, granted by the FCC, to use the product

- 2. IMPORTANT: When connecting this product to accessories and/or another product use only high quality shielded cables, Cable/s supplied with this product MUST be used. Follow all installation instructions. Failure to follow instructions could void your FCC authorization to use this product in the USA.
- 3. NOTE: This product has been tested and found to comply with the requirements listed in FCC Regulations, Part 15 for Class "B" digital devices.

Compliarlc÷ with these requirements provides a reasonable level of assurance that your use of this product in a residential erwironment will not result in harmful interference with other electronic devices. This equipment generates/uses radio frequencies and, if not installed and used according to the instructions found in the users manual, may cause interference harmful to the operation of other electronic devices. Compliance with FCC regulations does not guarantee that interference will not occur in all installations, If this product is found to be the source of interference, which can be determined by turning the product "OFF" and "ON", please try to eliminate the problem by using one of the following measures: Relocate either this product or the device that is being affected by the interference,

Utilize power outlets that are on different branch (circuit breaker or fuse) circuits or install AC line filter/s.

In the case of radio or TV interference, relocate/reorient the antenna. If the antenna lead-in is 300 ohm ribbon lead, change the lead-in to coaxial type cable.

If these corrective measures do not produce satisfactory results, please contact the local retailer authorized to distribute this type of product If you can not locate the appropriate retailer, please contact Yamaha Electronics Corp,, 6660 Orangethorpe Ave. Buena Park, CA90622,

The above statements apply ONLY to those products distributed by Yamaha Corporation of America or its subsidiaries.

## We Want You Listening For A Lifetime

YAMAHA and the Electronic Industries Association's Consumer Electronics Group want you to get the most out of your equipment by playing it at a safe level. One that lets the sound come through loud and clear without annoying blaring or distortion - and, most importantly, without affecting your sensitive hearing.

Since hearing damage from loud sounds is often undeteclable until it is too late, YAMAHA and the Electronic Industries Association's Consumer Electronics Group recommend you to avoid prolonged exposure from excessive volume levels.<br>Volume levels Listening

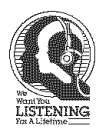

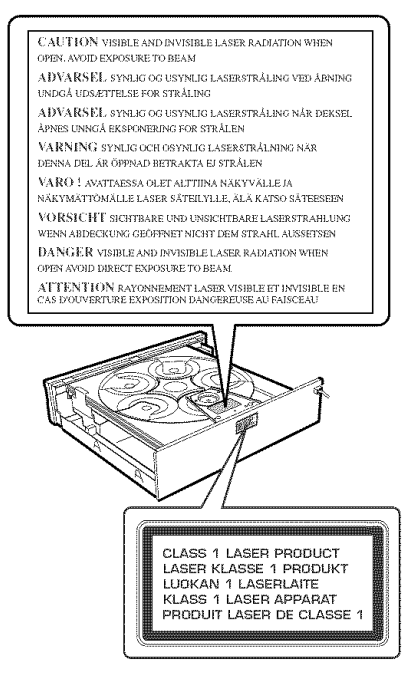

#### For Customer Use:

Read carefully the information located at the rear panel of the player and enter below the Serial No. Retain this information for future reference.

Model No, Serial No.

#### FOR CANADIAN CUSTOMERS

To prevent electric shock, match wide blade of plug to wide slot and fully insert.

This Class B digital apparatus complies with Canadian ICES 003,

This digital apparatus does not exceed the Class B limits for radio noise emissions from digital apparatus as set out in the Radio hterference Regulations of the Canadian Department of Communications,

#### CAUTION

Use of controls or adjustments or performance of procedures other than those specified herein may result in hazardous radiation exposure,

## **CAUTION: READ THIS BEFORE OPERATING YOUR UNIT.**

- To assure the finest performance, please read this manual carefully. Keep it in a safe place for future reference.
- 2 Install this sound system in a well ventilated, cool, dry, clean place - away from direct sunlight, heat sources, vibration, dust, moisture, or cold, In a cabinet, allow about 2.5 cm (1 inch) of free space all around this unit for adequate ventilation.
- 3 Locate this unit away from other electrical appliances, motors, or transformers to avoid humming sounds.
- Do not expose this unit to sudden temperature changes from cold to hot, nor locate this unit in an environment with high humidity (i.e., a room with a humidifier) to prevent condensation inside this unit, which may cause an electrical shock, fire, damage to this unit, and/or personal injury,
- 5 Avoid installing this unit in a location where foreign objects may fall onto this unit or where this unit may be exposed to liquid dripping or splashing. On the top of this unit, do not place:
	- Other components, as they may cause damage and/or discoloration on the surface of this unit
	- Burning objects (i.e., candles), as they may cause fire, damage to this unit, and/or personal injury.
	- $-$  Containers with liquid in them, as they may fall, spilling the liquid and causing an electrical shock to the user and/or damage to this unit.
- **6** Do not cover this unit with a newspaper, tablecloth, curtain, etc. in order not to obstruct heat radiation. If the temperature inside this unit rises, it may cause fire, damage to this unit, and/or personal iniury.
- 7 Do not plug in this unit to a wall outlet until all connections are complete,
- 8 Do not operate this unit upside-down, It may overheat, possibly causing damage,
- 9 Do not use excessive force on switches, knobs and/or cords.
- 10 When disconnecting the power cord from the wall outlet, grasp the plug; do not pull the cord,
- 11 Do not clean this unit with chemical solvents; this might damage the finish. Use a clean, dry cloth.
- 12 Use only the voltage specified on this unit, Using this unit with a higher voltage than specified is dangerous and may cause fire, damage to this unit, and/or personal injury, YANAHA will not be held responsible for any damage resulting from use of this unit with a veltage other than as specified,
- 13 To prevent damage by lightning, disconnect the power cord from the wall outlet during an electrical storm,
- 14 Do not attempt to modify or fix this unit. Contact qualified YAMAHA service personnel when any service is needed. The cabinet should never be opened for any reason.
- 15 When not planning to use this unit for long periods of time (i.e., vacation), disconnect the AC power plug from the wall outlet.
- 16 Be sure to read the "Troubleshooting" section on common operating errors before concluding that this unit is faulty.
- 17 Before moving this unit, press STANDBY/ON to set the unit in standby mode, then disconnect the AC power plug from the wall outlet,

#### WARNING

TO REDUCE THE RISK OF FIRE OR ELECTRIC SHOCK, DO NOT EXPOSE THIS UNIT TO RAIN OR NOISTURE,

When playing DTS encoded CDs, excessive noise will be heard from the analog stereo outputs. To avoid possible damage to the audio system, the consumer should take proper precautions when the analog stereo outputs of the player are connected to an amplification system. To enjoy DTS Digital Surround™ playback, an external 5,1-channel DTS Digital Surround™ decoder system must be connected to the digital output of the player.

#### **LASER** SAFETY

This unit employs a laser. Due to possible eye injury, only a qualified service person should remove the cover or attempt to service this device,

#### DANGER

This unit emits visible laser radiation when open, Avoid direct eye exposure to beam. When this unit is plugged into a wall outlet, do not place your eyes close to the opening of the disc tray and other openings or look inside,

#### Be sure to place this unit on a level surface.

If you do not do so, this unit's PLAYXCHANGE operation will not function correctly, and may damage the disc(s) and/or this unit itself.

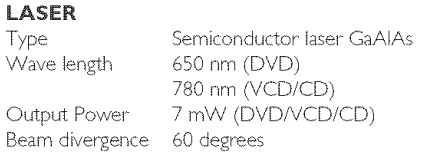

## **Introduction**

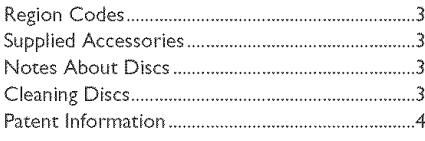

## **Functional Overview**

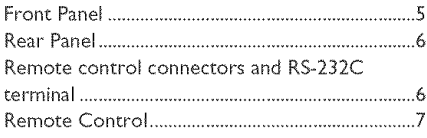

## Preparation

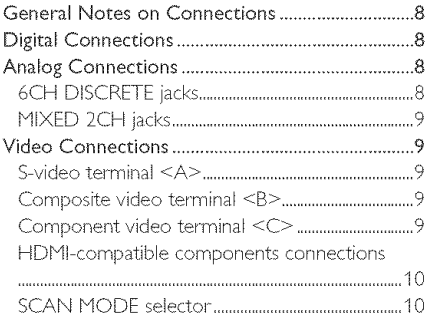

## **Getting Started**

#### Inserting Batteries into the Remote Control

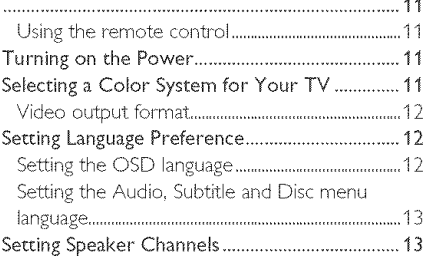

## **Disc Operation**

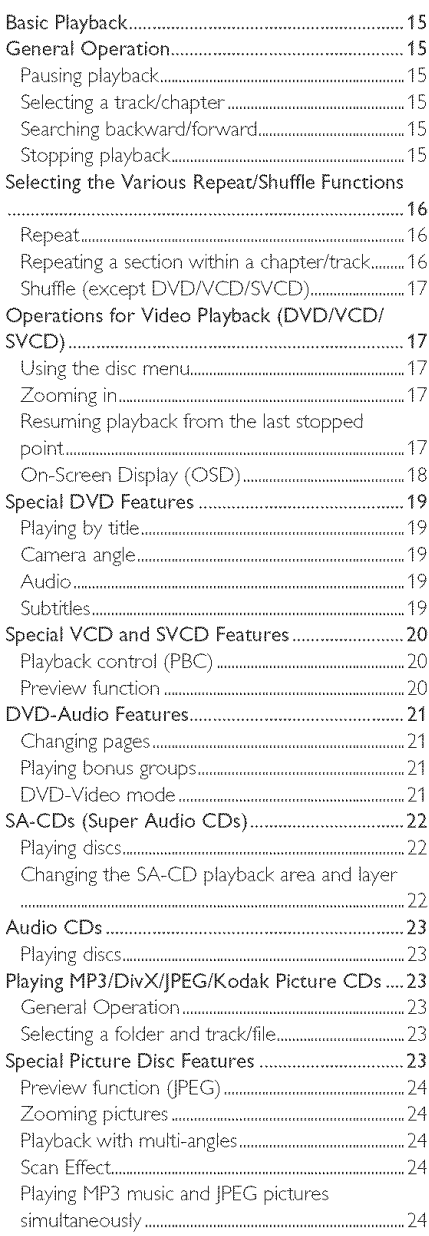

## Contents

## **Setup Menu**

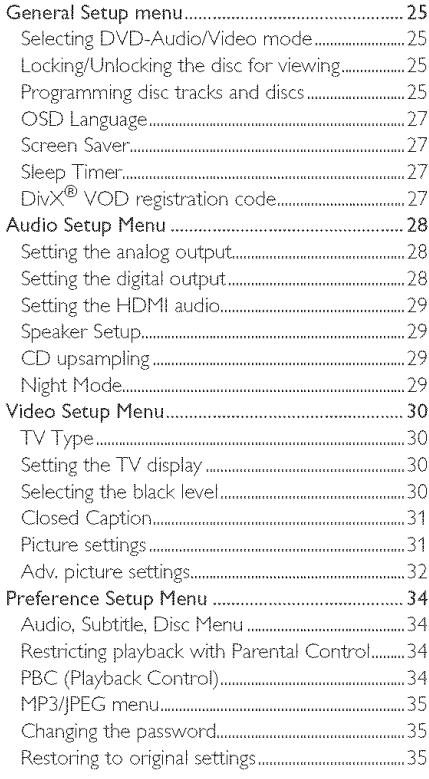

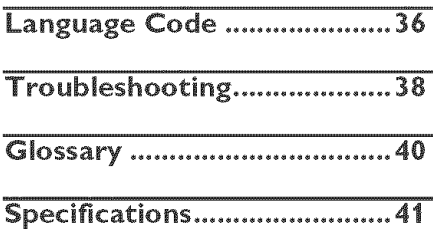

## Introduction

Thank you for purchasing this player. This Owner's HanuaI explains the basic operation of this pIayer.

**Region Codes** 

DVD discs must be labeled ALL regions or Region 1 in order to play on this player. You cannot play discs labeled for other regions.

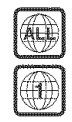

## **Supplied Accessories**

- Remote control
- Batteries (two AA size) for the remote control
- Audio/Video cable
- Owner's Manual

## **Notes About Discs**

- This player is designed for use with the following discs: Super Audio CD (SA-CD), DVD-Video, DVD-Audio, Video CD, Super Video CD, Audio CD, CD-R, CD-RW, DVD+RW, DVD+R, DVD-R and DVD-RW.

#### This player can play:

- MP3 and picture (Kodak, JPEC) files recorded on CD-R(W), - *IPEG/ISO 9660 format* - Maximum 30 character display
- $-$  DivX<sup>®</sup> disc on CD-R(W)/DVD+R(W)/ DVD-R(W) *(3.11,* 4.x and 5,x)
- CD-R and CD-RW cannot be played unless finalized.
- Some discs cannot be played depending on *the* recording conditions, *such* as *the* PC environment and application software. The characteristics and condition of same discs; *materials, scratches,* curvature, etc., may result in playback failure.
- Be sure to use only CD-R and CD-RW discs made by reliable manufacturers.
- Da not use any non-standard shaped discs (heart-shaped, etc.).
- Do not use discs with tape, seals, or paste on their surface. Doing so may damage this player.
- Do not use discs affixed with labels printed by a commercially available label printer.
- *Photo* CD, *CD-ROM, DVD-ROM, DVD-*RAM, CDV and nonstandard CD discs cannot be played on this unit.

## **Cleaning Discs**

- When a disc becomes dirty, dean it with a cleaning cloth. Wipe the disc from the center out. Do not wipe in a circular motion.
- Do not use solvents such as benzine, thinner, commercially available cleaners, or antistatic spray intended for analog records.

## Introduction

### **Patent Information**

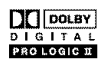

Manufactured under license from Dolby Laboratories, "Dolby', "Pro Logic" and the double-D symbol are trademarks of Dolby Laboratories,

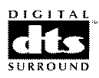

"DTS" and "DTS Digital Surround" are registered trademarks of Digital Theater Systems, Inc.

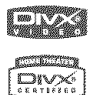

**Carnette Bi** 

"DivX", "DivX Certified", and associated logos are trademarks of DivXNetworks, Inc and are used under license,

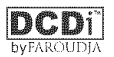

"DCDi" is a trademark of Faroudja, a division of Genesis Microchip, Inc.

HOM

HDNI, the HDNI logo and High Definition Multimedia Interface are trademarks or registered trademark of HDMI Licensing LLC,

This product incorporates copyright protection technology that is protected by method claims of certain U.S. patents and other intellectual property rights owned by Macrovision Corporation and other rights owners, Use of this copyright protection technology must be authorized by Macrovision Corporation, and is intended for home and other limited viewing uses only unless otherwise authorized by Macrovision Corporation, Reverse engineering or disassembly is prohibited,

p-

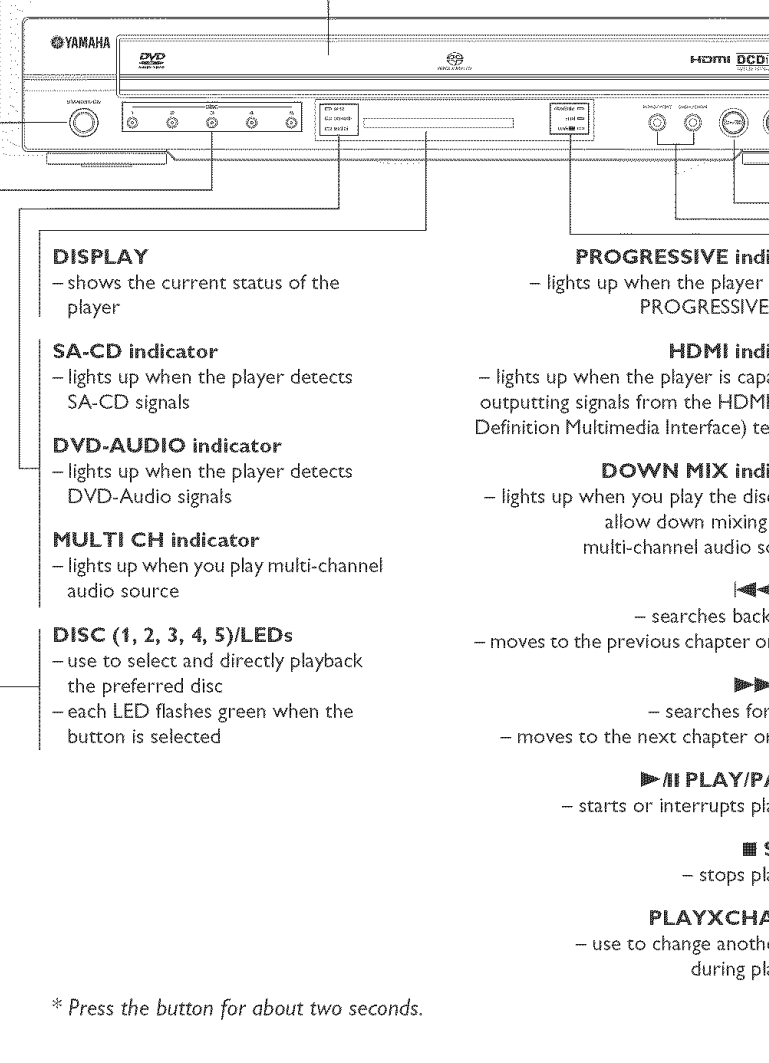

#### **STANDBY/ON**

**Front Panel** Profile

standby mod -turns **on** this player or sees it to the

#### Disc tray

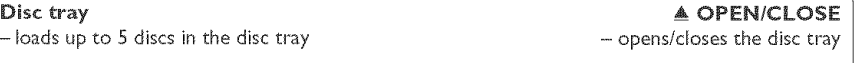

 $\left(\overline{\mathbb{A}}\right)$ 

∩.

## PROGRESSIVE indicator

- lights up when the player enters PROGRESSIVE mode

#### HDM| indicator

- lights up when the player is capable of outputting signals from the HDMI (High Definition Multimedia Interface) terminal

#### DOWN MIX indicator

- lights up when you play the discs that allow down mixing of the multi-channel audio sources

#### 144144

- searches backward\* - moves to the previous chapter or track

#### $b - b - b - b$

 $-$  searches forward\* - moves to the next chapter or track

#### $\blacktriangleright$  / I PLAY/PAUSE - starts or interrupts playback

[] STOP - stops playback

## PLAYXCHANGE

- use to change another disc during playback

s Press the button for about two seconds.

## **Functional** Overview

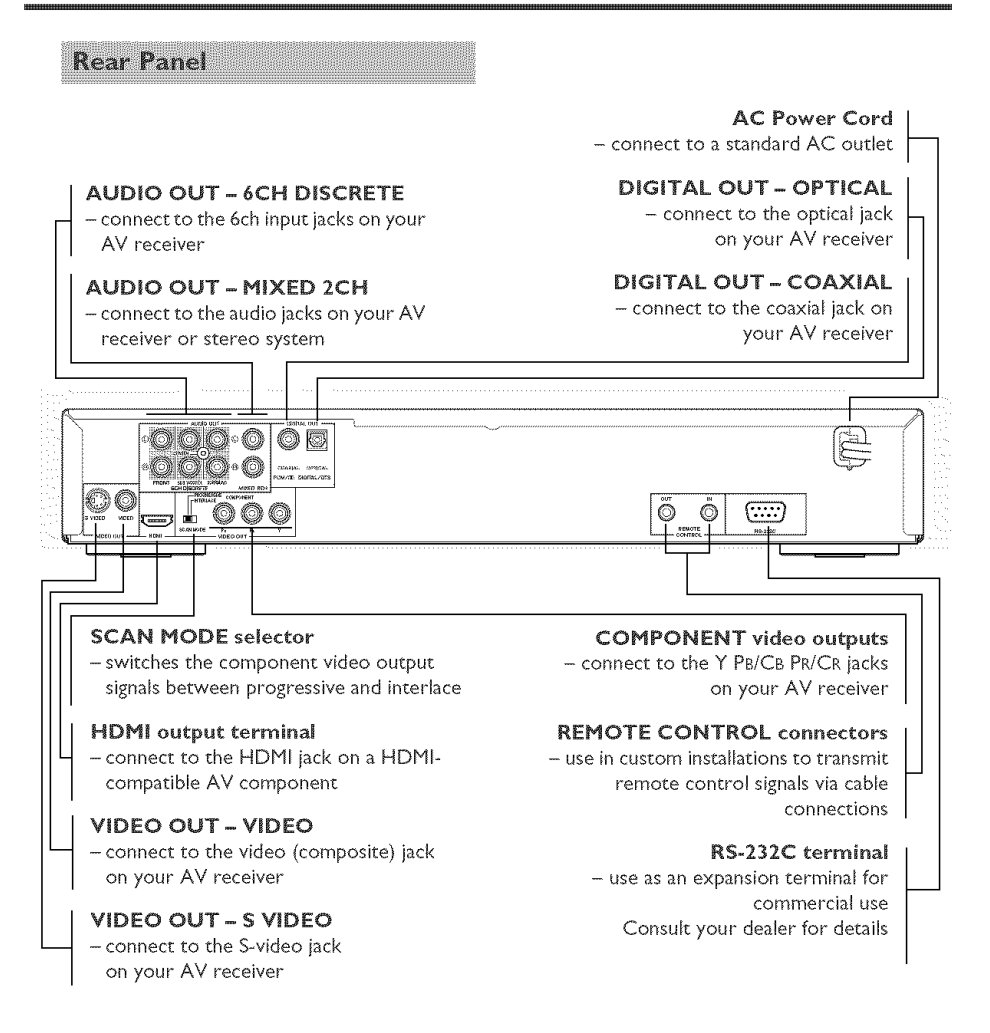

## Remote control connectors and **RS-232C terminal**

Remote control connectors are used in custom installations to transmit remote control signals via cable.

- Connect REMOTE CONTROL IN to an output on your remote control system.
- Connect REMOTE CONTROL OUT to a remote control input on another component to enable system control

This player is equipped with the RS-232C terminal. Consult your dealer for details.

#### **Caution:** Do not touch the inner pins of the jacks on the rear panel of this player. Electrostatic discharge may **cause** permanent damage to this player,

## Functional Overview

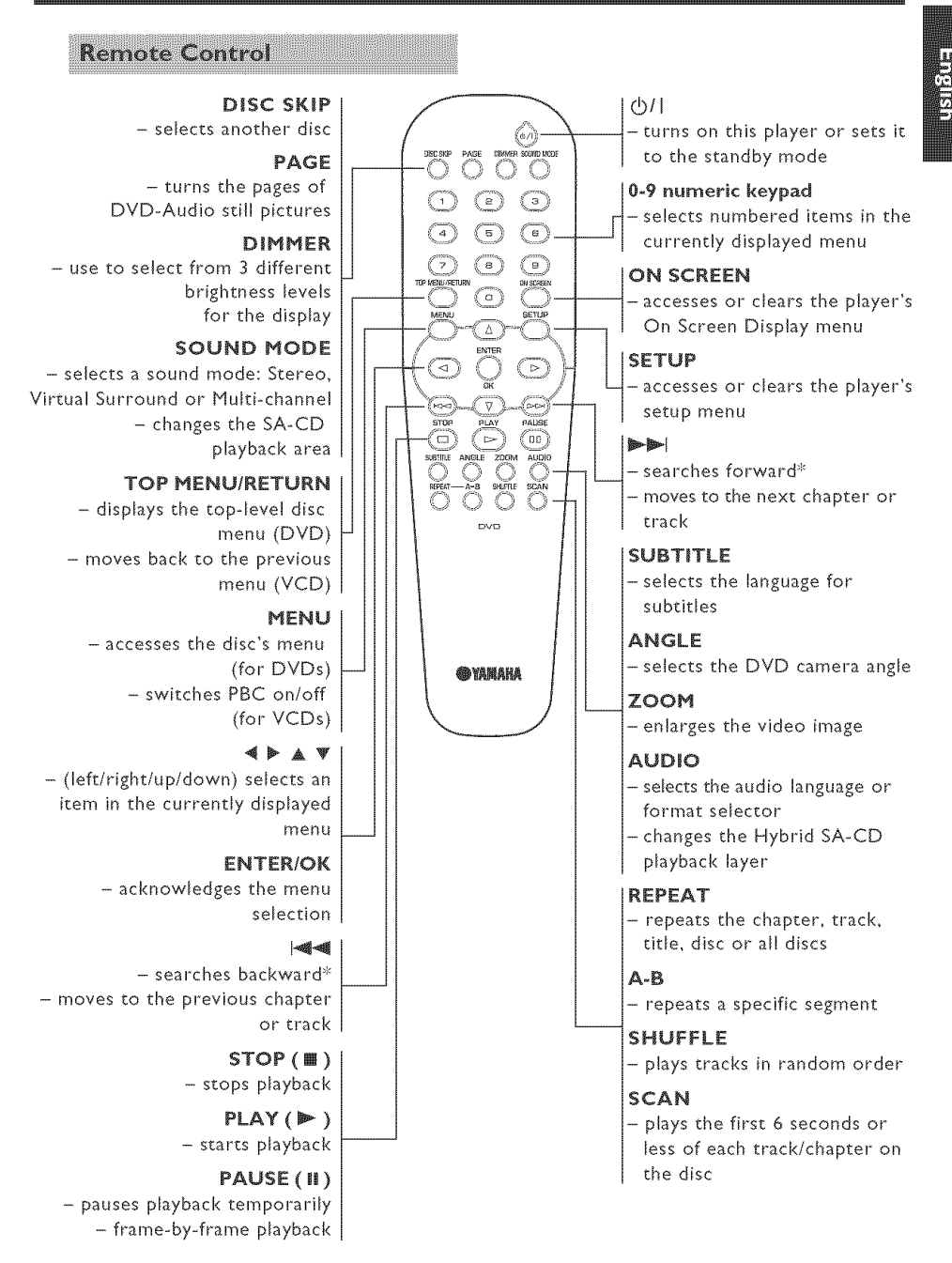

\* Press and hold the button far about two seconds.

## **General Notes on Connections**

Never make or change connections with this player's power switched on.

- Depending on the component you wish to connect, there are various ways you could connect this player. Possible connections are described below.
- Please refer to the manuals of your other components as necessary to make the best connections.
- Do not connect this player via your VCR. The video quality could be distorted by the copy protection system.
- Do not connect this player's audio out jack to the phono in jack of your audio system.

**Digital Connections** 

This player has both COAXIAL and OPTICAL digital out iacks. Connect one or both of them to your AV receiver equipped with a Dolby Digital, DTS, or MPEG decoder using the appropriate cable (not provided).

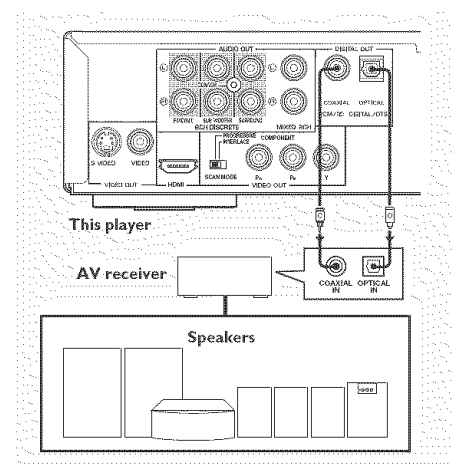

#### You will need to set this player's digital output to ALL (see "DiGiTAL OUTPUT" on page 28),

Notes:

- $-$  If the audio format of the digital output does not match the capabilities of your *receiver, the receiver will produce* a *strong,* distorted sound or no sound at all. Make sure to select the appropriate audio format from *the* menu *screen* on *the disc. Pressing AUDIO once or* more may *change not* only *the audio language but also the* audio format. The selected format appears *in the* status window *for several* seconds.
- SA-CD audio signals are not output from *the DIGITAL OUT jacks.*
- If you wish to enjoy Dolby Digital, DTS, and MPEG format, you must connect this player *to* an *AV receiver that* supports *these* formats.

## **Analog Connections**

This player has two types of analog output jacks.

## **6CH DISCRETE jacks**

To reproduce multi-channel Super Audio CD and DVD-Audio, connect these iacks to your AV receiver's multi channel input iacks using commercially available audio pin cables.

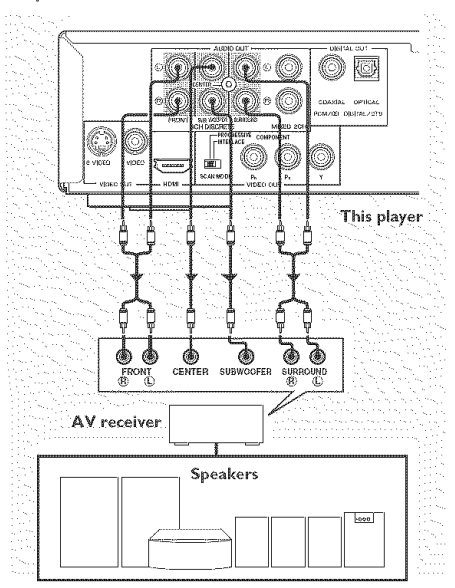

Use the audio/video cable supplied with this player to connect the L (left) and R (right) jacks to the corresponding input jacks of your audio component, such as a stereo amplifier. You can connect a subwoofer to the SUBWOOFER jack.

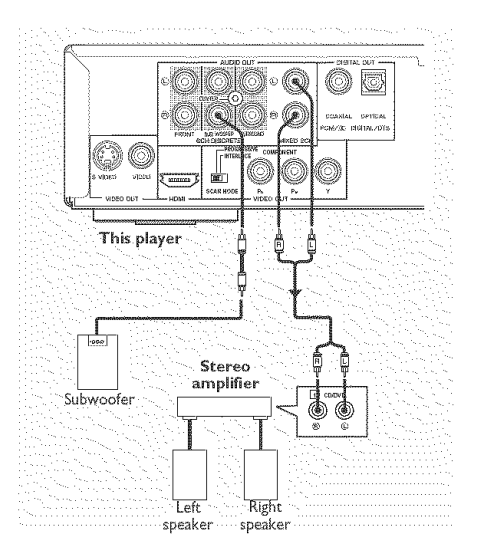

**Video Connections** If your AV receiver has video output jacks, connect your receiver (and then your TV) so that you can use one TV for several different video sources (LD, VCR etc.) by simply switching the input source selector

on your receiver, This player has three types of video output jacks. Use the one that corresponds to the input jacks on the component to be connected.

## S-video terminal <A>

S- (separate] video connections achieve a dearer picture than composite video connections by separating color and luminance when transmitting signals. Use a commercially available S-video cable. A

receiver (or TV) with S-video input MIXED 2CH jacks<br>capability is required.

## Composite video terminal <B>

Use the audio/video cable supplied with this player to connect the player to a TV.

## Component video terminal <C>

Component video connections achieve higher fidelity color reproduction (than Svideo connections) by separating video signals into luminance (Y: color-coded green) and color difference (PB: blue, PR: red). Use commercially available coaxial cables. A receiver (or TV) with component input is required. Observe the color of each jack when connecting. If your receiver does not have component output lacks, you can achieve a better video image by connecting this player's component output d\_rectly to *your* TVs component input.

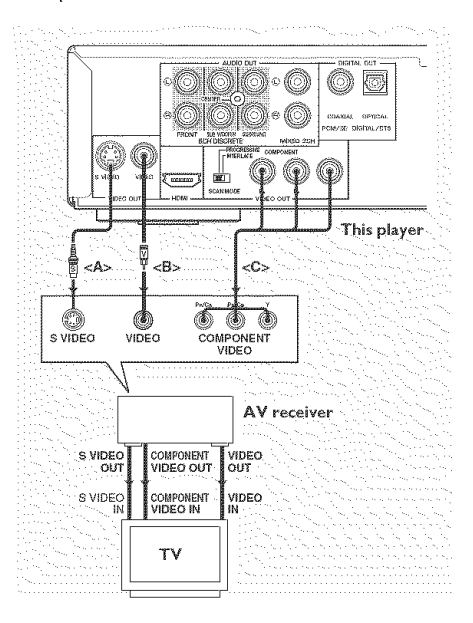

## **HDMI-compatible components connections**

Use an HDHU connection cable to connect this player to HDMI-compatible **components.**

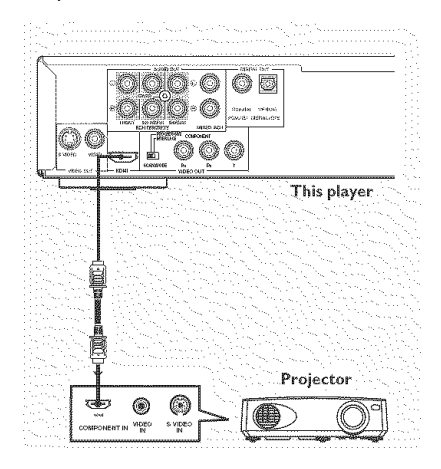

#### Note:

- You can use a HDMI to DVI conversion cable to connect this player to HDCPcompatible components. In **this** *case,* no audio signals are output from this **player's** jacks.

## SCAN MODE selector

This selector switches the type of output *signal* from the COMPONENT VIDEO OUT iacks on this player.

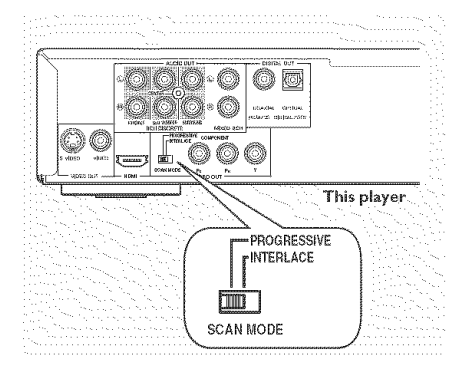

## **iNTERLACE**

Select **INTERLACE** if you are connecting the component to a standard (interlace format) TV.

#### **PROGRESSIVE**

Select PROGRESSIVE if your TV accepts NTSC progressive or PAL progressive signals. This setting will enable you to enioy accurate color reproduction and high quality images. This player features DCDi circuit. The PROGRESSIVE indicator on the front panel lights up during progressive playback.

#### Notes:

- In the PROGRESSIVE mode, 4:3 aspect images are stretched horizontally on the wide screen TV. We recommend to change the TV screen's aspect ratio settings for progressive signals if you wish to watch the original aspect ratio images without distortion. You can also change the aspect ratio settings in the [PSCAN FORMAT] parameter in the On-screen menu.
- Some TVs and projectors ore not compatible with this player. If you notice picture distortion when outputting the progressive signals, switch the SCAN MODE selector to INTERLACE.

CONSUMERS SHOULD NOTE THAT NOT ALL HIGH DEFINITION TELEVISION SFTS ARE FULLY CONPATIBLE WITH THIS PLAYER AND NAY CAUSE ARTIFACTS TO BE DISPLAYED IN THE PICTURE, IN CASE OF 525 OR 625 PROGRESSIVE SCAN PICTURE PROBLEMS, IT IS RECONNENDED THAT THE USER SWITCH THE CONNECTION TO THE "STANDARD DEFINITION" OUTPUT, IF THERE ARE QUESTIONS REGARDING OUR VIDEO NONITOR CONPATIBILITY WITH THIS NODEL S2SP AND 625P DVD PLAYER, PLEASE CONTACT OUR CUSTONER SERVICE CENTER.

This player is compatible with the complete line of YAMAHA products, including the projectors DPX-1000, DPX-1100, LPX-500, LPX-510, the plasma monitor PDM-1 and PDM-4210.

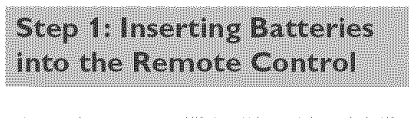

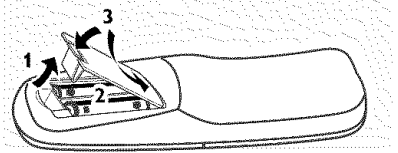

- 1 Open the battery compartment.
- 2 Insert two type R06 or AA batteries, following the indications  $(+/-)$  inside the compartment.
- 3 Close the cover.

## Using the remote control

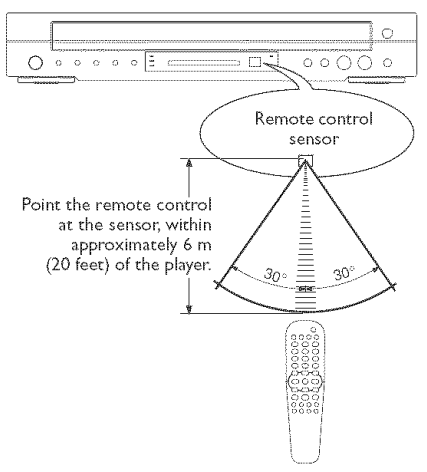

## Handling the remote control

- \* Do not spill water or other liquids on the remote control
- . Do not drop the remote control
- \* Do not leave or store the remote control in the following types of conditions:
- high humidity, such as near a bath
- high temperature, such as near a heater or stove
- extremely low temperatures
- dusty places

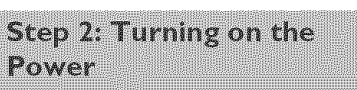

- 1 Connect the AC power cord to an AC outlet.
- 2 Turn on your TV and AV receiver.
- 3 Select the appropriate input source at the AV receiver that was used to connect to this player. Refer to the owner's manual for your component for details.
- 4 Turn on this player.
- 5 Set the TV to the correct Video IN channel. (e.g. EXTI, EXT2, AV1, AV2, AUDIO/VIDEO, etc. Refer to the owner's manual for your TV for details.)
	- $\rightarrow$  The front display lights up and the default screen appears on the TV.

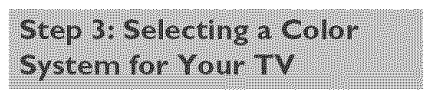

This player is compatible with both NTSC and PAL video formats. Select the color system that matches your TV.

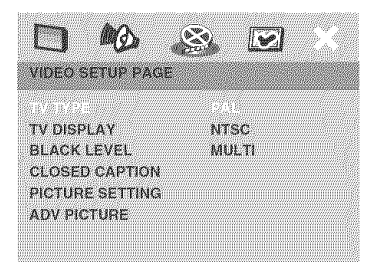

- 1 **Press** SETUP.
- 2 Press  $\blacktriangleright$  repeatedly to select [VIDEO SETUP PAGE].
- 3 Press  $\triangle \blacktriangledown$  to highlight [TV TYPE], then  $pres$  $\blacktriangleright$ .

**POSTER** 

## **Getting** Started

4 Press  $\triangle \Psi$  to highlight one of the options below:

## PAL

Select this if the connected TV is a PAL system TV. It will change video signals of NTSC discs and output them in PAL format.

## **NTSC**

Select this if the connected TV is an NTSC system TV. It will change video signals of PAL discs and output them in NTSC format.

## **MULTI**

Select this if the connected TV is compatible with both NTSC and PAL formats (a multi-system TV). The output format will be in accordance with the video signals of the disc.

5 Select an item and press ENTER/OK.

#### Notes:

- Before changing the current TV Standard setting, ensure that your TV supports the "selected TV type" system.
- If the picture does not display properly on your TV, wait 15 seconds for auto recover to activate.

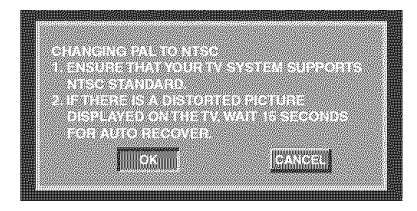

#### Video output format

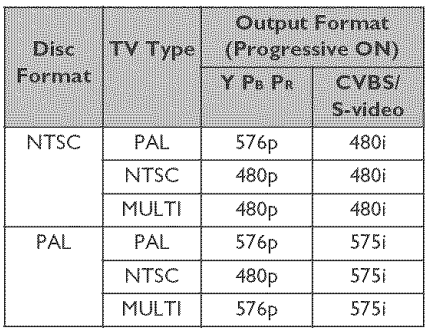

#### Note:

- When Scan mode is set to PROGRESSIVE, CVBS/S-video output will depend on the format of disc.

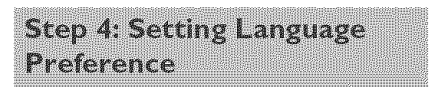

You can select your own preferred language settings.This player will automatically switch to your preferred language for you whenever you load a disc. If the language selected is not available on the disc, the disc's default language will be used instead, The OSD language in the system menu will remain once selected.

## Setting the OSD language

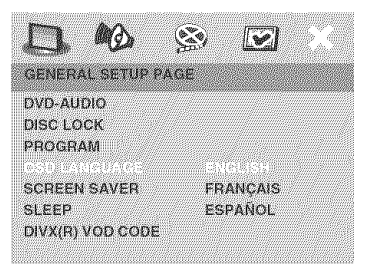

TIPS: To return to the previous menu, press <. To clear the menu, press **SETUP**.

- I Press SETUP.
- 2 Press <> **B** to select **[GENERAL SETUP** PAGE],
- 3 Press AV to highlight **[OSD** LANGUAGE], then press  $\blacktriangleright$ .
- 4 Press  $\triangle \nabla$  to select a language and press ENTER/OK

## Setting the Audio, Subtitle and Disc menu language

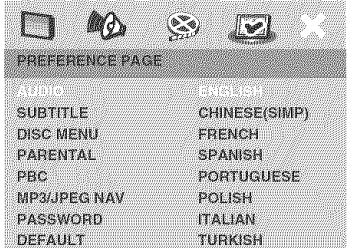

- 1 Press STOP **II** twice, then press SETUP.
- 2 Press  $\blacktriangleright$  repeatedly to select [PREFERENCE PAGE].
- 3 Press  $\triangle \Psi$  to highlight the options below one at a time, then press  $\blacktriangleright$ .
	- 'AUDIO' (disc's sound track)
	- 'SUBTITLE' (disc's subtitles)
	- 'DISC MENU' (disc's menu)
- 4 Press  $\triangle \blacktriangledown$  to select a language, then press ENTER/OK.

#### If the language you want is not in the list:

Select [OTHERS], then use the numeric keypad (0-9) on the remote control to enter the 4-digit language code (see "Language Code" on page 36) and press ENTER/OK.

5 Repeat *steps* 3-4 for other language *settings.*

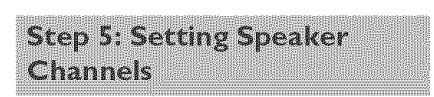

You can adiust the deby times (for center and surround speakers only) and the volume level for individual speakers. These adiustments let you optimize the sound of your system to best suit your surroundings and *setup.*

#### IMPORTANT!

Speaker settings are only available for multi-channel audio output.

- 1 Press SETU
- **2** Press ▶ repeatedly to select [AUDIO *SETUP* PAGE].
- Press AV to highlight [SPEAKER *SETUP],* then press  $\blacktriangleright$ .

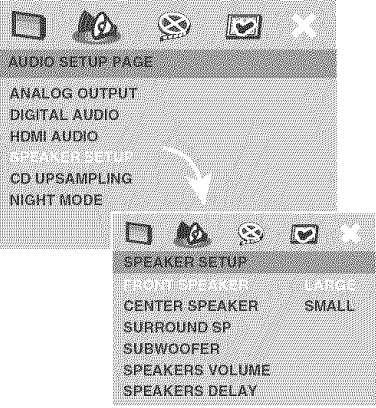

- 4 Enter a submenu by pressing  $\blacktriangleright$ .
- 5 Press  $\triangle \nabla$  to highlight one of the options below, then press  $\blacktriangleright$ .

TIPS: To return to the previous menu, press < To clear the menu, press SETUP.

## **[FRONT** SPEAKER, CENTER SPEAKER, SURROUND SP]

#### **OFF**

#### (only for CENTER and SURROUND speakers]

Select when no speakers are connected.

## **LARGE**

*Select* if the connected *speakers* can reproduce low frequency signals below 120 Hz,

## SMALL

*Select* if the connected *speakers* cannot reproduce low frequency signals below 120 Hz.

## **[SUBWOOFER]**

### $ON$

*Select* when a *subwoofer* is connected.

## OFF

Select when no *subwoofer* is connected.

## **[SPEAKERS** VOLUME]

Volume level setting for individual speakers  $(-6$  dB  $\sim$  +6 dB).

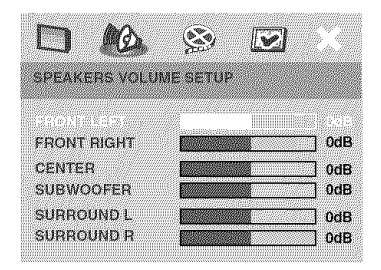

## [SPEAKERS DELAY]

Delay time settings in relation to the listening position/distance for center and surround speakers (0 MS~15 MS).

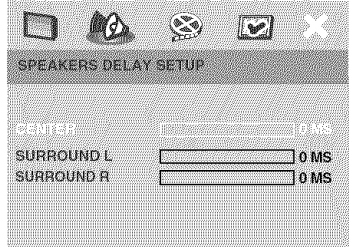

- 6 Press  $\P \triangleright$  to adjust the setting that best *suits your surround* sound needs.
- 7 Press ENTER/OK to confirm.

#### Notes:

- *Use* a *longer delay time* setting *when* the *surround speakers are closer to tile listener than the front* speakers.
- *A* test *tone wilt be automatically* generated *to help you judge* the *sound* level of each speaker

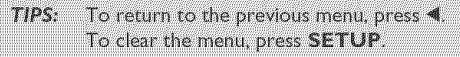

#### **iHPORTANT!**

- **-** If the inhibit icon  $(\bigcirc$  or **X**) appears on the TV **screen** when a button is pressed, the function for that button is not available on the **current disc or at the current time.**
- Depending on the DVD or VIDEO CD disc, **some operations** may operate differently or be restricted.
- **-** Do not push on the disc tray or put any objects other than discs on the disc tray, Doing so may **cause** the disc player to malfunction.

#### **Basic Playback**

- 1 Press STANDBY/ON on the front panel.
- 2 Press OPEN/CLOSE A on the front panel **to** open the disc loading **tray,**
- 3 Place the chosen discs in the tray, printed side up.
- 4 Press PLAY<sub>P</sub>.
	- $\rightarrow$  The disc tray closes and playback starts automatically for all of the loaded discs in the tray in *sequence.*
- 5 To stop playback, press **STOP** .

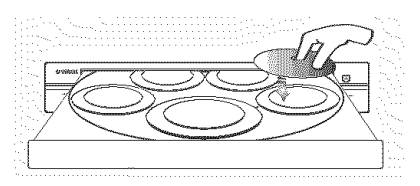

- To playback a specific disc direcdy, press **DISC SKIP** repeatedly on the remote control or press  $DISC (1, 2, 3, ...)$ 4, 5) on the front panel
- Press PLAYXCHANGE on the front panel to open the disc tray and reload or unload discs without interrupting current disc playback.
- Playback wilI stop after al! discs have been played.

• When the disc tray is open, pressing PLAY  $\blacktriangleright$ , OPEN/CLOSE A. PLAYXCHANGE, DISC (1, 2, 3, 4, 5) will close the disc tray automatically.

**General Operation** 

Unless otherwise stated, all **operations** described here are carried out using the remote control for this player,

#### Pausing playback

- 1 During playback, press **PAUSE II**. Playback will pause and the sound will be muted.
- 2 Press PAUSE II again to select the next picture frame.
- 3 To resume normal playback, press PLAY<sub>P</sub>

#### Selecting a track/chapter

- . Press  $\equiv$   $\equiv$   $\gg$  or use the numeric keypad (0-9) to key in a track/chapter number.
- During repeat playback of a track/ chapter, pressing  $\blacktriangleleft \blacktriangleleft \blacktriangleright \blacktriangleright \blacktriangleright$  will replay the same track/chapter.

#### Searching backward/forward

- Press and hold  $\equiv$  /  $\gg$  / then press **PLAY**  $\blacktriangleright$  to resume normal playback.
- $\rightarrow$  While searching, pressing  $|\cdot \cdot \cdot|$ again will increase the search speed.

Note:

- For MP3, WMA and Div $X^{\circledast}$ , the search function allows you to search the track currently being played.

## Stopping playback

• Press STOP III

The operating features described here might not be possible for certain discs. Always refer to TIP: the instructions supplied with the disc.

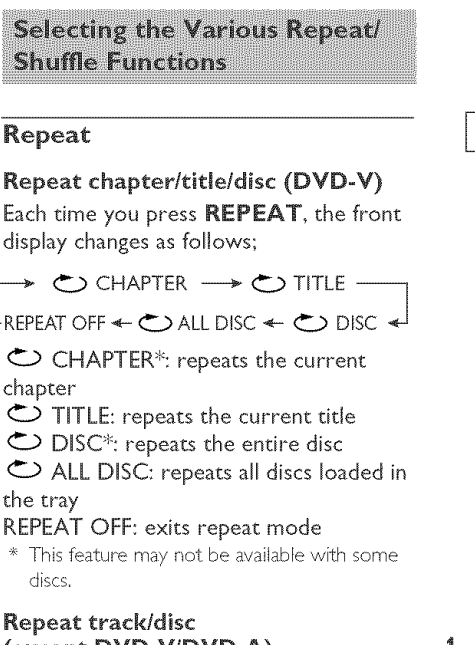

## (except DVD-V/DVD-A)

Each time you press **REPEAT**, the front display changes as follows;

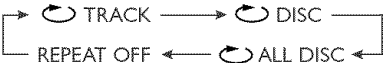

 $\bullet$  TRACK: repeats the current track

\_.D DISC: repeats **the** entire disc

 $\bullet$  ALL DISC: repeats all discs loaded in the tray

REPEAT OFF: exits repeat mode

#### Repeat track/group/disc (DVD-A)

Each time you press **REPEAT**, the front display changes as follows;

→ ○ TRACK → ○ GROUP -

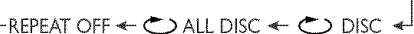

 $\bigcirc$  TRACK: repeats the current track

 $\bigcirc$  GROUP: repeats the current group

 $\bigcirc$  DISC: repeats the entire disc

 $\bigcirc$  ALL DISC: repeats all discs loaded in the tray

REPEAT OFF: exits repeat mode

Note:

- $-$  When only one disc is available in the disc tray, *it* will be continuously played *when* 0 ALL DISC is selected,
- For VCD, repeat playback is not available when the PBC mode is selected.

## Repeating a section within a **chapter/track**

- 1 While playing a disc, press A-B at your chosen starting point.
- 2 Press A-B again at your chosen end point.  $\rightarrow$  A and B can be set only within the same chapter/track.
	- $\rightarrow$  The section will now repeat continuously.
- 3 To exit the sequence, press A-B.

TIP: The operating features described here might not be possible for certain discs. Always refer to the instructions supplied with the disc.

#### **Shuffle** (except DVD/VCD/SVCD)

With **the** Shuffle function, you can play tracks in random order.

- 1 During playback, press SHUFFLE repeatedly to select between SHUFFLE DISC, SHUFFLE ALL DISC and SHUFFLE OFF,
	- $\rightarrow$  The selected mode appears in the display for several seconds,
	- In SHUFFLE DISC mode, all tracks on the disc currendy playing are played in random order. For Hybrid SA-CDs, tracks on the SA-CD layer are pIayed by default (see page 22).
	- In SHUFFLE ALL DISC, tracks from all discs are played in random order:
	- If the disc currently playing is a CD, only tracks from CDs and the CD layer of SA-CDs will be played.
	- If the disc currently playing is in SA-CD (SA-CD layer), MP3, WMA or  $DivX^{\circledR}$ , tracks on the disc currendy playing are played in random order. When all the tracks on that disc have been played, shuffle playback continues with the next disc.

## **Operations for Video Playback** (DVD/VCD/SVCD)

## Using the disc menu

Depending on the disc, a menu may appear on the TV screen once you load the disc.

### To select a playback feature or item

• Use <>AV or the numeric keypad (0-9) on the remote control, then press ENTER/OK to start playback.

#### To access or dear the menu

**•** Press **MENU** on the remote control.

### Zooming in

This function allows you to enlarge the picture on the TV screen and pan through the enlarged picture.

- 1 During playback, press ZOOM repeatedly to display the picture at different scales.
	- → Use <**IPAV** to pan through the enlarged picture.
	- $\rightarrow$  Playback will continue.
- 2 Press ZOOM repeatedly to return to the original size.

## *Resuming* playback from the last stopped point

You can resume playback of the last 10 discs, even if the disc was ejected or this player's power switched off.

- Load one of the last 10 discs.
- → "LOADING" appears.
- Press PLAY **>** and the disc will be played back from the last stopping point.

#### To **cancel** resume mode

 $\cdot$  In stop mode, press **STOP again**.

## On-Screen Display (OSD)

The OSD menu shows disc playback information (e.g., the title or chapter number, elapsed playing time or audio/ subtitle language). A number of operations are possible without interrupting disc playback.

1 During playback, press ON SCREEN.  $\rightarrow$  A list of available disc information appears on the TV screen.

#### DYD

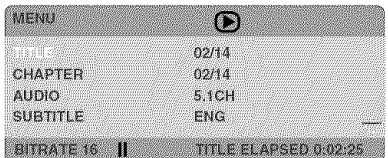

## **VCDISVCD**

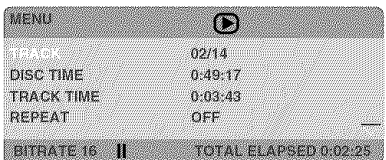

- 2 Press  $A \nabla$  to view the information and press **ENTER/OK** to access the selected item.
- 3 Use the numeric keypad (0-9) to input the number/time or press  $\triangle \Psi$  to make the selection, then press ENTER/OK to confirm,
	- $\rightarrow$  Playback will change to the chosen time or to the selected title/chapter/trad<.

#### Tide/Chapter/Track selection (DVD/ VCD)

- 1 Press  $A \nabla$  to select [TITLE] or [CHAPTER] (DVD) or [TRACK] (VCD),
- 2 Press ENTER/OK.
- 3 Select a title, chapter or track number using the numeric keypad (0-9).

## Time Search (DVD/VCD)

- 1 Press  $x \times y$  to select [TT TIME] or [CH TIME] (DVD) or [TRACK TIME] or [DISC TIME] (VCD).
	- → **[TT TIME]** refers to the total time of the current title, and the [CH TIME] refers to the totaI *time* of the current chapter.
- *2.* Press ENTER/OK.
- 3 Enter hours, minutes and seconds from left to right using the numeric keypad (0-9) (e.g. 0:34:27).

Audio/gubtitle/Angle (DVD discs) You can change [AUDIO], [SUBTITLE] or [ANGLE] if these functions are available on the disc you are playing.

- 1 Press  $\triangle \Psi$  to select [AUDIO], [SUBTITLE] or [ANGLE],
- 2 Press ENTER/OK.
- 3 For Audio and Subtitle, Press  $\triangle \Psi$  to highlight your selection and press ENTER/OK. OR

For Angle: Select an angle using the numeric keypad (0-9).

## Repeat/Time Display (DVD/VCD)

- 1 Press  $\triangle \Psi$  to select [REPEAT] or [TIME DISP.].
- 2 Press ENTER/OK.
- 3 Press  $\triangle \Psi$  to highlight your selection and press **ENTER/OK.**

 $TIP:$ The operating features described here might not be possible for certain discs. Always refer to the instructions supplied with the disc.

**USIERE** 

#### Tide/Group **selection** and time search (DVD-Audio)

Each time you press ON SCREEN, the front display changes as follows;

### Display Example

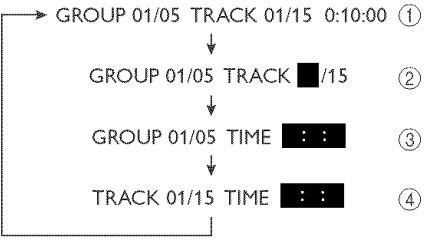

- (\_) Displays **the** current group number/total number, the current track number/total number and elapsed playing time.
- To select a track/group:
	- 1 Use < ▶ to highlight GROUP or TRACK.
	- 2 Enter a group/track number using the numeric keypad (0=9).
	- **3** Press **ENTER/OK** to confirm the selection, or wait for about 5 seconds without performing any operation.
- (\_) To search for a time in a group: Enter hours, minutes and seconds from left to right using the numeric keypad  $(0-9)$ .
- (4) To search for a time in a track: Enter hours, minutes and seconds from left to right using the numeric keypad (0-9),

#### Note:

- When searching for a time in a group/ track, if you enter a time outside the total *time for the group/track* currently *being* played back, QINPUT INVALID is displayed.

### Time display (CD)

Each time you press ON SCREEN, the time display changes as follows:

Z2ZZ;.°ZZJ

**Special DVD Features** 

## Playing by tide

- I Press MENU.  $\rightarrow$  The disc title menu appears on the TV screen.
- 2 Use  $\text{#}\text{A}\text{V}$  or the numeric keypad (0-9) to select a play option.
- 3 Press **ENTER/OK** to confirm,

#### **Camera** angle

**\*** Press ANGLE repeatedly to select the desired angle.

### Audio

#### Changing the audio language and/or format

**\*** Press AUDIO repeatedly to *select* an audio language.

#### Subtitles

• Press SUBTITLE repeatedly to select a subtide language.

TIP:

The operating features described here might not be possible for certain discs. Always refer to the instructions supplied with the disc.

## **Special VCD and SVCD Features**

### Playback **control** (PBC)

#### For VCD with Playback control (PBC) feature (version 2.0 only)

- Press MENU to toggle between **'PBC** *ON* \_and \_PBC OFF'.
- $\rightarrow$  If you select 'PBC ON', the disc menu (if available) will appear on the TV.
- $\rightarrow$  Use the  $\arrow$  **4**  $\arrow$  **D** or the numeric keypad (0-9) to select a play option.
- During playback, pressing TOP MENU/RETURN will return to the menu screen (if PBC is selected).

#### If **you** want to skip the index menu and playback directly from the beginning\_

• Press **MENU** on the remote control to switch off PBC.

#### Preview function

- 1 Press SCAN.
- 2 Press  $\triangle \Psi$  to highlight [TRACK DIGEST], [DISC INTERVAL] or [TRACK INTERVAL].
- 3 Press ENTER/OK to open one option.

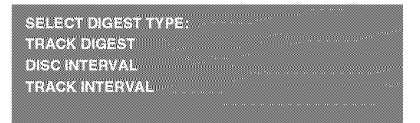

## TRACK DIGEST

This function minimizes the picture for every track and displays six at a time on the *screen* to help *you* view the tracks on the disc.

#### DISC INTERVAL

This function is used to divide a disc into six parts at regular intervals, and display them on one page to help you preview the entire disc.

## TRACK **INTERVAL**

This function is used to divide a single track into six parts at regular intervals, and display them on one page to help you preview the selected track.

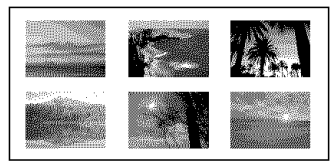

(Example of 6 thumbnails in the disphy)

- 4 Use  $\P$  $\blacktriangleright$  $\triangle$  $\P$  to select a track or use the numeric keypad (0-9) to input the *selected* track number next to [SELECT].
- 5 Press  $\equiv$  **4** /  $\blacktriangleright$  **b** to open the previous or next page.
- 6 Press ENTER/OK to confirm.

#### To quit the preview function

• Use <>
We<br />
we Use <>
We<br />
We Use <<<br />
We Av to highlight [EXIT] and press ENTER/OK to confirm.

#### To return to the preview menu

• Use <>
Web<br/>  $\blacktriangleright$ <br/> $\blacktriangleright$  Use <<br/> $\blacktriangleright$  Av to highlight [MENU] and press **ENTER/OK** to confirm.

#### For CD:

- In stop mode, press **SCAN** on the remote control.
- $\rightarrow$  Each track will be played for a few seconds.

 $TIP:$ 

The operating features described here might not be possible for certain discs. Always refer to the instructions supplied with the disc.

## **DVD-Audio Features**

DVD-Audio has developed for the sole purpose of creating high quality pure sound with Linear PCH and Packed PCH (lossless coding) in up to six audiochannels. Sampling frequencies of 192 kHz/ 24 bits are supported.

Horeover, many DVD-Audio discs offer slide show and page turn capabilities.

• When you play a down mix prohibited disc, NO DOWN NIX lights in the front panel display, and the DOWN MIX indicator goes out.

### **Changing** pages

Some DVD-Audio discs contain information pages for photo galleries, artist biographies, lyrics, etc. Each time you press **PAGE** on the remote control, the display moves to the next page.

#### **Playing bonus groups**

Some discs contain bonus groups that require a four-digit password to gain access. In this case, consult the disc iacket and other packaging for information.

1 While playback is stopped, press ON **SCREEN** twice,

 $\rightarrow$  The group and track list is displayed on the TV screen.

- 2 Press  $\triangle \Psi$  to select a bonus group, then press ENTER/OK.
- 3 Enter a four-digit password using the numeric keypad (0-9), then press ENTER/OK,
- **Press**  $A$  **v** to select a track, then press ENTER/OK,

## DVD-Video mode

Some DVD-Audio discs include DVD-Video contents that can be played on conventional DVD-Video players (see "Selecting DVD-Audio/Video mode" on page 25).

## **SA-CDs (Super Audio CDs)**

The SA-CD standard is based on Direct Stream Digital (DSD) technology. This new direct-stream digital format comprises a 1-bit system that has a digital sampling frequency 64 times higher than that of conventional audio CDs, There are three types of SA-CD discs: single-layer, dual-layer and hybrid discs. Each type may contain up to two areas of recorded information: a High Quality Stereo area and a High Quality Mukichannel area\_

- A single layer disc can contain both information areas,
- A dual layer disc can contain both information areas, Double the information can be stored on the disc, thanks to the second layer,
- A hybrid disc can contain both information areas, and also a second, standard CD layer, making it playable on standard CD players

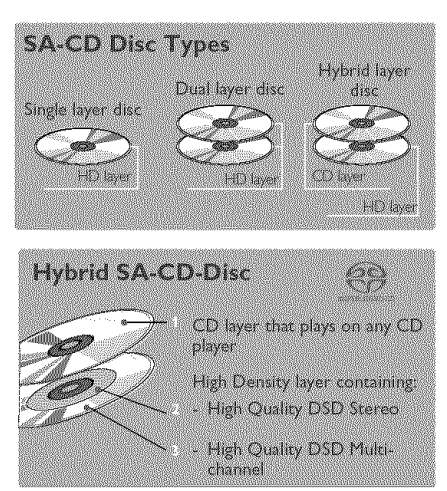

## Playing discs

- 1 Load the disc. Playback starts automatically.
	- $\rightarrow$  The TV screen displays the current playing status and track list for the current playback area,
- 2 Playback stops at the end of the disc.
- **3** To stop playback, press **STOP** m,

### **Changing** the SA-CD playback area and layer

You can change **the** SA-CD playback area by pressing **SOUND MODE**, and then change the playback layer by pressing AUDIO,

- On hybrid discs (with SA=CD and CD layers), the player will always start playing the SA-CD layer (multi-channel area).
- You can switch between the SA-CD multi-channel and SA-CD stereo areas by pressing SOUND MODE (if available).

OR

- 1 Press  $\triangleleft$  and select the folder using AT, then press **ENTER/OK,**
- 2 Press  $\triangle \blacktriangledown$  to select a track.
- 3 Press **ENTER/OK** to confirm.
- To switch between the SA-CD layer and the CD layer, press **AUDIO** while playback is *stopped,*
- The SA-CD indicator lights only when the SA-CD layer is selected.

#### Notes:

- SA-CD Text is not supported.
- You cannot change the Analog output setting during SA-CD playback (see "Audio Setup Menu" on page 28).

 $TIP<sub>1</sub>$ The operating features described here might not be possible for certain discs. Always refer to the instructions supplied with the disc.

## Audio CDs

## Playing discs

- I Load the disc\_
	- $\rightarrow$  Playback starts automatically.
	- $\rightarrow$  The TV screen displays the number of tracks for selection and the current playback status.
- 2. Playback *stops* at the end of the disc,
- 3 To stop playback, press STOP ...

## **Playing MP3/DivX/JPEG/Kodak Picture CDs**

## **General Operation**

1 Load the disc.

TIP:

- $\rightarrow$  The disc reading time may exceed 30 seconds due to the complexity of the directory/file configuration.
- $\rightarrow$  The data disc menu appears on the TV screen\_
- 2 Playback will start automatically. If not, press PLAY<sub>P</sub>.

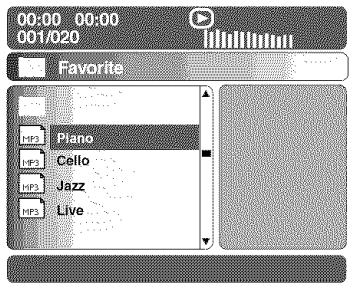

the instructions supplied with the disc.

### During playback, you **can:**

- Press  $\left|\frac{1}{2} \right|$  /  $\left|\frac{1}{2} \right|$  to select another track/file in the current foJder\_
- Press **PAUSE II** to pause playback.

#### Note:

The operating features described here might not be possible for certain discs. Always refer to

 $-$  It may not be possible to play certain MP3/  $|PEG/DivX$  discs due to the configuration and characteristics of the disc or condition of the recording.

## Selecting a folder and track/file

- 1 Press  $\triangle \Psi$  to select the folder and press **ENTER/OK** to open the folder.
- 2 Press  $A \nabla$  to select a track/file.
- 3 Press **ENTER/OK** to confirm.
	- $\rightarrow$  Playback will start from the selected file to the end of the folder.

## **Special Picture Disc Features**

- 1 Load the picture disc (Kodak Picture CD or (PEG).
	- "0 For Kodak discs, the *sJide show* begins,
	- $\rightarrow$  For JPEG discs, the picture menu appears on the TV *screen.*
- 2. Press **PLAY Example 10** start the slide-show.

## Preview function (JPEG)

This function displays the content of the current folder or the entire disc\_

- Press **STOP** aduring playback, 1
	- $\rightarrow$  12 thumbnail pictures appear on the TV screen,

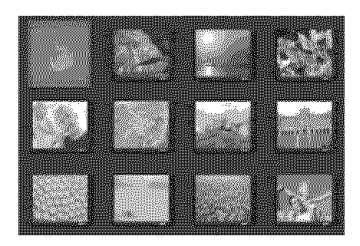

- 2 Press  $\left|\frac{4}{4}\right|$  /  $\blacktriangleright$   $\blacktriangleright$  to display the other pictures on the previous/next page.
- 3 Use <> **AV** to highlight one of the pictures and press ENTER/OK to start playback.

OR

Move the cursor to highlight **NATE** on the bottom of the page to start playback from the first picture on the current page.

4 Press MENU to return to the picture CD menu\_

## Zooming pictures

- 1 During playback, press ZOOM repeatedly to display the picture at different *scales\_*
- 2 Use  $\P$ **MAY** to view the zoomed picture.

### Playback with multi-angles

- During playback, press <**PAV** to rotate the picture on the TV screen. 4: rotates the picture anti-clockwise
	- $\blacktriangleright$ : rotates the picture clockwise
	- A: flips the picture vertically
	- $\Psi$ : flips the picture horizontally

#### Scan Effect

- **•** Press ANGLE repeatedly to choose a scan effect.
- $\rightarrow$  Various scan effects appear in the top left corner of the TV screen,

### **Playing** MP3 music and JPEG pictures simultaneously

- 1 Load a disc that contains both music and picture data.
	- $\rightarrow$  The disc menu appears on the TV screen,
- 2 Select an MP3 track.
- **3** During HP3 music playback, *select* a picture from the TV *screen* and press PLAY **D** 
	- $\rightarrow$  The picture files will be played back one after another until the end of the folder.
- 4 To quit simultaneous playback, press MENU, then STOP **M**

Note:

- Some files on Kodak or JPEG discs may be *distorted during playback due to the* con\_guration and characteristics *of'the disc\_*

Setup is carried out via the TV, enabling you to customize this player to suit your own particular requirements.

**General Setup menu** 

- 1 Press SETUP.
- 2 icon.
- Press **ENTER/OK** to confirm. 3

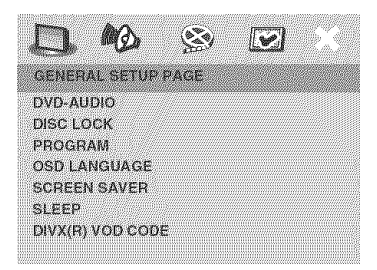

## Selecting DVD-Audio/Video mode

1 In 'GENERAL SETUP PAGE', press  $A\Psi$  to highlight **[DVD-AUDIO]**, then press  $\blacktriangleright$ .

## DVD-AUDIO MODE

Select this for normal playback.

#### DVD-VIDEO MODE

Select this to playback the contents of the DVD-Video,

2 Press  $\triangle \Psi$  to select a setting, then press ENTER/OK to confirm your selection.

Notes:

- The DVD-AUDIO indicator lights up when a DVD\_Audio disc is playing.
- When you select DVD-VIDEO MODE, the DVD-AUDIO indicator goes out.

## Locking/Unlocking the **disc** for viewing

Not all discs are rated or coded by the manufacturer of the disc. You can prevent playback of a specific disc by locking the disc, You can lock up to 40 discs on this player.

1 In 'GENERAL SETUP PAGE', press AV to highlight **[DISC LOCK]**, then press  $\blacktriangleright$ .

## **LOCK**

Select this to block playback of the current disc, Subsequent access to a locked disc requires a six-digit password. The default password is '000 000' (see "Changing the password" on page 35).

#### UNLOCK

Select this to unlock the disc and allow future playback.

2 Press  $\triangle \Psi$  to select a setting, then press **ENTER/OK** to confirm your selection.

Programming disc tracks and discs

### Program: Track (except Picture **CD/MP3/WMA/DivX** ®)

You can playback the contents of a disc in the order you want by programming the tracks to be played. You can store up to 20 tracks,

- 1 In 'GENERAL SETUP PAGE', press AV to highlight [PROGRAM], then press  $\blacktriangleright$  to select **[FTS],**
- 2 Press **ENTER/OK** to confirm.

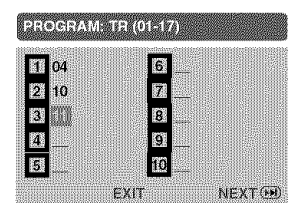

#### To input your favorite tracks/ chapters

- $3$  Use the numeric keypad  $(0-9)$  to enter a valid track/chapter number.
- 4 Use <**IPAV** to move the cursor to the next position.
	- $\rightarrow$  If the track number is more than ten, press  $\blacktriangleright$  to open the next page and proceed with programming or,
	- → Use 4  $\blacktriangleright$   $\blacktriangle \blacktriangledown$  to highlight [NEXT] on the program menu, then press ENTER/ OK
- 5 Repeat steps 3-4 to input another track/ chapter number.

#### To remove a track

- 6 Use  $\blacklozenge$   $\blacktriangleright$   $\blacktriangle$   $\blacktriangleright$  to move the cursor to the track you want to remove\_
- **7** Press **ENTER/OK** to remove this track from the program menu.

#### Note:

- On SA-CD discs, you can program tracks on the CD layer.

## **Program:** Disc

You can playback discs in the order you want by programming the discs to be played, You can store up to 5 discs,

- 1 In 'GENERAL SETUP PAGE', press  $A \nabla$  to highlight [PROGRAM], then press  $\blacktriangleright$  to select [FDS].
- 2 Press **ENTER/OK** to confirm.

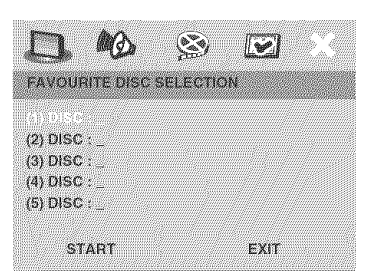

#### To input your favorite discs

- 3 Use the numeric keypad (0-9) to enter a valid disc number.
- 4 Use  $\blacktriangle$   $\blacktriangleright$   $\blacktriangle$   $\blacktriangleright$  to move the cursor to the next position.
- 5 Repeat steps 3-4 to input another disc number.

#### If you want to remove a disc

- 6 Use  $\P$ **MV** to move the cursor to the disc you want to remove.
- 7 Press 0 on the numeric keypad (0-9) to remove *this* disc from the program menu.

### To start program playback

- Use <>
Wext<br/>
wext<br/>
wext<br/>
wext<br/>
wext<br/>
wext<br/>
wext<br/>
wext<br/>
wext<br/>
wext<br/>
wext<br/>
wext<br/>
wext<br/>
wext<br/>
wext<br/>
wext<br/>
wext<br/>
wext<br/>
wext<br/>
wext<br/>
wext<br/>
wex the program menu, then press ENTER/ OK
- Playback starts for the selected tracks or discs in the programmed sequence,

#### To exit program playback

• Use <>
We<br/>  $\bullet$  Use <>
We<br/>  $\bullet$  Use <br/>  $\bullet$  <br/> Level of the Muslim on the  $\bullet$ program menu, then press **ENTER/** OK

TIPS: To return to the previous menu, press < To clear the menu, press **SETUP**.

## OSD **Language**

This menu contains various language options for the screen's display language. For details, see page 12.

## Screen Saver

This function is used to turn the screen saver on or off.

1 In 'GENERAL SETUP PAGE', press  $A\Psi$  to highlight [SCREEN SAVER], then press  $\blacktriangleright$ .

#### **ON**

Select this if you wish to turn off the TV screen when disc playback is stopped or paused for more than 15 minutes.

## OFF

Select this to disable the screen saver function.

2 Press  $\triangle \blacktriangledown$  to select a setting, then press **ENTER/OK** to confirm your selection.

## Sleep Timer

This feature automatically sets the DVD player in standby mode after the period you set has erased.

- 1 In 'GENERAL SETUP PAGE', press  $A \Psi$  to highlight [SLEEP], then press  $\blacktriangleright$ .
- 2 Press  $\mathbf{A}\mathbf{v}$  to select a setting.
	- $\rightarrow$  You can select from 15, 30, 45 and 60 minutes. Select [OFF] to cancel the sleep timer function.
- 3 Press ENTER/OK to confirm your selection.

## DivX ® **VOD** registration **code**

Yamaha provides you with the  $\text{DivX}^{\circledR}$ VOD (Video On Demand) registration code that allows you to rent and purchase videos using the DivX<sup>®</sup> VOD service. For more information, visit at www.divx.com/vo&

1 In 'GENERAL SETUP PAGE', press  $A \Psi$  to highlight [DIVX(R) VOD CODE], *then* press  $\blacktriangleright$ .

 $\rightarrow$  The registration code appears.

- 2 Press **ENTER/OK** to exit
- 3 Use the registration code to purchase or rent the videos from  $DivX^{\circledR}$  VOD service at www.divx.com/vod, Follow the instructions and download the video onto a CD-R for playback on this player,

#### Notes:

- $-$  All videos downloaded from Div $\mathsf{X}^{\circledast}$  VOD can only be played back on this player.
- The time search function is not available during DivX movie playback.

**Audio Setup Menu** 

- 1 Press SETUP
- 2 Press < ► to select the 'Audio Setup' icon.
- 3 Press **ENTER/OK** to confirm.

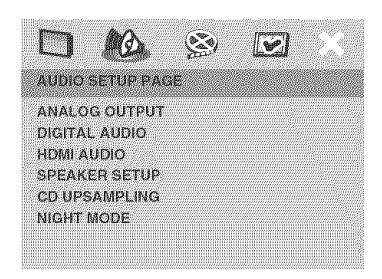

## Setting the analog output

Set Analog Output to match your player's playback capability.

1 In 'AUDIO SETUP PAGE', press  $A \nabla$  to highlight [ANALOG OUTPUT], then press ▶.

## STEREO

Select this to change the channel output to *stereo,* which only delivers sound from the two front speakers and subwoofer.

#### VIRTUAL SURR

*Select* this to reproduce the *surround* channels virtually.

## **MULTI-CHANNEL**

Select this setting when using a multichannel audio/(video) receiver with 6 channel inputs. In this mode, the player performs DTS decoding or Dolby Digital 5.1 -channel decoding when applicable, and Dolby Pro Logic decoding on DVD-Video, Video-CD and Audio CD discs with 2-channel sound tracks. No Dolby Pro Logic decoding is done with *Super* Audio CD discs,

2, Press AV to *select* a *setting,* then press **ENTER/OK** to confirm your selection.

#### Setting the digital output

The options included in Digital Audio are: 'Digital Output' and 'LPCM Output'.

- 1 In 'AUDIO SETUP PAGE', press  $A^{\Psi}$  to highlight [DIGITAL AUDIO], then press  $\blacktriangleright$ .
- 2 Press  $A \nabla$  to highlight an option
- 3 Enter a submenu by pressing
- 4 Move the cursor by pressing  $\triangle^{\Psi}$  to highlight the *selected* item.

### DIGITAL OUTPUT

Set the digital output according to your optional audio component connections.

### **OFF**

*Select* to turn off the digital output.

## ALL

Select if you have connected your DIGITAL AUDIO *OUT* to a multi-channel decoder/receiver.

### PCN ONLY

Select only if your receiver is not capable of decoding multi-channel audio *signals.*

## LPCM OUTPUT

Select if you have connected this player to a PCH-compatible receiver via a digital terminal, such as the coaxial or optical terminals. In this case, you may need to adiust 'LPCH Output'.

Discs are recorded at a certain *sampling* rate. The higher the *sampling* rate, the better the *sound* quality,

#### 48 KHz

Select to playback discs recorded at the *sampling* rate of 48 kHz. All 96 kHz PCH data streams (if available) will be converted to 48 kHz.

#### 96 KHz

Select to playback discs recorded at the sampling rate of 96 kHz. If the 96 kHz disc is copy protected, the digital output will automatically be converted to a sampling rate of 48 kHz

TIPS: To return to the previous menu, press <. To clear the menu, press **SETUP**.

29

**TERE** 

## Setting the HDMI audio

If you are not using the HDMI audio output, you should set this to [Off]. If the monitor/receiver connected to this player using HDMI does not support HDMI audio signal input, set this to [Off].

In 'AUDIO SETUP PAGE', press AV to highlight [HDMI AUDIO], then press  $\blacktriangleright$ .

Notes:

- Super Audio CD signals cannot be output using HDML
- This player can output following audio signals using HDMI: 32/44.1/48 kHz, 2ch linear PCM signals and bitstream signals (Dotby Digital, DTS and MPEG).
- When audio signals are being output by HDMI-compatible components, digital output signals are muted.

## ON

Select this to turn on the HDMI audio output.

### OFF

Select this to turn off the HDHI audio output.

## Speaker Setup

This menu contains setup options for audio output so that you can set your speakers to reproduce high quality surround sound. For details, see page 13.

## CD upsampling

This feature allows you to convert your music CD to a higher sampling rate using sophisticated digital signal processing for better sound quality, If you have activated the upsampling function, the player will automatically switch to stereo mode.

1 In 'AUDIO SETUP PAGE', press  $A \nabla$  to highlight [CD UPSAHPLING], then press D.

## OFF

Select this to disable CD-upsampling.

### 88.2 kHz (X2)

Select this to convert the sampling rate of CDs to twice that of the original

#### 176.4 kHz (X4)

Select this to convert the sampling rate of CDs to four times that of the original

2 Press  $\mathbf{A}^{\Psi}$  to select a setting, then press **ENTER/OK** to confirm your selection.

#### Note:

- This setting is only valid for signals **output** from the analog jacks.

## Night Node

In this mode, high volume output is softened and low volume output brought upward to an audible level. It is useful for watching your favorite action movie without disturbing others at night.

1 In 'AUDIO SETUP PAGE', press  $A \nabla$  to highlight **[NIGHT** MODE], then press  $\blacktriangleright$ .

## $ON$

Select this to level out the volume. This feature is only available for movies with Dolby Digital mode,

## OFF

Select this when you want to enjoy the full dynamic range of surround sound.

2 Press  $\triangle \Psi$  to select a setting, then press **ENTER/OK** to confirm your selection.

## **Video Setup Menu**

- 1 Press **SETUP**.
- 2 Press <>>
Web<br/>
posed to select 'Video Setup' icon.
- **3** Press **ENTER/OK** to confirm.

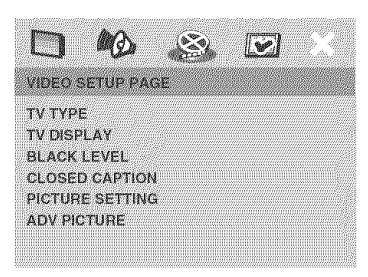

## TV Type

This menu contains options for selecting a color system that matches your TV. For details, see page 11.

## Setting the TV display

Set the aspect ratio of this player to match the TV you have connected. The format you select must be available on the disc\_ If it is not, the TV display setting will not affect the picture during playback.

- 1 In 'VIDEO SETUP PAGE', press AV to highlight  $[TV\ DISPLAN]$ , then press  $\blacktriangleright$ .
- 2 Press  $\triangle^*$  to highlight one of the option below:

## 4:3 PAN SCAN

Select this if you have a normal TV and want both sides of the picture to be trimmed **or** formatted to fit your TV screen.

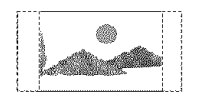

## 4:3 LETTER BOX

Select this if you have a normal TV. in this case, a wide picture with black bands on the upper and

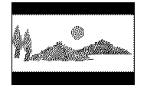

lower portions of the TV screen will be displayed.

#### 16:9

Select this if you have a wide-screen TV.

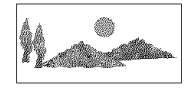

**3** Select an item and press **ENTEr/OK**

### Selecting the black level

If you set the TV type to NTSC, set Black level shift to ON. This will improve the color contrast during playback. The black level setting has no effect if the TV type is set to PAL.

1 In 'VIDEO SETUP PAGE', press  $A \nabla$  to highlight [BLACK LEVEL], then press  $\blacktriangleright$ .

#### **ON**

Select this to enhance the black level.

### **OFF**

Select this for the standard black level setting.

2 Press  $\triangle \nabla$  to select a setting, then press **ENTER/OK** to confirm your selection.

TIPS: To return to the previous menu, press < To clear the menu, press **SETUP**.

## Closed Caption

Closed captions are data hidden in the video signals of specific discs, and are invisible without the use of a special decoder. The difference between subtitles and captions is that subtitles are intended for hearing persons and captions are for the hearing impaired. Subtitles rarely show all of the audio, For example, captions show *sound* effects (e.g., "phone ringing" and "footsteps"), while subtitles do not. Before you select this function, please ensure that the disc contains dosed caption information and your TV set also supports this function.

1 In 'VIDEO SETUP PAGE', press AV to highlight [CLOSED CAPTION], then press D.

#### ON

To enable the closed caption functiom

#### OFF

To disable the closed caption functiom

2 Press  $\triangle \mathbb{V}$  to select a setting, then press ENTER/OK to confirm your *selection.*

#### Picture **settings**

This player comes with three predefined sets of picture color settings and one personal *setting* that you can define yourself. This function is available for interlace output only.

1 In 'VIDEO SETUP PAGE', press  $A \nabla$  to highlight [PICTURE SETTING], then press d.

#### **STANDARD**

Select *this* for the *standard* picture *setting.*

#### BRIGHT

TIPS:

Select this to make the TV picture brighter.

### SOFT

Select this to make the TV picture softer.

#### PERSONAL

Select this to personalize *your* picture color by adjusting the brightness, contrast, tint and color (saturation).

- 2 Press AV to select a *setting,* then press ENTER/OK to confirm your *selection.*
- 3 If you select [PERSONAL], then procee to steps  $4-7$ :
	- The 'PERSONAL PICTURE SETUP' menu appears.

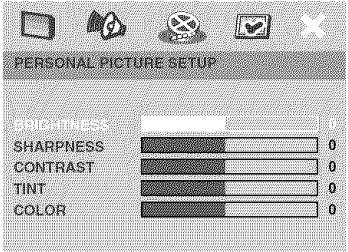

4 Press  $A \nabla$  to select one of the following options.

#### BRIGHTNESS

Increase the value to brighten the picture or vice versa, Zero (0) is the average setting value.

#### SHARPNESS

Increase the value to *sharpen* the picture or vice versa. Zero (0) is the average setting value,

#### CONTRAST

Increase the value to sharpen the picture or vice versa. Zero (0) is the average contrast setting value.

#### TINT

Increase the value to darken the picture or vice versa. Zero (0) is the average setting value.

## **Setup** Menu

## COLOR

Increase the value to enhance the color in your picture or vice versa. Zero (0) is the average color setting value,

- 5 Press  $\P \triangleright$  to adjust the setting that best suits your personal preference,
- 6 Repeat steps 4-5 to adjust other color features.
- **7** Press **ENTER/OK** to confirm.

### Adv. picture settings

This player allows you to fine-tune the following video parameters. We recommend setting the aspect ratio on your TV if the function is available,

- 1 In 'VIDEO SETUP PAGE', press  $A \nabla$  to highlight **[ADV PICTURE]**, then press  $\blacktriangleright$ .
- 2 Press  $\mathbf{A}^{\mathbf{\Psi}}$  to highlight an option
- 3 Enter a submenu by pressing
- 4 Move the cursor by pressing  $A^{\Psi}$  to highlight the selected item.

#### DCDi

DCDi (Directional Correction Deinterlacing) computes and tracks the angle of the screen edge to fill in the missing pixel on the TV screen. DCDi will optimize the image quality significantly, especially during the slow motion playback. This function is available for progressive scan output only.

## OFF

Select to deactivate this function.

## ON

Select to activate this function.

## **GAMMA**

Enables you to adiust the intensity of the picture non-linearly. A positive value enables you to bring out low level detail in dark scenes, while a negative value emphasizes contrast, This function is not available when using an HDMI-compatible component.

## -7 to +7

## **CHROMMA** DELAY

The chroma (color) and luminance (brightness) signals are not synchronized. The Chroma Delay setting allows you to adiust the advance delay of the chroma *signal* to yield a perfectIy clear picture. This function is not available when using an HDMI-compatible component.

## -3 *to* +3

## PSCAN FORMAT

Set the aspect ratio of the projected images on the screen. This function is only available for progressive scan and HDHI video output,

## NL STRETCH

*Select* to display *4:3* image on the 16:9 screen without stretching.

#### 4:3 **PILLAR** BOX

*Select* for display of 4:3 image on the 16:9 screen with non-linear stretching (Center position of screen is stretched less than the side).

## OFF

No aspect ratio adiustment is made when this option is selected.

TIPS: To return to the previous menu, press < To clear the menu, press SETUP.
## **Setup** Menu

#### **HDMI VIDEO**

Enables you to adjust the resolution depending on the monitor you are using. You can use this function only when the HDMI output terminal is connected to a HDHH-compatible component.

#### Notes:

- While HDMI video signals are being output, component video is muted.
- For settings other than [AUTO], HDMI video output may not display properly if a resolution output setting not supported by the HDMI-compatible monitor you are using is set. To return to the initial setting:
	- 1 Press **OPEN/CLOSE** 4 to open the disc tray,
	- 2 Press 4
	- 3 Press AUDIO,

Do not perform this operation while playing back a disc on this player.

- When **[DIGITAL** AUDIO]is set to [OFF] on this player, PCM signals are still output if [HDMI AUDIO] is set to [ON] and a HDMI connection is established between the monitor and receiver.
- When [DIGITAL AUDIO] is set to [ALL] on this player, PCM signals are still output if the monitor and receiver only support the PCH format.

#### 480P

480 progressive-scan video

## **576P**

576 progressive-scan video

## 720P

720 progressive-scan video

#### \_osom

1080 interlace video

## AUTO

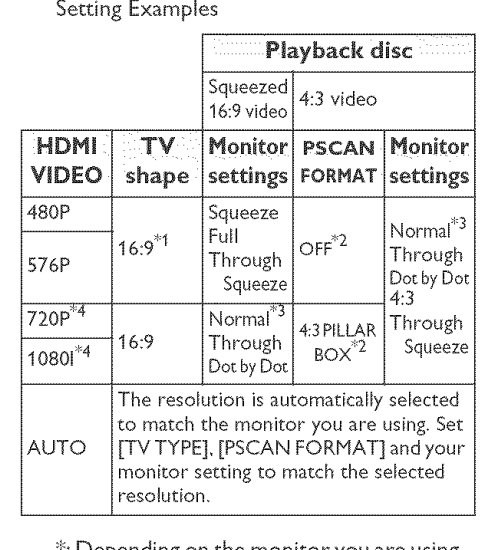

\_: Depending on the monitor you are using, the monitor setting names may differ from those shown above.

 $*1$ : If the monitor you are using has an aspect ratio of 4:3 and is only capable of either 480p or 576p resolution, select **[4:3** PANSCAN] or [4:3 LETTER BOX].

 $*2$ : If the aspect ratio you desire is not available, select the most suitable setting from: [4:3 PILLAR BOX], **[NL** STRETCH] and [OFF],

 $*3$ : Depending on the monitor you are using, this setting may appear as "Squeeze" or "Full'.

I\_4:720P/1080H supports 60-Hz video signals.

## **TRUE LIFE**

Produces more dynamic picture by increasing the picture contrast and the color intensity, This function is available for progressive scan output only,

#### $0$  to  $+5$

TIPS: To return to the previous menu, press <. To clear the menu, press **SETUP**.

## **Setup** Menu

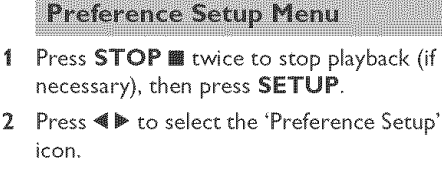

3 Press **ENTER/OK** to confirm.

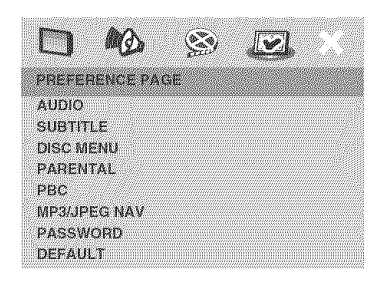

## Audio, Subtitle, Disc Menu

These menus contain various language options for the audio, subtides and disc menus recorded on the DVD. For details, see page 13.

## Restricting **playback** with **Parental** Control

Some DVDs may have a parental level assigned to the compiete disc or to certain scenes on the disc. This feature lets you set a playback limitation level.

The rating levels are from 1 to 8 and are country dependent. You can prohibit the playing of certain discs that are not suitable for your children or play certain discs in alternative scenes for certain discs.

1 In **'PREFERENCE PAGE'**, press  $A\Psi$  to highlight [PARENTAL], then press  $\blacktriangleright$ .

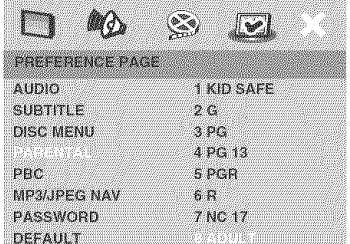

- 2 Press  $\triangle \Psi$  to highlight a rating level for the disc inserted and press **ENTER/OK**.
	- $\rightarrow$  To disable parental controls and have all discs play, select **[8** ADULT].
- 3 Use the numeric keypad (0-9) to enter the six-digit password (see "Changing the password" on p\_ge **35).**
	- DVDs that are rated above the level you selected will not play unless you enter the six-digit password.

#### Notes:

- VCD, SVCD, CD, SA-CD have no level indicotion, so the parental control function has no effect with these types of discs. This also applies to most illegal DVD discs.
- Some DVDs are not encoded with a rating though the movie **rating** may be printed on the disc cover. The rating level feature does not work for such discs.

## **PBC** (Playback **Contro[)**

You can set PBC to ON or OFF. This feature is available only on Video CD 2.0 with the playback control (PBC) feature. For details, see page 20.

TIPS: To return to the previous menu, press <. To clear the menu, press **SETUP**.

## MP3/IPEG menu

HP3/JPEG Navigator can be set only if the disc has recorded with a menu. It allows you to select different display menus for easy navigation.

1 In 'PREFERENCE PAGE', press  $A \nabla$  to highlight **[MP3/JPEG NAV]**, then press  $\blacktriangleright$ .

#### WITHOUT MENU

Select this to display all the flies contained in the MP3/Picture CD.

## WITH MENU

Select this to display only the folder menu of the MP3/Picture CD.

2 Press  $\triangle \Psi$  to select a setting, then press **ENTER/OK** to confirm your selection.

#### Changing the password

The same password is used for both Parental Control and Disc Lock. Enter your six-digit password when prompted on the screen. The default password is 000 000.

1 In 'PREFERENCE PAGE', press  $A \Psi$  to highlight [PASSWORD], then press  $\blacktriangleright$  to select [CHANGE].

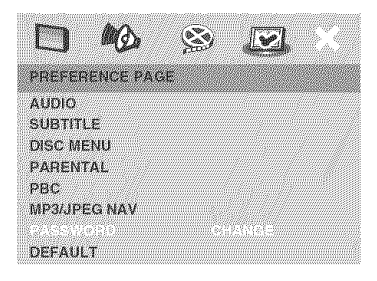

2 Press **ENTER/OK** to enter the 'Password Change Page'.

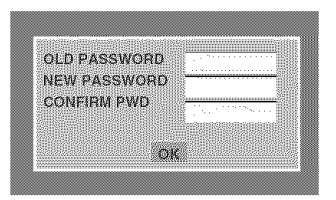

- 3 Use the numeric keypad (0-9) to enter your old six-digit password.
	- **→** When doing this for the first time, enter '000 000',
	- → If you forget your old six-digit password, enter '000 000',
- 4 Enter the new six-digit password.
- 5 Enter the new six-digit password a second time to confirm.

 $\rightarrow$  The new six-digit password is now valid.

**6** Press **ENTER/OK** to confirm.

## Restoring to original settings

*Setting* the DEFAULT function will reset all **options** and your personal settings to the factory defaults, except your password for Parental Control and Disc Lock

- 1 In 'PREFERENCE PAGE', press  $A \Psi$  to highlight [DEFAULT], then press  $\blacktriangleright$  to select [RESET],
- 2 Press ENTER/OK to confirm.  $\rightarrow$  All settings are reset to the factory defaults,

These codes can be used to **select** other languages° This does not affect the options in "AUDIO", "SUBTITLE" or "DISC MENU

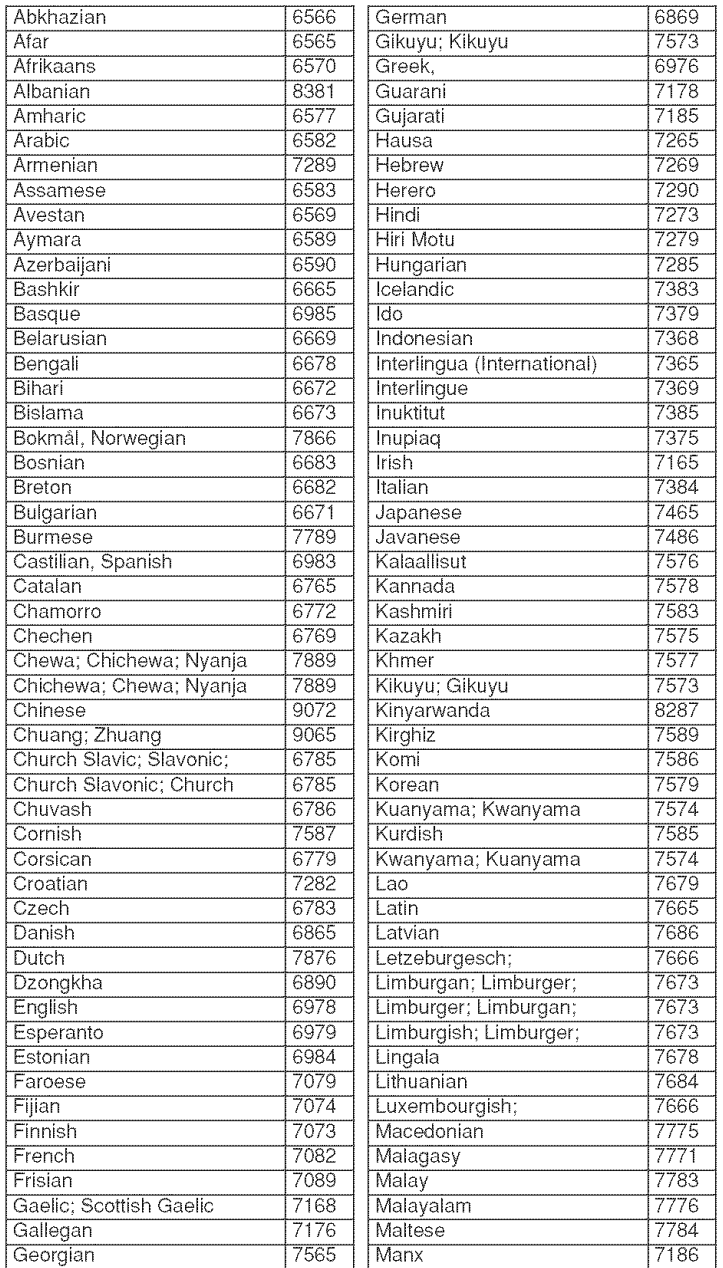

## **Language** Code

#### These **codes can** be used to semect **other** maRguageso This does not **affect** the options in "AUDIO", "SUBTITLE" or "DISC MENU

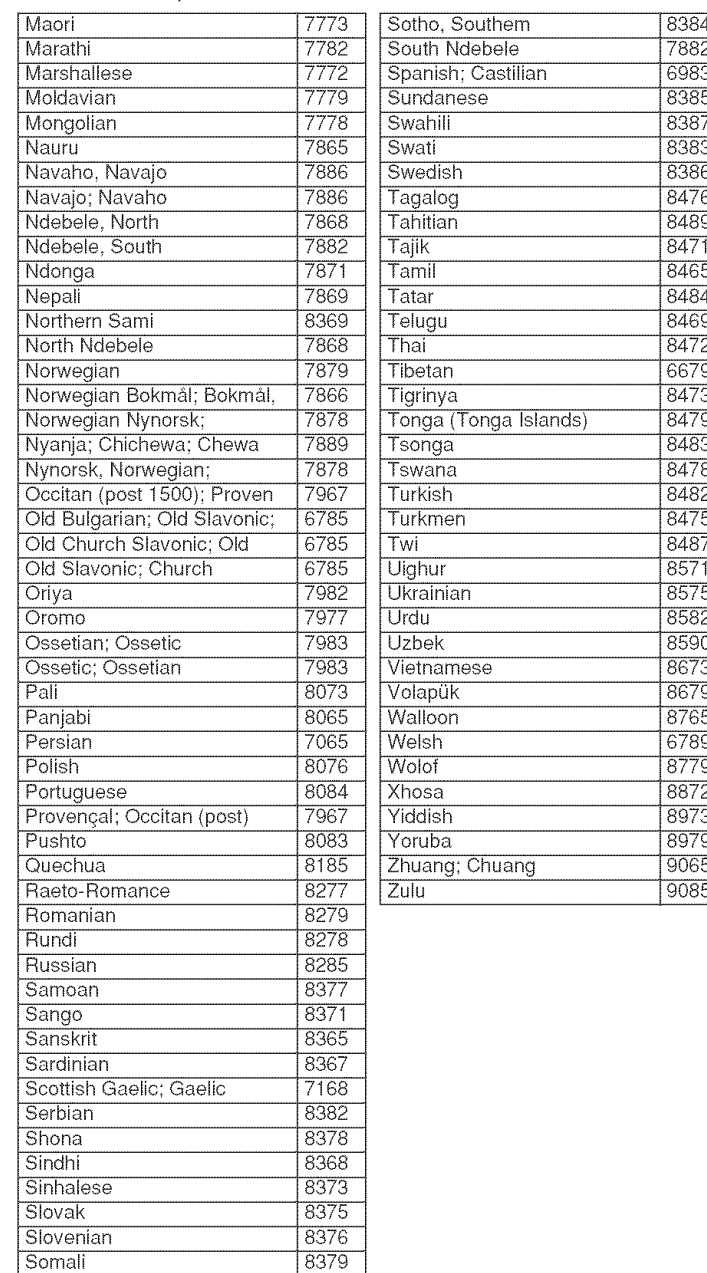

## Troubleshooting

Refer to the chart below when this player does not function properly. If the problem you are experiencing is not listed below or if the instruction below does not help, set this player to the standby mode, disconnect the power cord, and contact the nearest authorized YAMAHA dealer or service center.

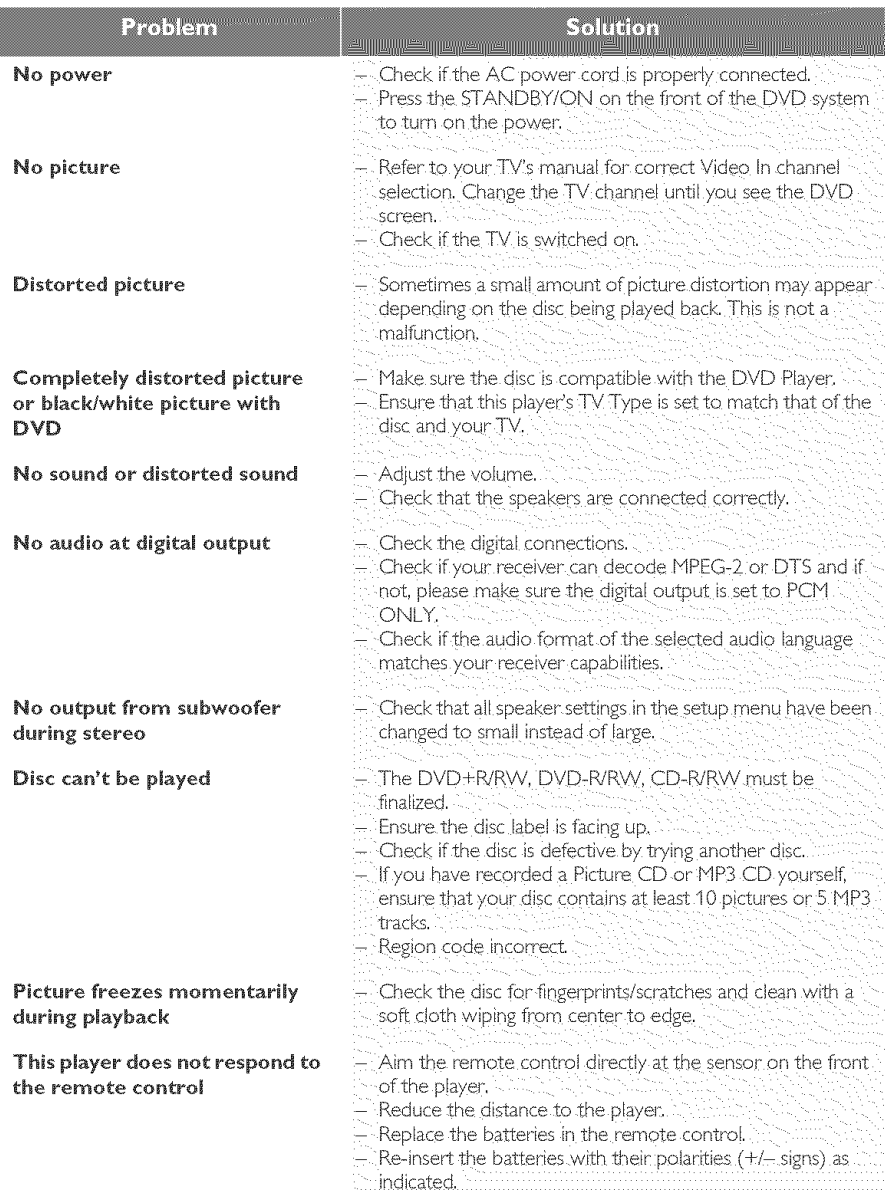

# Troubleshooting

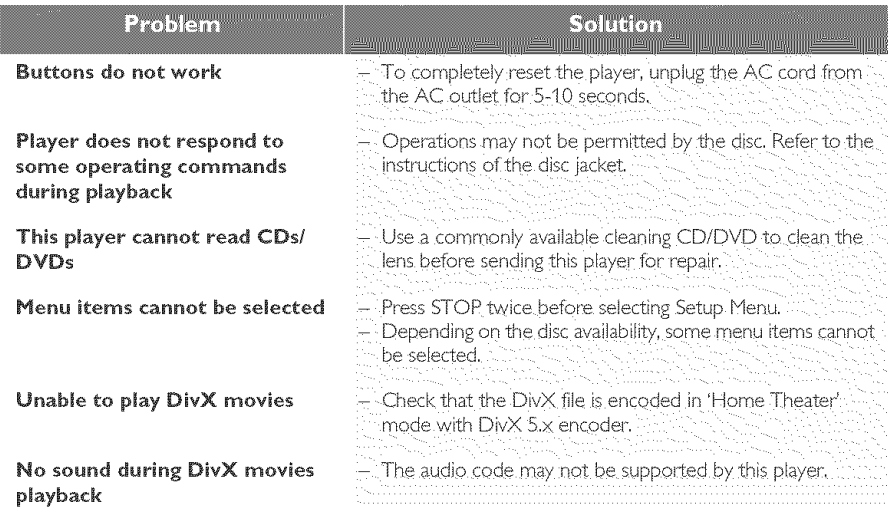

Analog: Sound that has not been turned into numbers. Analog sound varies, while digital sound has specific numerical values.These iacks send audio through two channels, the left and right.

Aspect ratio: The ratio of vertical and horizontal sizes of a displayed image. The horizontal vs. vertical ratio of conventionalTVs, is 4:3, and that of widescreens is 16:9.

AUDIO OUT Jacks: Jacks on the back of the DVD System that send audio to another system (TV, Stereo etc.}.

Bit Rate: The amount of data used to hold a given length of music; measured in kilobits per seconds, or kbps. Or, the speed at which you record. Generally, the higher the bit rate, or the higher the recording speed, the better the sound quality. However, higher bit rates use more space on a Disc.

Chapter: Sections of a picture or a music piece on a DVD that are smaller than titles.A title is composed of several chapters. Each chapter is assigned a chapter number enabling you to locate the chapter you want.

Component Video Out Jacks: Jacks on the back of the DVD System that send high-quality video to a TV that has Component Video In jacks (R/G/B,Y/Pb/Pr, etc.).

Disc menu:A screen display prepared for allowing selection of images, sounds, subtitles, multi-angles, etc. lecorded on a DVD.

Digital: Sound that has been converted into numerical values. Digital sound is available when you use the DIGITAL AUDIO OUT COAXIAL or OPTICAL jacks. These jacks send audio through multiple channels, instead of just two channels as analog does.

 $DivX$  3.11/4x/5x: The DivX code is a patent pending, HPEG-4 based video compression technology, developed by DivXNetworks, Inc., that can shrink digital video to sizes small enough to be transported over the internet, while maintaining high visual quality.

Dolby Digital: A surround sound system developed by Dolby Laboratories containing **Lip** to six channels of digital audio (front left and right, surround left and right, center and subwoofer).

**DTS:** Digital Theatre Systems. This is a surround sound system, but it is different from Dolby Digital. The formats were developed by different companies.

JPEG:A very common digital still picture format.A still-picture data compression system proposed by the Joint Photographic Expert Group, which features small decrease in image quality in spite of its high compression ratio.

MP3: A file format with a sound data compression system."MP3" is the abbreviation of Motion Picture Experts Group 1 (or MPEG-1) Audio Layer 3. By using MP3 format, one CD-R or CD-RW can contain about 10 times as much data volume as a regular CD can.

Multichannel: DVD is specified to have each sound track constitute one sound field. Multichannel refers to a structure of sound tracks having three or more channels.

Parental Control: A function of the DVD to limit playback of the disc by the age of the users according to the limitation level in each country. The limitation varies fiom disc to disc; when it is activated, playback will be prohibited if the software's level is higher than the user-set level.

PCM (Pulse Code Modulation): A system for converting analog sound signal to digital signal for later processing, with no data compression used in conversion.

Playback control (PBC): Refers to the signal recorded on video CDs or SVCDs for controlling reproduction. By using menu screens recorded on a Video CD or SVCD that supports PBC, you can enjoy interactive-type software as well as software having a search function.

Progressive Scan: It displays all the horizontal lines of a picture at one time, as a signal frame. This system can convert the interlaced video from DVD into progressive format for connection to a progressive display. It dramatically increases the vertical resolution.

Region code: A system for allowing discs to be played back only in the region designated beforehand. This player will only play discs that have compatible region codes.You can find the region code of your player by looking on the product label. Some discs are compatible with more than one region (orALL regions).

**S-video:** Produces a clear picture by sending separate signals for the luminance and the color. You can use S-video only if your TV has S-video In jack.

Super Audio CD (SA-CD): This audio format is based upon the current CD standards but includes a greater amount of information that provides higher quality sound.There are three types of discs: single layer, double layer and hybrid discs. The hybrid disc contains both standard audio CD and Super Audio CD information.

**Surround:** A system for creating realistic three dimensional sound fields full of realism by arranging multiple speakers around the listener

Title: The longest section of a picture or music feature on DVD, music, etc., in video software, or the entire album in audio software. Each title is assigned a title number enabling you to locate the title you want.

VIDEO OUT jack: Jack on the back of the DVD System that sends video to a TV.

## **Specifications**

DVD-Video DVD-Audio SA-CD multi-channel and SA-CD stereo Video CD & SVCD  $CD$  fs 48 kHz PICTURE CD CD-R, CD-RW DVD+R, DVD+RW DVD-R, DVD-RW

#### VIDEO PERFORMANCE

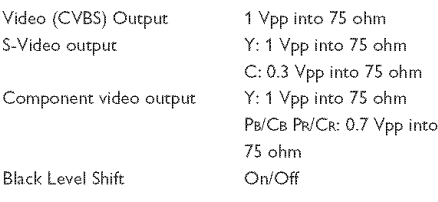

#### AUDIOFORMAT

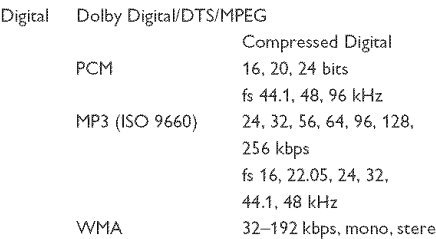

Full decoding of Dolby Digital and DTS multi-channel sound Analog Sound Stereo

Dolby Surround Compatible Downmix from Dolby Digital multi-channel sound

Dolby Pro Logic II

3D sound for virtual 5.1 channel sound on 2 speakers

## **PLAYBACK SYSTEM** AUDIO PERFORMANCE

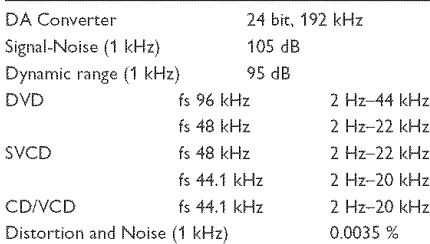

#### TV STANDARD (PAL/50 Hz) (NTSC/60 Hz)

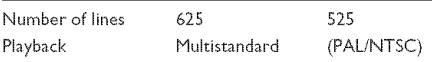

#### **CONNECTIONS**

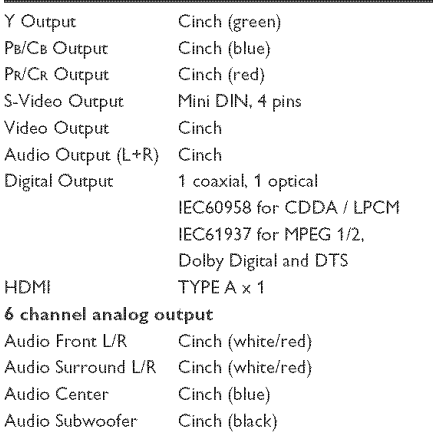

## CABINET

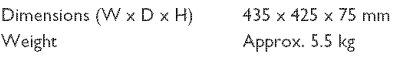

#### POWER SUPPLY

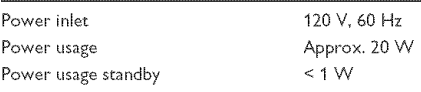

#### Specifications subject to change without prior notice

## **ATTENTION: TENIR COMPTE DES PRECAUTIONS** CIDESSOUS AVANT DE FAIRE FONCTIONNER L'APPAREIL

- Afin de garantir un fonctionnement correct, il est impératif de lire ce manuel. Conservez-le pour toute référence ultérieure.
- Veillez à installer cette unité à un endroit bien ventilé.  $\mathbf{r}$ frais, sec et propre. Evitez de le placer en plein soleil, à proximité d'une source de chaleur, de l'exposer à des vibrations, à de la poussière, à l'humidité ou au froid. Si vous le logez dans une armoire, veillez à laisser un espace d'environ 2,5 cm tout autour de l'appareil pour assurer une bonne ventilation.
- Evitez de placer cette unité à proximité d'autres 3 appareils électriques, dmrs ou de transformateurs pour ne pas l'exposer à des interférences.
- Evitez des sauts de température drastiques (froid-chaud) et n'utilisez jamais cette unité à un endroit humide (dans une pièce avec humidificateur, par exemple) pour éviter tout risque de condensation à l'intérieur de l'unité. Cela pourrait produire des électrocutions, un incendie. d'endommager l'unité et/ou de provoquer des blessures,
- 5 N'installez iamais cette unité à un endroit où des obiets ou des éclaboussures pourraient tomber sur son boîtier. Ne placez jamais les objets suivants sur l'unité:
	- D'autres appareils de votre installation; ils pourraient en effet endommager et/ou provoquer une décoloration du boîtier.
	- Des objets brûlants (bougies, etc.); ils pourraient provoquer un incendie, endommager l'unité et/ ou causer des dommages corporels.
	- Tout objet contenant un liquide; il pourrait en effet être renversé et être à l'origine d'une électrocution ou de l'endommagement de l'unité.
- Evitez de couvrir l'unité au moyen d'un journal, d'une 6 nappe, d'un rideau, etc., afin de garantir une bonne ventilation. Une température trop élevée à l'intérieur du boîtier peut provoquer un incendie, l'endommagement de l'unité et/ou des blessures corporelles,
- Veillez à ne relier l'unité à une prise secteur 7 qu'après avoir établi toutes les connexions requises.
- Il convient de ne jamais utiliser l'unité dans une 8 position renversée, car cela pourrait provoquer une surchauffe et d'éventuels dommages.
- Maniez les touches, commandes et/ou câbles avec soin.
- 10 Pour déconnecter l'unité de la prise murale, il convient de tirer sur la fiche - jamais sur le câble d'alimentation.
- 11 Ne nettoyez jamais le boîtier avec des solvants chimiques. Ils pourraient en effet attaquer la finition. Utilisez plutôt un chiffon propre et sec.
- 12 Veillez à ne brancher l'unité qu'à une prise murale répondant aux exigences de voltage mentionnées en face arrière. L'utilisation de cette unité avec un voltage plus élevé est dangereux et peut provoquer un incendie ou, pour le moins, endommager l'unité. YAMAHA décline toute responsabilité pour des dommages causés par l'utilisation d'un voltage autre que celui figurant en face arrière.
- 13 Afin d'éviter des dommages causés par la foudre, il convient de déconnecter l'unité de la prise murale en cas d'orage.
- 14 N'essayez jamais de modifier ou de réparer cet appareil. Adressez-vous à un SAV reconnu par YAMAHA en cas de besoin. Le boîtier ne peut en aucun cas être ouvert par l'utilisateur.
- 15 Si vous pensez ne pas utiliser cette unité pendant un certain temps (lorsque vous partez en vacances, par exemple), débranchez le cordon d'alimentation de la prise secteur.
- 16 Veillez à lire "Guide de dépannage" et à prendre les mesures qui s'imposent avant de conclure que cette unité ne fonctionne plus correctement.
- 17 Avant de transporter cette unité, il convient d'appuyer sur STANDBY/ON pour placer l'unité en état de veille et d'ensuite débrancher le cordon d'alimentation de la prise secteur.

#### **ATTENTION**

AFIN DE REDUIRE LES RISQUES D'INCENDIE ET DE DECHARGE ELECTRIQUE, NE PAS EXPOSER CET APPAREIL A LA PLUIE OU A L'HUMIDITE.

Lors de la lecture de CD codés DTS, un bruit excessif sera reproduit par les sorties stéréo analogiques. Pour éviter tout dommage possible de la chaîne audio, l'utilisateur doit prendre les mesures de précautions appropriées si les sorties stéréo analogiques sont raccordées à un système d'amplification. Pour pouvoir obtenir une lecture DTS Digital Surround™, il faudra raccorder un décodeur DTS Digital Surround™ 5.1 canaux externe à la sortie numérique du lecteur.

#### **SECURITE LASER**

L'appareil utilise un laser. En raison des risques de blessure des yeux, le retrait du couvercle ou les réparations de l'appareil devront être confiés exclusivement à un technicien d'entretien qualifié.

#### **DANGER**

Risque d'exposition au laser en cas d'ouverture. Eviter toute exposition au faisceau.

Lorsque cet appareil est branché à la prise de courant, ne pas approcher les yeux de l'ouverture du plateau changeur et des autres ouvertures pour regarder à l'intérieur.

#### Veillez à placer cet appareil sur une surface horizontale.

Si l'appareil n'est pas bien horizontal, sa fonction PLAYXCHANGER ne peut pas s'exécuter normalement, ce qui risque d'endommager les disques et l'appareil lui-même.

#### LASER

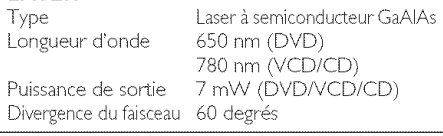

## **Introduction**

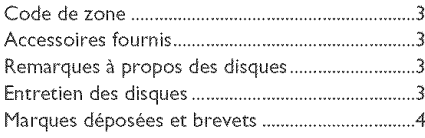

## **Aperçu des fonctions**

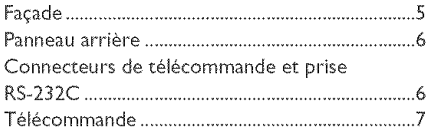

## Opérations préalables

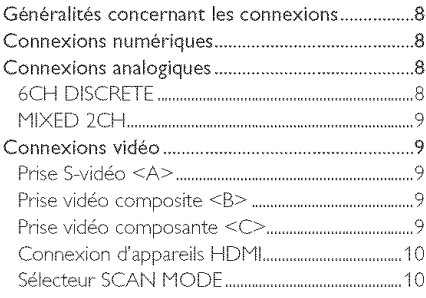

## Mise en route

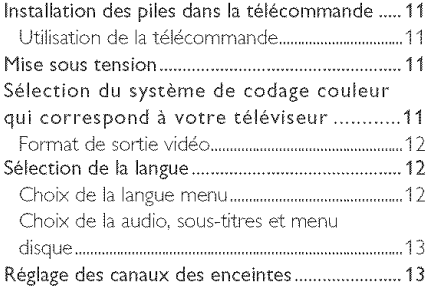

## Utilisation des disques

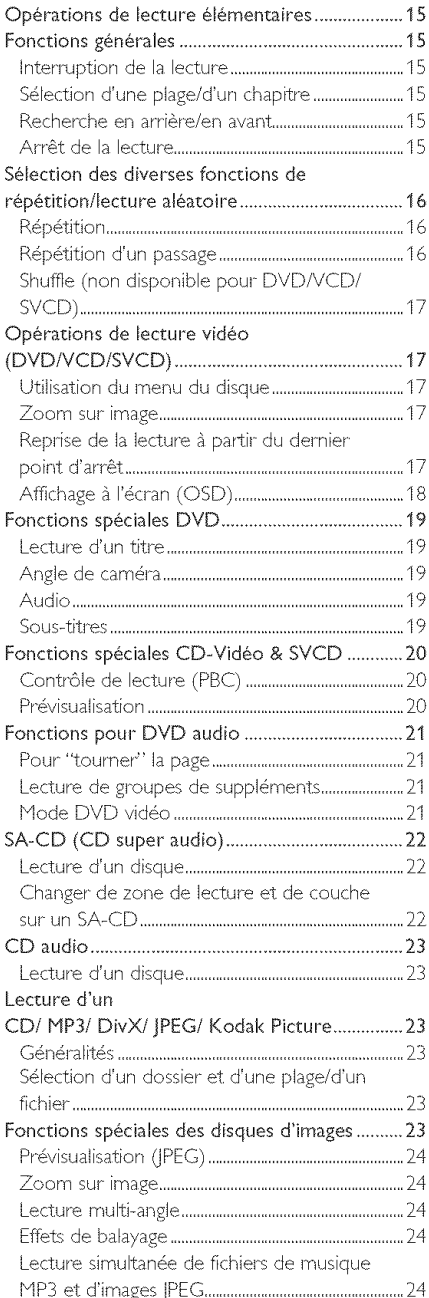

## Menu Setup

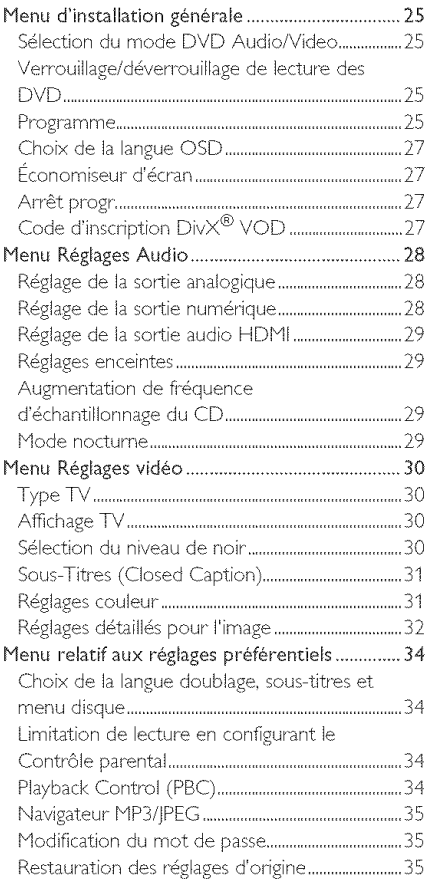

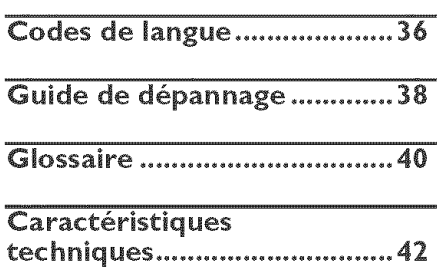

Nous vous remercions d'avoir opté pour cette unité. Le présent manuel vous en expliquera le fonctionnement de base.

Code de zone

Les DVD doivent porter Ia mention ALL (toutes les régions) **ou** I (r6gion 1) pour que ce lecteur de DVD puisse les lire. Ce lecteur n'est pas prévu pour les disques portant d'autres mentions de région.

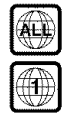

## **Accessoires fournis**

- Télécommande
- Piles (deux piles format AA) pour la télécommande
- Câble RCA/cinch audio/vidéo
- Hode d'emploi

## Remarques à propos des disques

- Cette unité peut lire des disques Super Audio CD (SA-CD), DVD vidéo, DVD audio, CD video, CD super video, CD audio, CD-R, CD-RW, DVD+RW, DVD+R, DVD-R et DVD-RW.
- Cet appareil peut lire:
- Fichiers MP3, Fichiers Picture (Kodak, JPEG) sur CD-R(W):
	- Format |PEG/ISO 9660
	- Affichage maximum de 30 caractères
- $-$  Fichier DivX<sup>®</sup> sur CD-R[W], DVD+R[W] et DVD-R[W]: (DivX 3,11, *4,x* et *5,x)*
- Il ne lira cependant que des CD-R et CD-RW finalisés.
- Selon les conditions de gravure *(con[\_guration* du *PC* et *logiciel utilis6), il se* pourrait que eertains disques que vous avez gravés vous-même ne puissent pas être lus. En outre, les caractéristiques (matériau) et l'état (griffes, déformation, etc.) des disques pourraient rendre leur lecture impossible.
- Veillez à ne charger que des CD-R et CD-RW proposés par des fabricants fiables.
- N'utilisez jamais de disques de formes non standardisées (en forme de cœur, etc.).
- N'insérez jamais de disques contenant du papier collant, une décalcomanie ou tout autre **object** adh6sif *Cela paurrait* endommager *l'unit6.*
- *N'ins6rez jamois de disque* avee *one* 6tiquette confectionn6e avec *une* imprimante grand public.
- Les Photo CD, CD-ROM, DVD-ROM, DVD-RAM, CDV et les disques CD non standard *ne peuvent pas* \_tre *lus sur* cet appareit,

## **Entretien des disques**

- Lorsqu'un disque est sale, nettoyez-le avec un chiffon en le frottant du centre vers la périphérie. Ne faites pas de mouvements circulaires.
- N'utilisez pas de *solvants* comme I'essence, les diluants, les produits de nettoyage disponibles dans le commerce ou Ies vaporisateurs antistatiques destinés aux disques analogiques,

## Introduction

## Marques déposées et brevets

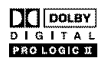

Fabriqué sous licence de Dolby Laboratories. "Dolby", "Pro Logic" et le symbole double-D sont des marques commerciales de Dolby Laboratories.

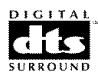

"DTS" et "DTS Digital Surround" sont des marques déposées de Digital Theater Systems, Inc.

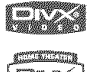

tina yra

DivX, DivX Certified et les logos associés sont des marques commerciales de DivXNetworks, Inc. et sont utilisés sous licence.

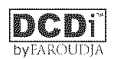

"DCDi" est une marque de fabrique de Faroudia, une division de Genesis Microchip, Inc.

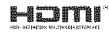

HDMI, le logo HDMI et High-Definition Multimedia Interface sont des marques de commerce ou des marques déposées de HDMI Licensing LLC.

Ce produit incorpore une technologie de protection des droits d'auteur couverte par des revendications de méthode de certains brevets américains et par d'autres droits de propriété intellectuelle de Macrovision Corporation et d'autres détenteurs de droits. L'utilisation de cette technologie de protection des droits d'auteur doit être autorisée par Macrovision Corporation. Elle n'est destinée qu'à un usage privé ou autre visionnement limité sauf autorisation contraire de Macrovision Corporation. L'analyse par rétrotechnique et le désossage de cette technologie sont interdits.

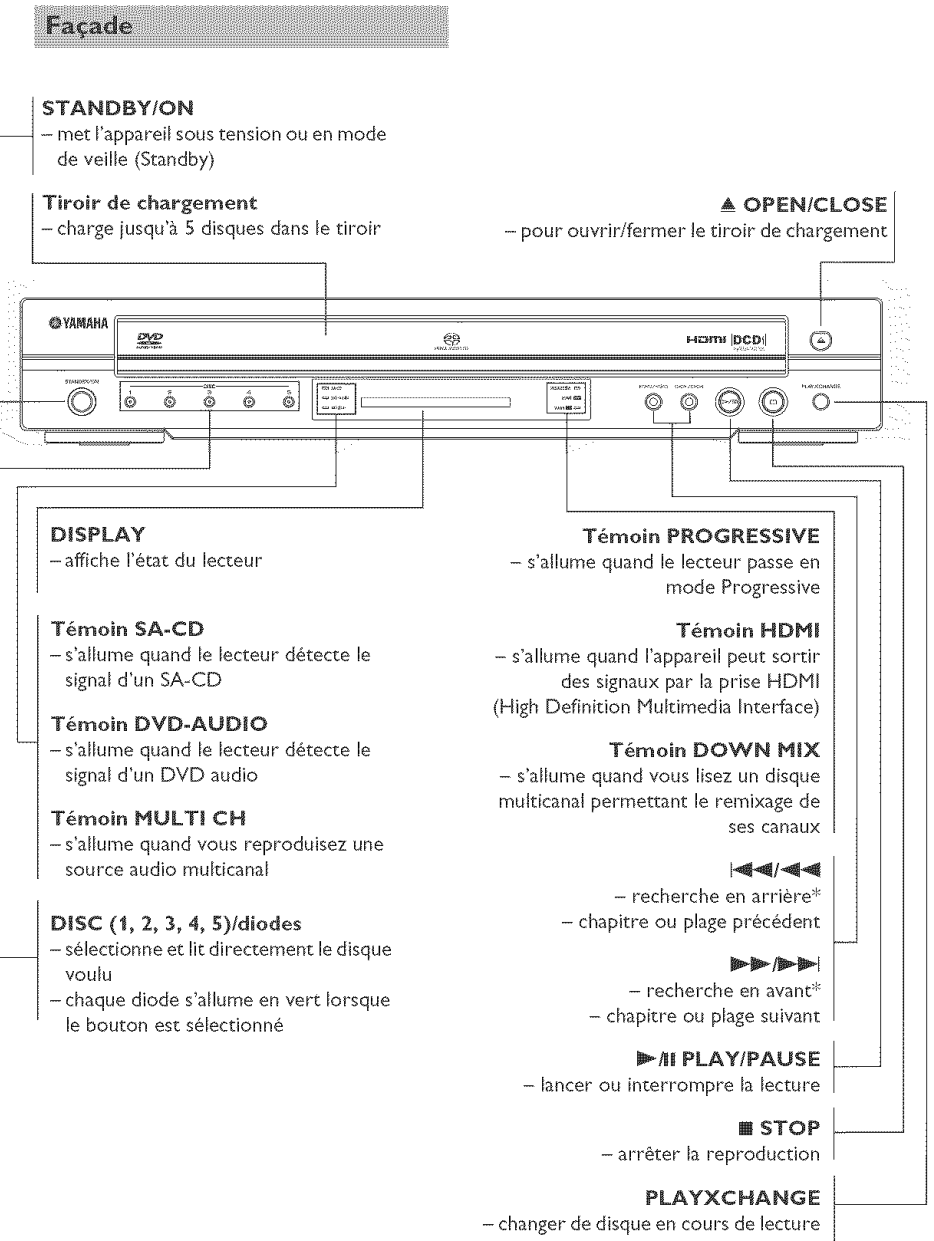

\* Appuyez sur la touche et maintenez-la enfoncée pendant deux secondes environ.

 $\overline{5}$ 

**Siesines E** 

## Aperçu des fonctions

#### Panneau arrière

#### **AUDIO OUT - 6CH DISCRETE**

- relier aux entrées 6CH INPUT de<br>-votre ampli-tuner AV

#### **AUDIO OUT - MIXED 2CH**

ampli tuner Av ou chalne HiFi

<u> මඟ ලෙ</u>

- relier aux entrées AUDIO de votre<br>| ampli-tuner AV ou chaîne HiFi

#### Cordon d'alimentation

- relier à une prise secteur

#### DiGiTAL **OUT** - **OPTICAL**

- relier aux entrées OPTICAL de votre ampli-tuner AV

#### DiGiTAL OUT - **COAXIAL**

- relier aux entrées COAXIAL de votre ampli-tuner AV

Sortie vidéo **COMPONENT** - branchez ces prises aux entrées Y PB/ CB PR/CR d'un récepteur AV

 $f:U:U$ 

Prise RS\_2:]2C **/**

amples détails.

 $\begin{array}{c} \begin{array}{c} \begin{array}{c} \begin{array}{c} \end{array} \\ \begin{array}{c} \end{array} \end{array} \end{array} \end{array}$ 

**Connecteurs** REMOTE **CONTROL** - utilisés dans certaines installations pour transmettre les signaux de télécommande via un câble

- cette prise permet d'autres liaisons / prévues dans le cadre d'un usage commercial de l'appareil

Consultez le revendeur pour de plus

## **Comrnutateur** SCAN MODE

6 U

- **ce** selecteur permec de choisir le format du signal de sortie vidéo composant: progressif ou entrelacé

#### Prise de sortie HDM!

- branchez cette prise à la prise HDMI d'un apparei! AV compatible HDHI

#### \_ VIDEO OUT - VIDEO

- relier à l'entrée VIDEO (composite) du récepteur AV

#### \_ IDEO OUT - S VIDEO

- relier aux entrées S VIDEO de votre amplituner AV

## **Connecteurs de télécommande** et prise RS-232C

Les connecteurs de télécommande sont utilisés dans certaines installations pour transmettre les signaux à la télécommande par un câble.

- Connect REMOTE CONTROL IN à la sortie de votre système de télécommande.
- Connect REMOTE CONTROL OUT à l'entrée de télécommande d'un autre appareil pour permettre de le commander.

Cet appariel est aussi muni d'une prise RS-232C. Pour de plus amples détails, consultez votre revendeur

#### Attention: Ne pas toucher les broches des **connecteurs situ6s sur** \_e **panneau** arrière. Une décharge électrostatique peut endommager irrémédiablement l'appareil.

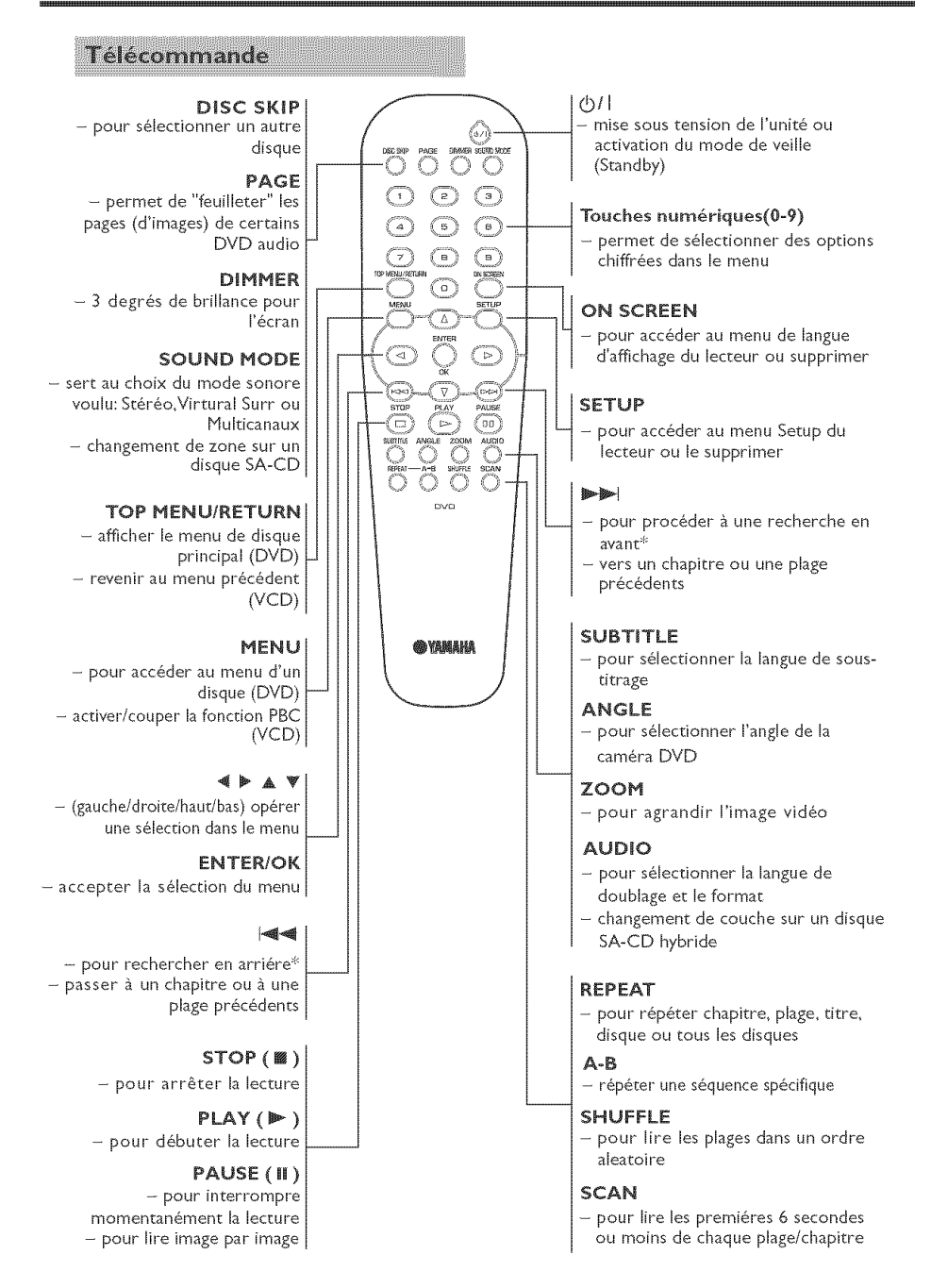

\* Appuyez sur la touche et maintenez-la enfoncée pendant deux secondes environ,

## Généralités concernant les connexions

N'effectuez jamais de connexion rant que I'appareil est sous tension,

- Suivant l'appareil que vous possédez et celui que vous voulez connecter, vous pouvez procéder de différentes façons au branchement de l'unité. Les illustrations ci-après indiquent les possibilités de branchement.
- Veuillez vous référer, si nécessaire, au mode d'emploi des appareils respectifs afin de réaliser les connexions optimales.
- Ne connectez pas l'unité via votre magnétoscope car la qualité vidéo pourrait être déformée par le système de protection contre Ia copie.
- Ne pas connecter Is sortie audio de **{'unit6** à l'entrée phono de la chaîne stéréo.

**Connexions numériques** 

Cette unité dispose de prises de sortie numériques COAXIAL et OPTICAL. Raccorder une ou les deux prises à un récepteur AV avec décodeur Dolby Digital, DTS ou MPEG à l'aide des câbles respectifs (vendus séparément).

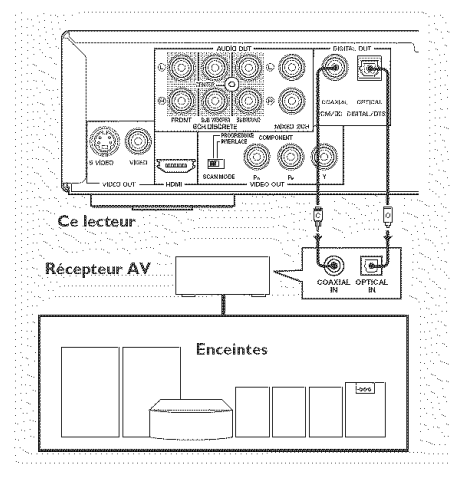

Vous devrez placer la sortie numérique de l'unité sur ALL (voir page 28 "SORTIE NUMÉRIQUE").

Remarque:

- Si le format audio de la sortie numérique ne correspond pas aux capacités du récepteur, le récepteur produira un son puissant et déformé ou pas de son du tout. Sélectionnez bien le format audio qui convient à l'écran de menu prévu sur le disque. Si vous appuyez une ou plusieurs fois sur AUDIO, vous risquez de changer non seutement la langue audio mais également les formats audio, et le format sélectionné s'affiche pendant quelques secondes sur la fenêtre d'état.
- Le signal des disques SA-CD n'est pas transmis aux prises DIGITAL OUT
- Pour *pouvoir* \_couter des sources Dolby Digital, DTS et MPEG, vous devez *brancher le lecteur à un récepteur AV* compatible

#### **Connexions analogiques**

Ce lecteur dispose de deux types de sorties analogiques,

## **6CH DISCRETE**

Pour reproduire un CD Super Audio et DVD-Audio multicanal, reliez ces prises aux entrées multicanal de votre récepteur AV avec des câbles audio disponibles dans le commerce.

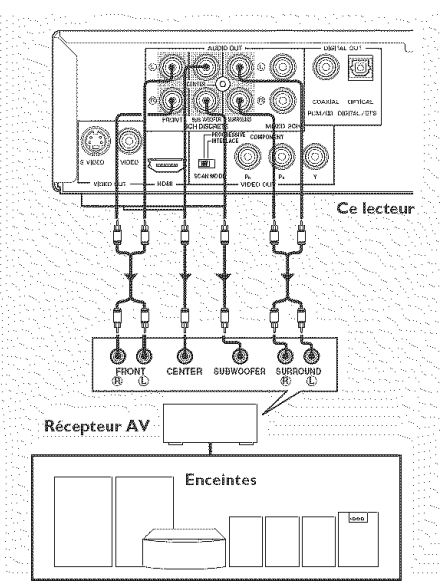

## MIXED 2CH

Utilisez le câble audio/vidéo fourni pour établir la connexion entre les prises L (gauche) et R (droite) du Iecteur et les entrées de votre sono (amplificateur stéréo etc.). Vous pouvez connecter un caisson de graves à la prise SUBWOOFER.

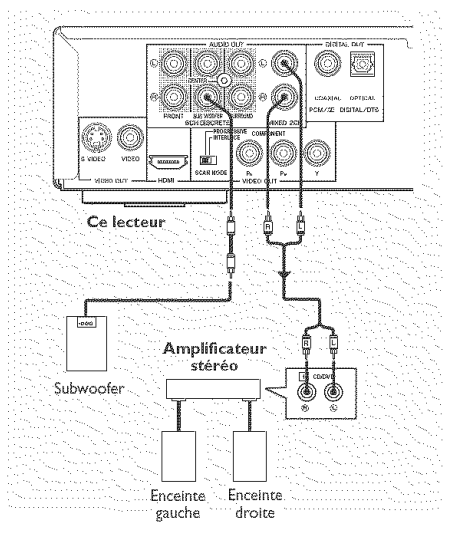

**Connexions vidéo** 

Si votre récepteur AV possède des prises de sortie vidéo, raccordez-le (puis raccordez le télévisieur) de façon à pouvoir utiliser le même téléviseur pour plusieurs sources vidéo différentes (laserdisc, magnétoscope, etc.) simplement en réglant le sélecteur d'entrée de source de votre récepteur.

Le Iecteur de DVD possede trois types de prises de sortie vidéo. Utilisez celle qui correspond aux prises d'entrée de l'appareil que vous voulez raccorder.

## Prise S-vidéo <A>

La connexion vidéo S (séparée) permet une image plus claire que la connexion vidéo composite en séparant la chrominance et Ia luminance Iors de Ia transmission des signaux. Utilisez un câble S-vid6o vendu dans le commerce. Le

récepteur (et le téléviseur) devra être équipé d'une entrée S-vidéo.

## Prise video **composite <B>**

Utilisez le câble audio/vidéo fourni avec ceette unité pour raccorder ce lecteur à un téléviseur.

## Prise video **composante <C>**

La connexion vidéo composante permet d'obtenir une haute fidélité de restitution des couleurs (meilleure qu'avec une connexion S-vidéo), en séparant les signaux video en signaux de luminance (Y: code de couleur de prise verte), et différence de couleur (Pb: bleu/Pr: rouge). Utilisez des câbles coaxiaux vendus dans le commerce. Votre récepteur (et le téléviseur) devra être équipé d'une entrée à composantes. Observez la couleur de chaque prise pour les connexions. Si le récepteur ne possède pas de prises de sortie pour Ies composantes vidéo, vous obtiendrez une meilleure restitution des images en raccordant directement la sortie des composantes vidéo de cet appareil à l'entrée pour composantes vidéo du téléviseur.

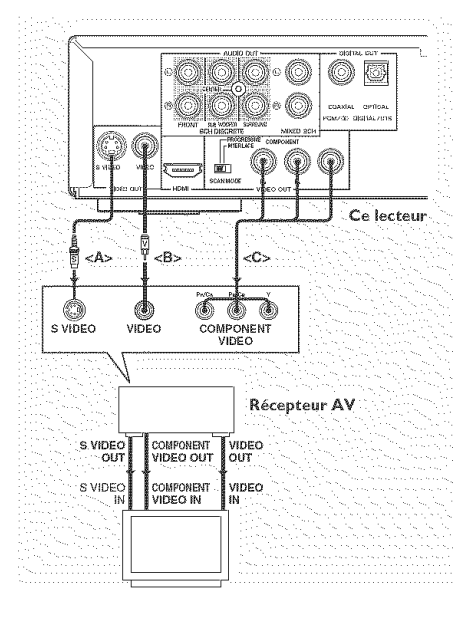

## **Connexion d'appareils HDMI**

Le câble de connexion HDMI permet de connecter cet appareil à des appareils compatibles HDMI.

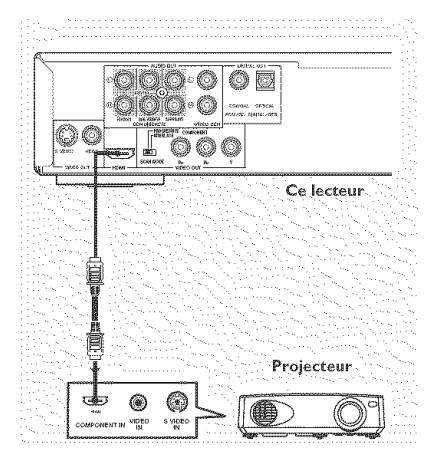

#### Remarque:

- Vous pouvez utiliser un câble de conversion HDMI en DVI pour connecter cet appareil à des appareils DVI/HDPC compatibles. Dans ce cas, aucun signal audio n'est sorti par les prises de cet appareil.

## **Sélecteur SCAN MODE**

Ce sélecteur permet de choisir le type de signal présent sur les prises de sortie COMPONENT VIDEO OUTPUT de cet appareil.

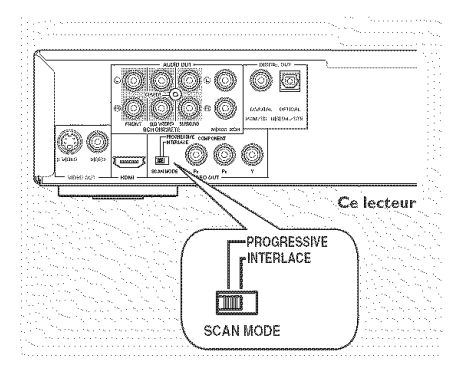

## **INTERLACE**

Choisissez la position INTERLACE si vous avez branché le lecteur à un téléviseur standard (de format entrelacé).

## **PROGRESSIVE**

Réglez le sélecteur sur PROGRESSIVE si votre téléviseur est compatible avec les signaux progressifs NTSC ou PAL. Ce réglage produit une reproduction fidèle des couleurs et une image diexcellente qualité. Le lecteur comporte un circuit DCDi disponible en mode progressif. Le témoin PROGRESSIVE síallume en face avant quand le lecteur lit un disque en mode progressif.

#### Remarques:

- Quand vous lisez une source de format 4:3 en mode PROGRESSIVE sur un téléviseur à écran large, liimage est étirée horizontalement. Si vous voulez regarder la source dans son format original sans distorsion de liimage, nous vous conseillons de changer le réglage de format diécran de votre téléviseur pour les signaux progressifs. Vous pouvez aussi changer le format diécran avec le paramètre [FORMAT P-SCAN] du menu à liécran.
- Tous les téléviseurs et projecteurs ne sont pas compatibles avec ce lecteur. Si vous remarquez une distorsion de liimage quand le lecteur produit un signal progressif, placez le sélecteur SCAN MODE sur la position INTERLACE.

AVIS AUX UTILISATEURS: TOUS LES TÉLÉVISEURS HAUTE DÉFINITION NE SONT PAS ENTIÈREMENT COMPATIBLES AVEC CE PRODUIT, CE OUI POURRAIT ENGENDRER DES DÉFAUTS DANS L'IMAGE. EN CAS DE PROBLÈME AVEC LE MODE DE BALAYAGE PROGRESSIF DE 525 OU 625 LIGNES, NOUS RECOMMANDONS DE CHANGER LES CONNEXIONS ET DE CHOISIR LA SORTIE "STANDARD DEFINITION", POUR TOUTE QUESTION RELATIVE À LA COMPATIBILITÉ ENTRE NOS MONITEURS ET LES LECTEURS DE DVD 525P ET 625P, VEUILLEZ VOUS RENSEIGNER AUPRÈS DE NOTRE CENTRE D'ASSISTANCE TECHNIQUE.

Cet appareil est compatible avec la gamme complète de produits YAMAHA, y compris les projecteurs DPX-1000, DPX-1100, LPX-500, LPX-510 et les moniteurs à plasma PDM-1 et PDM4210.

## **Step 1: Installation des piles** dans la télécommande

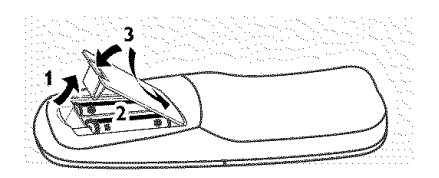

- 1 Ouvrez le compartiment des piles.
- 2 Ilnsérez deux piles de type R06 ou AA, en suivant les indications  $(+/-)$  situées à l'intérieur du compartiment.
- 3 Refermez le compartiment.

## Utilisation de la télécommande

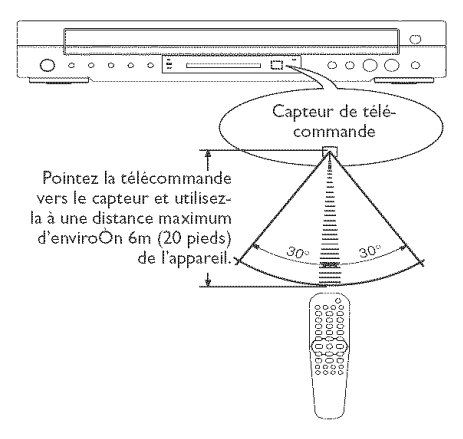

#### Précautions d'utilisation pour la télécommande

- Ne renversez jamais d'eau ou d'autres liquides sur la télécommande.
- Ne laissez jamais tomber la télécommande.
- N'utilisez et ne rangez iamais Ia télécommande dans des endroits:
- très humides, comme à proximité d'une baignoire;
- très chauds, comme à proximité d'un radiateur ou d'un po6Ie;
- soumis à des températures très basses;
- poussiéreux.

## **Step 2: Mise sous tension**

- 1 Reliez le câble d'alimentation à une prise secteur.
- 2 Mettez votre télévsion et votre amplituner AV sous tension.
- 3 Sur l'ampli-tuner AV, choisissez la source de signal branchée à cette unité. Voyez le mode d'emploi de I\_appareil en question pour davantage de renseignements.
- 4 Mettez cette unité sous tension.
- 5 Choisissez le bon canal vidéo sur votre télévision (exemples: EXT1, EXT2, AV1, AV2, AUDIO/VIDEO, etc. Voyez aussi le mode d'emploi de la télévision.)
	- $\rightarrow$  L'écran en face avant s'allume et le poste de télévision affiche la page par défaut.

## Step 3: Sélection du système de codage couleur qui correspond à votre téléviseur

Ce lecteur de DVD est compatible avec NTSC et PAL. Sélectionnez le système de couleur correspondant à votre TV.

 $\sqrt{2}$ **PAGE REGLAGES VIDEO AFFICHAGE TV NTSC NIVEAU NOIR MULTI SOUS-TITRES PARAM COUL IMAGE ÉVOLUÉE** 

- 1 Appuyez sur la touche SETUP.
- 2 Appuyez à plusieurs reprises sur  $\blacktriangleright$  pour sélectionner [PAGE RÉGLAGES VIDÉO].
- 3 Appuyez sur  $\blacktriangle \Psi$  pour sélectionner [TYPE TV], et appuyez sur  $\blacktriangleright$ .

## M[se en route

4 Appuyez sur  $\mathbb{A}^{\Psi}$  pour sélectionner l'une des options ci-dessous:

## PAL

Si votre téléviseur ne peut décoder que le système PAL, choisissez ce mode. Dans ce cas, le signal vidéo d'un disque enregistré en NTSC sera transcodé en PAL.

## NTSC

Si votre téléviseur ne peut décoder que le système NTSC, choisissez ce mode. Dans ce cas, le signal vidéo d'un disque enregistré en PAL sera transcodé en NTSC.

## **MULTI**

Si le téléviseur connecté est compatible avec NTSC et PAL (multisystème), sélectionnez ce mode. Le codage de sortie dépendra du codage couleur du signal vidéo du disque.

5 Sélectionnez un élément et appuyez sur ENTER/OK,

#### Remarques:

- Avant de modifier le réglage de norme TV, vérifiez que votre téléviseur est compatible avec le système de la norme TV sélectionnée.
- **-** Si le t616viseur n'afT\_iehe **pas** d'image eorrecte, attendez pendant 15 secondes pour qu'elle soit récupérée automatiquement.

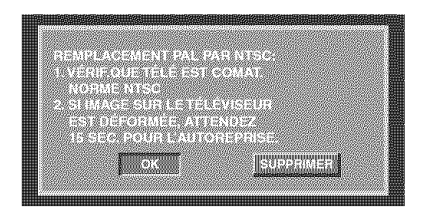

## Format de sortie vid&o

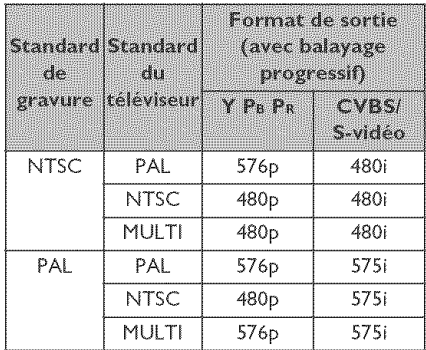

#### Remarque:

- Si le balayage adopté a pour valeur PROGRESSIVE, la sortie CVBS/S-vidéo dépend du standard de gravure.

## Step 4: Sélection de la langue

Vous pouvez choisir votre langue préférée de façon à ce que ce lecteur de DVD sélectionne automatiquement cette langue quand vous chargerez un disque. Si Ia langue choisie n'est pas disponible sur le disque, Ia Iangue par d\_faut du disque sera utilisée à la place. La langue de l'affichage sur l'écran (OSD) du menu de système ne changera plus après être sélectionnée.

## Choix de la langue menu

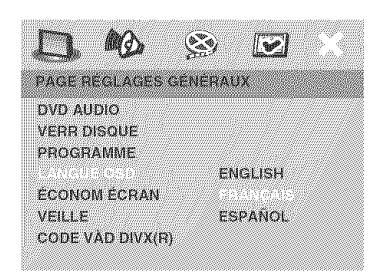

- 1 Appuyez sur la touche SETUP.
- 2 Appuyez sur <a>
pour sélectionner <a>
F<br/>
PAGE RÉGLAGES GÉNÉRAUXI.
- 3 Appuyez sur  $\triangle \Psi$  pour sélectionner [LANGUE OSD], et appuyez sur  $\blacktriangleright$ .
- 4 Appuyez sur  $\triangle \blacktriangledown$  pour sélectionner une langue et appuyez sur ENTER/OK.

## Choix de la audio, sous-titres et menu disque

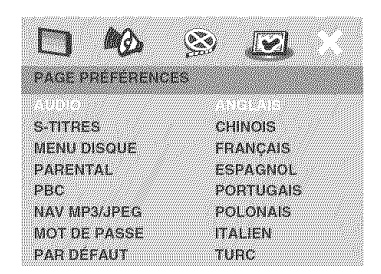

- 1 Appuyez deux fois sur STOP . puis appuyez sur SETUP.
- 2 Appuyez à plusieurs reprises sur  $\blacktriangleright$  pour sélectionner [PAGE PRÉFÉRENCES].
- 3 Appuyez sur  $\triangle \Psi$  pour sélectionner l'une des options ci-dessous, et appuyez sur  $\blacktriangleright$ .
	- 'AUDIO' (doublage son du disque)
	- 'S-TITRES' (sous-titres du disque)
	- 'MENU DISQUE' (menu de disque)
- 4 Appuyez sur  $\mathbb{A}^{\Psi}$  pour sélectionner une langue et appuyez sur ENTER/OK.

Si la langue que vous voulez n'est pas dans la liste, sélectionnez [AUTRES], Utilisez le touches numériques (0-9) de la télécommande pour saisir le code de langue à 4 chiffres (page 36 "Codes de langue") et appuyez sur ENTER/OK pour confirmer,

5 Répétez les étapes 3-4 pour les autres réglages.

## Step 5: Réglage des canaux des enceintes

Vous pouvez régler le volume et les délais (centrale et surround uniquement) des différentes enceintes. Ces réglages vous permettent d'optimiser le son en fonction de votre environnement et de votre configuration,

#### **iMPORTANT** !

Les réglages des enceintes ne sont disponibles que pour les sorties audio multicanaux.

- 1 Appuyez sur SETU
- 2 Appuyez à plusieurs reprises sur  $\blacktriangleright$  pour sélectionner [PAGE RÉGLAGES AUDIO].
- 3 Appuyez sur  $\triangle \Psi$  pour sélectionner [RÉGL ENCEINTE] et appuyez sur

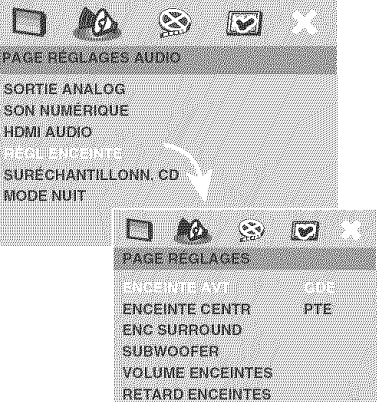

- 4 Acceda al submenú pulsando el botón  $\blacktriangleright$
- **5** Appuyez sur ▲▼ pour sélectionner l'une des options ci-dessous, et appuyez sur ▶.

## **[ENCEiNTE AVT,** ENCEiNTE **CENTR,** ENC **SURROUND]**

#### NON **(CENTR** et SURROUND uniquement)

Quand aucune enceinte n'est connectée.

## **GDE**

Quand les enceintes connectées peuvent produire des signaux à basse fréquence, au=dessous de 120 Hz.

## **PTE**

Quand les enceintes connectées ne peuvent pas produire de signaux à basse fréquence, au-dessous de 120 Hz.

## [SUBWOOFER]

## OUm

Quand un caisson de basses est connecté.

## NON

Quand aucun caisson de basses n'est connect&

## **[VOLUME** ENCEINTES]

Réglage de volume de chaque enceinte  $(-6dB - +6dB)$ .

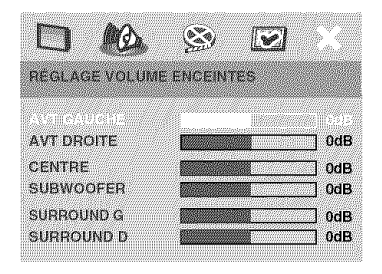

## [RETARD ENCEINTES]

Durée du retard correspondant à la position/distance d'6coute des enceintes centrale et surround (0 MS~15 MS).

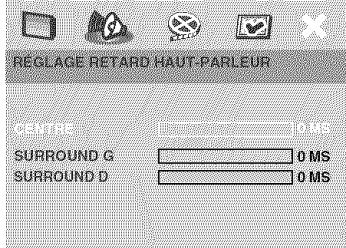

- 6 Appuyez sur <a>
<a>
pour ajuster les valeurs de ces paramètres à votre préférence personnelle.
- 7 Appuyez sur ENTER/OK pour confirmer.

Rernarques:

- Utilisez des réglages de délai plus longs quand l'enceinte est plus proche de l'utilisateur que les enceintes *avant.*
- Le signal de test sera émis automatiquement pour vous aider à vérifier le niveau sonore de chaque enceinte.

## **iMPORTANT!**

- **− Si l'icône (**◎ ou **X**) de fonction interdite s'affiche **sur** ['\_cran du t\_m&viseur [orsque **vous** appuyez sur une touche, cela signifie que cette fonction n'est pas disponible sur le disque en cours de lecture ou à ce moment-là.
- **- Selon** les DVD ou [es **CD** video, certaines opérations peuvent être différentes ou limitées.
- $-$  N'appuyez pas sur le tiroir du disque et ne p[acez pas d'autre **obiet** qu'un **CD** dans ce tiroir. Vous pourriez provoquer un dysfonctionnement.

## Opérations de lecture élémentaires

- 1 Appuyez sur la touche STANDBY/ON en facade du lecteur:
- 2 Appuyez sur OPEN/CLOSE 4 en façade du lecteur pour ouvrir le tiroir de chargement.
- **3** Placez le disque choisi dans le tiroir, étiquette sur le dessus.
- 4 Appuyez sur PLAY **>**.
	- + Le tiroir du disque se referme et la lecture de tous les disques chargés dans le tiroir débute automatiquement.
- 5 Pour arrêter la lecture, appuyez sur STOP @.

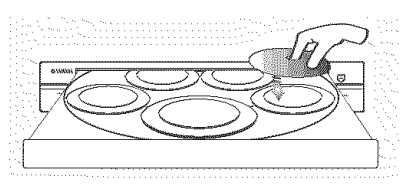

- Pour lire directement un disque spécifique, appuyez plusieurs fois sur DISC SKIP sur la télécommande ou sur une des touches DiSC (1, 2, **3,** 4, 5) en face avant.
- **•** Appuyez sur PLAYXCHANGE en face avant pour ouvrir le tiroir et aiouter ou *enlever* un disque sans interrompre la lecture en cours.
- **-** La lecture s'arrête lorsque tous les disques ont été reproduits.

• Lorsque le tiroir est ouvert, il suffit d'appuyer sur la touche  $\mathsf{PLAY} \blacktriangleright$ , **OPEN/CLOSE A, PLAYXCHANGE,** DiSC (1,2, 3, 4, **5)** pour fermer le tiroir.

## **Fonctions générales**

*Saul sp6cification* contraire, routes les opérations décrites sont basées sur l'utilisation de la télécommande.

#### Interruption de la lecture

- 1 Durant la lecture, appuyez sur **PAUSE II**. **-O** La lecture sera interrompue et le son sera coupé.
- 2 Appuyez à nouveau sur PAUSE Il pour sélectionner l'image suivante.
- **3** Pour revenir à la lecture normale, appuyez sur PLAY<sub>P.</sub>

## \$\_iection d'une **piage/d'un chapitre**

- Appuyez sur  $|\blacktriangleleft A|$  **Depart ou servez**vous des touches num6riques (0-9) pour taper directement le num\_ro de piste ou de chapitre.
- → Si la fonction de répétition a été activée, un appui sur les touches  $\blacktriangleleft \blacktriangleleft / \blacktriangleright \blacktriangleright$ provoque une nouvelle lecture de la même piste ou du même chapitre.

## Recherche en arrière/en avant

- Tenez enfoncée la touche  $\equiv$   $\equiv$   $\parallel$ puis appuyez sur  $PLAY \triangleright$  pour reprendre la lecture normale.
- **→ Pour accélérer la vitesse de recherche,** tenez la touche  $\blacksquare$  /  $\blacksquare$  enfoncée.

#### Remarque:

**-** *Avec* un *MP3, WMA, DivX* \_, la *fonction de recherche perrne\_ d'effectuer une recherche* au *sein de la plage* en *tours.*

## **Arr@t** de [a lecture

**"** Appuyez sur STOP @.

**CONSEILS:** Avec certains disques, les fonctions décrites ici peuvent ne pas être accessibles. Reportez-vous toujours aux instructions fournies avec les disques.

15

**Sélection des diverses fonctions** de répétition/lecture aléatoire

## Répétition

#### R6p\_tition de **chapitreititre/disque**  $(DVD-V)$

Chaque fois que vous appuyez sur REPEAT, l'affichage en face avant change comme suit:

→ ○ CHAPITRE → ○ TITRE -

 $\mathsf{L}_{\mathsf{R}}$ épétition  $\leftarrow$  off disques  $\bullet$  disque $\bullet$ 

O CHAPITRE\*: répéter le chapitre actud

 $\bigcirc$  TITRE: répéter le titre actuel

O DISQUE\*: répéter le disque entier

O TOUS DISQUES: répéter tous les disques chargés dans le tiroir

#### RÉPÉTITION OFF: quitter le mode répétition

\* Cette fonction n'est pas disponible pour tous les disques,

#### Répétition de plage/disque (sauf DVD-V/DVD-A)

Chaque fois que vous appuyez sur REPEAT, l'affichage en face avant change comme suit:

- → PLAGE —→ DIEQUE -L RÉPÉTITION  $\leftarrow$  TOUS
- $\bigcirc$  PLAGE: répétition de la plage actuelle

O DISQUE: répétition du disque entier  $\bigcirc$  TOUS DISQUES: répéter tous les

disques chargés dans le tiroir RÉPÉTITION OFF: quitter le mode répétition

#### Répétition de plage/groupe/disque  $(DVD-A)$

Chaque fois que vous appuyez sur **REPEAT**, l'affichage en face avant change comme suit;

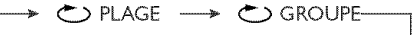

 $\stackrel{\text{L}}{\text{L}}$ répétition  $\leftarrow$  otous  $\leftarrow$  odisque $\leftarrow$ 

O PLAGE: répétition de la plage actuelle  $\bigcirc$  GROUPE: répétition de la groupe actuelle

O DISQUE: répétition du disque entier  $\bigcirc$  TOUS DISQUES: répéter tous les disques chargés dans le tiroir

RÉPÉTITION OFF: quitter le mode répétition

Remarque:

- Si le tiroir ne contient qu'un seul disque, il est lu de façon continue lorsque vous optez  $_{\text{pour}}$   $\bigcirc$  TOUS DISQUES.
- Pour les VCD, si le mode PBC est actif, la *r6p6tition de* Io *lecture* est *impossible.*

## Répétition d'un passage

- I Pendant la lecture d'un disque, appuyez sur A-B de la télécommande au point de départ.
- 2 Appuyez à nouveau sur  $A-B$  au point de fin désiré du passage.
	- Les points A et B ne peuvent être définis qu'à l'intérieur d'un même chapitre ou d'une même piste.
	- Ce passage se répète alors en continu.
- **3** Appuyez à nouveau sur **A-B** pour reprendre **la lecture** normale.

## Shuffle (non disponible pour DVD/VCD/SVCD)

La fonction Shuffle permet de lire les plages selon un ordre aléatoire.

- **1** Durant la lecture, appuyez plusieurs fois sur SHUFFLE pour sélectionner LECT ALEATOIRE DISQUE, ALATOIRE TOUS DISQUES ou ALEATOIRE OFF.
	- Le mode sélectionné est brièvement affiché.
	- En mode LECT ALÉATOIRE DISQUE, toutes les plages du disque sont lues selon une séquence aléatoire. Avec un SA-CD hybride, les plages de la couche SA-CD sont lues par défaut (voir page 22).
	- \* En mode ALÉATOIRE TOUS DISQUES, les plages de tous les disques sont lues en ordre aléatoire:
	- Si le disque en cours de lecture est un CD, vous n'entendez que les plages des CD *et* la couche CD des SA-CD.
	- Si [e disque *en* cours de lecture est un SA-CD (couche SA-CD), ou MP3, WMA, DivX®, routes les plages de ce disque sont lues selon une séquence aléatoire. Lorsque toutes les plages de ce disques ont été lues, la lecture aléatoire passe au disque suivant.

## Opérations de lecture vidéo (DVD/VCD/SVCD)

## Utilisation du menu du disque

Lorsque vous insérez certains disques, un menu apparaîtra sur le téléviseur.

#### Pour sélectionner une fonction de lecture ou un élément

• Utilisez < PAY ou les touches numériques (0-9) de la télécommande puis appuyez sur **ENTER/OK** pour lancer la lecture.

#### Pour entrer dans le menu ou en sortir

• Appuyez sur la touche MENU de la télécommande.

## Zoom sur image

Cette fonction permet d'agrandir I'image sur l'écran du téléviseur et d'effectuer un panoramique dans I'image agrandie.

- 1 Pendant la lecture d'un disque, appuyez sur ZOOM à plusieurs reprises pour sélectionner le facteur de zoom.
	- → Utilisez les touches < PAV pour voir le rfsde de l'image.
	- $\rightarrow$  La lecture continuera.
- 2 Appuyez sur ZOOM à plusieurs reprises pour rétablir la taille originale de l'image.

## Reprise de la lecture à partir du dernier point d'arrêt

Vous pouvez relancer la lecture des 10 derniers disques, m\_me *si* Je disque a \_t6  $éiecté.$ 

- Chargez l'un des 10 derniers disques.
- $\rightarrow$  "INSERER" s'affiche.
- Appuyez sur la touche PLAY pour que la lecture du disque reprenne au dernier point d'arrêt.

#### Pour annuler le mode de reprise

\* En mode arrêt, appuyez de nouveau sur la touche **STOP .** 

## Affichage à l'écran (OSD)

Le menu OSD affiche les informations de lecture du disque (numéro de titre ou de chapitre, temps de lecture écoulé, langue de doublage/sous-titres, etc.). Plusieurs opérations peuvent être effectuées sans interrompre la lecture du disque.

- Pendant la lecture du disque, appuyez sur 1 ON SCREEN
	- $\rightarrow$  La liste des informations disponibles sur le disque apparaît sur l'écran du téléviseur.

## DVD

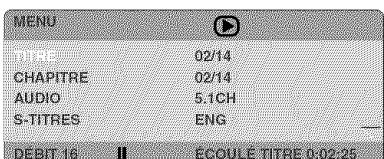

## **VCD/SVCD**

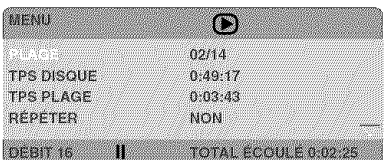

- 2 Appuyez sur  $\triangle \Psi$  pour afficher les informations, puis appuyez sur  $ENTER/$ OK pour y accéder.
- 3 Utilisez le touches numériques (0-9) pour saisir le numéro/l'heure ou appuyez sur  $\mathbb{A}\mathbb{V}$  pour faire une sélection, puis appuyez sur **ENTER/OK** pour confirmer.  $\rightarrow$  La lecture continuera à l'heure choisie
	- ou au titre/au chapitre/à la plage sélectionné(e).

#### Choix des titres/chapitres/plages (DVDIVCD)

- 1 Appuyez sur AV pour choisir **[TFRE]** ou [CHAPITRE] (DVD) ou [PLAGE] (VCD).
- 2 Appuyez sur ENTER/OI
- 3 Choisissez le numéro du titre, du chapitr ou de la plage voulu avec les touches num6riques (0-9).

## Recherche temporelle (DVD/VCD)

- 1 Appuyez sur  $\blacktriangle \blacktriangledown$  pour choisir [DURÉE TT] ou [DURÉE CH] (DVD) ou [TPS PLAGE] ou [TPS DISQUE] (VCD).
	- $\rightarrow$  [DUREE TT] indique la durée totale du titre en cours de lecture et [DURÉE CH] la durée totale du chapitre actuel.
- 2 Appuyez sur ENTER/OK.
- 3 Entrez la position voulue en heures, minutes et secondes (de gauche à droite) avec les touches numériques (0-9). (Exemple: 0:34:27)

#### Doublage/sous-titres/angle (DVD)

Vous pouvez choisir la langue de la bandeson avec [AUDIO], celle des sous-titres avec [S-TITRES] et I'angle de prise de vue avec [ANGLE] (à condition que le disque propose ces fonctions).

- 1 Appuyez sur  $\text{A}\Psi$  pour choisir [AUDIO], [S-TITRES] ou [ANGLE].
- 2 Appuyez sur ENTER/OK,
- 3 Pour la doublage et les sous-titres: Choisissez l'option voulue avec ▲♥ et appuyez sur **ENTER/OK.**

OU

Pour l'angle de prise de vue (Angle): Choisissez l'angle voulu avec les touches numériques (0-9).

#### Affichage de répétition/de la durée (DVDiVCD)

- 1 Appuyez sur  $\text{A}\Psi$  pour choisir [RÉPÉTER] ou [AFF DUREE].
- 2 Appuyez sur **ENTER/OK.**
- **3** Choisissez l'option voulue avec  $A\Psi$  et appuyez sur ENTER/OK.

#### Choix d'un titre ou d'un groupe et recherche par indication d'un temps (DVD-Audio)

Chaque fois que vous appuyez sur ON SCREEN, l'affichage en face avant change comme suit:

Exempie d'affichage

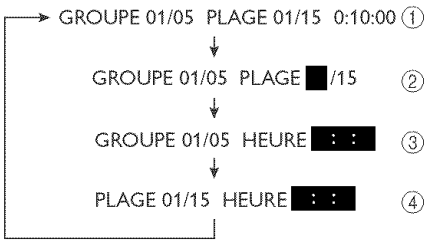

- $(1)$  Affichage du numéro de groupe actuel et du nombre total de groupes, du numéro de la plage musicale actuelle et du nombre total de plages musicales, et du temps écoulé depuis le début du disque.
- (2) Pour choisir une plage ou un groupe:
	- 1 Utilisez les touches < et b pour mettre en valeur GROUPE ou PLAGE.
	- 2 Tapez un numéro de groupe ou de plage au moyen des touches du pavé numérique touches numériques(0-9).
	- **3** Appuyez sur ENTER/OK pour confirmer la sélection, ou bien attendez environ 5 secondes sans effectuer aucune opération.
- Pour effectuer une recherche par indication d'un temps à l'intérieur d'un groupe: Tapez, dans l'ordre, les heures, les minutes et les secondes au moyen des touches du pavé numérique touches numériques (0-9).
- (\_) Pour effectuer une recherche par indication d'un temps à l'intérieur d'une plage musicale: Tapez, dans l'ordre, les heures, les minutes et les secondes au moyen des touches du pave numérique touches numériques (0-9).

## Remarque:

- Lors d'une recherche par indication d'un temps au sein d'un groupe **ou** d'une p[age musicale, la mention **QSAISIE NON** VALIDE s'affiche si le temps indiqué est supérieur à la durée totale du groupe ou de *la plage musicale.*

## Affichage de la durée (CD)

Chaque pression sur ON SCREEN, change l'affichage de la durée comme suit:

TOTAL ÉCOULÉ - TOTAL RESTANT-

- DUREE RESTANTE <- PART ÉCOULÉE <

**Fonctions spéciales DVD** 

## Lecture d'un titre

1 Appuyez sur MENU.

- De menu titres du disque s'affiche sur l'écran du téléviseur.
- 2 Appuyez sur les touches  $\P \blacktriangleright_A \Psi$  ou sur les touches numériques (0-9) pour sélectionner une option de lecture.
- 3 Appuyez sur ENTER/OK pour confirmer.

## Angle de caméra

• Appuyez à plusieurs reprises sur **ANGLE** pour sélectionner l'angle désiré.

## Audio

Changer la langue et/ou le format de la bande-so

• Appuyez à plusieurs reprises sur AUDIO pour sélectionner la langue de doublage désirée.

## \$ous-titres

• Appuyez à plusieurs reprises sur SUBTITLE pour sélectionner la langue de sous-titres désirée.

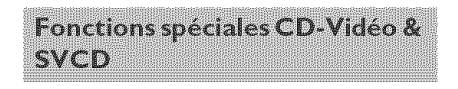

## Contrôle de lecture (PBC)

**Pour les VCD** avec fonction contrôle de lecture (PBC) (version 2,0 uniquement)

- **•** Appuyez sur MENU pour akerner entre 'PBC ACTIVÉ' et 'PBC DÉSACTIVÉ'.
- •Si 'PBC ACTIVÉ' est sélectionné, le menu du disque (s'il existe) s'affiche sur l'écran du téléviseur.
- → Servez-vous du <4 / DD ou sur une des touches numériques (0-9) pour choisir une option de lecture
- **•** Pendant Ia lecture, appuyez sur TOP NENU/RETURN pour revenir au menu (si PBC a été activé).

#### Si vous voulez omettre le menu d'index et **commencer** directement la lecture à partir du début:

**•** Appuyez sur la touche **MENU** de la télécommande pour désactiver cette fonction.

## Prévisualisation

- Appuyez sur **SCAN**.
- 2 Appuyez sur ▲▼ pour sélectionner [APERCU PLAGE], [INTERVALLE DISQUE] ou [INTERVALLE PLAGE].
- **3** Appuyez sur **ENTER/OK** pour ouvrir une option,

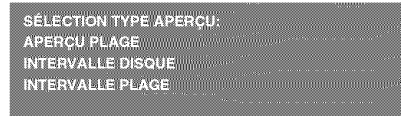

## **APERCU PLAGE**

Cette fonction réduit l'image de chaque plage pour afficher à l'écran une mosaïque de six images et vous aider à identifier le contenu des plages du disque.

## INTERVALLE DISOUE

Cette fonction sert à diviser un disque en six parties par des intervalles réguliers; ces parties sont affichées sur une seule page pour vous aider à prévisualiser tout le disque.

## **iNTERVALLE PLAGE**

Cette fonction sert à diviser une plage en six parties par des intervalles réguliers; ces parties sont affichées sur une seule page pour vous aider à prévisualiser toute la plage.

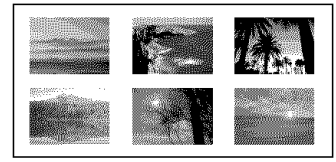

(Exemple d'affichage de 6 vignettes)

- 4 Utilisez les touches <**PAY** pour sélectionner une plage, ou le touches numériques (0-9) pour saisir le numéro de plage sélectionné à côté de [SELECT].
- 5 Appuyez sur  $\equiv$   $\equiv$   $\gg$  pour ouvrir la page précédente ou suivante.
- **6** Appuyez sur **ENTER/OK** pour confirmer.

#### Pour quitter la fonction de prévisualisation

• Utilisez les touches <>
New pour sélectionner [QUITTER] et appuyez sur ENTER/OK pour confirmer.

#### Pour retourner au menu de prévisualisation

• Utilisez les touches <>
Weddway pour sélectionner [MENU] et appuyez sur ENTER/OK pour confirmer.

#### Pour les CD:

- En mode arrêt, appuyez sur **SCAN** sur la télécommande.
- $\rightarrow$  Chaque plage sera lue pendant quelques secondes.

## **Fonctions pour DVD audio**

Le format DVD audio est uniquement concu pour produire un son pur et de haute qualité sur base de signaux PCM linéaires et PCM "empaquetés" (encodage sans perte), pour un maximum de 6 canaux. Ce lecteur est compatible avec les signaux d'une fréquence d'échantillonnage/ résolution de 192kHz/24 bits.

De nombreux DVD audio offrent en outre une fonction de diaporama ("Slide show") et permettent de "feuilleter" des pages à 1'6cran.

• Quand vous Iisez un disque ne permettant pas le remixage des canaux, le témoin "DOWN MIX" s'éteint et "NO DOWN MIX" s'allume sur l'écran en face avant.

#### **Pour** "tourner" **la** page

Certains *DVD* audio contiennent des informations (comme des galeries de photos, biographies d'artistes, paroles, etc.) réparties sur plusieurs pages. Dans ce cas, chaque pression sur le bouton PAGE de la télécommande permet de passer à la page suivante.

## Lecture de groupes de **supplements**

Certains disques offrent des groupes de suppléments ("bonus") auxquels vous accédez via un mot de passe à 4 chiffres. Pour en savoir plus, voyez la jaquette du disque en question.

- Appuyez deux fois sur ON SCREEN 1 quand la lecture est à l'arrêt. + Le groupe et la liste des plages s'affichent sur le téléviseur.
- 2 Choisissez un groupe de suppléments avec AV puis appuyez sur ENTER/OK.
- **3** Entrez le mot de passe à 4 chiffres avec touches numériques (0-9) puis appuyez sur ENTER/OK,
- 4 Choisissez une plage avec  $\triangle \mathbb{V}$  puis appuyez sur **ENTER/OK.**

#### Mode DVD vidéo

Certains DVD audio incluent des données DVD vidéo qui peuvent être reproduites par des Iecteurs DVD conventionnels (voir page 25 "Sélection du mode DVD Audio/ Video").

## **SA-CD (CD super audio)**

Le format SA-CD repose sur Ia technologie du flux numérique direct ("Direct Stream Digital" ou DSD). Ce nouveau format numérique à flux direct comprend un système à 1 bit offrant une fréquence d'échantillonnage numérique 64 fois supérieure à celle du CD conventionneL

Il existe trois types de SA-CD: monocouche, à deux couches et hybride. Chaque type permet de conserver les données gravées dans deux zones: une zone stéréo haute qualité et une zone multicanal haute qualité.

- Un disque monocouche peut contenir ces deux zones de données.
- Un disque à deux couches peut contenir ces deux zones de données. Grâce à sa deuxième couche, ce type de disque offre deux fois la capacité de son confrère monocouche.
- Un disque hybride peut contenir ces deux zones ainsi qu'une deuxième couche (de données CD standard) permettant de le lire sur un lecteur CD traditionneL

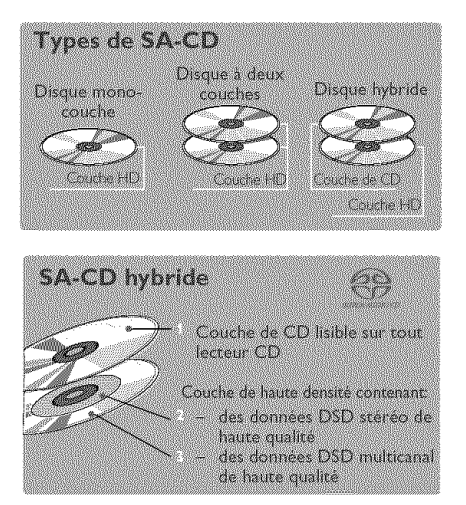

#### **Lecture** d'un disque

1 Insérez un disque.

La lecture démarre automatiquement.

- + Le téléviseur affiche le statut actuel du lecteur et la liste des plages de la zone en question.
- 2 La lecture s'arrête automatiquement à la fin du disque.
- **3** Pour arrêter la lecture, appuyez sur STOP @.

## **Changer** de zone de lecture et de **touche sur** un **SA-CD**

Vous pouvez choisir la zone de lecture du SA-CD en appuyant sur le bouton SOUND MODE et la couche de lecture en appuyant sur le bouton **AUDIO**.

- Pour un disque hybride (composé de couches SA-CD et CD), le lecteur commence toujours par lire la couche SA-CD (zone multicanal).
- Vous pouvez passer de la zone SA-CD multicanal à la zone SA-CD stéréo pendant la lecture en appuyant sur SOUND MODE (selon les possibilités du disque en question) .

OU

- 1 Appuyez sur < et sélectionnez le dossier avec  $\triangle \Psi$ , puis appuyez sur ENTER/OK.
- 2 Appuyez sur  $\triangle \Psi$  pour sélectionner une plage.
- **3** Appuyez sur ENTER/OK pour confirmer votre choix.
- Pour alterner entre les couches SA-CD et CD, appuyez sur le bouton **AUDIO** quand la lecture est interrompue.
- . Le t6moin *SA-CD* s'allume uniquement quand la couche SA-CD est choisie,

Remarques:

- SA-CD Texte n'est pas disponible.
- Vous ne pouvez pas modifier les réglages de sortie analogique durant la lecture du SA-CD (voir page 28 "Menu Réglages Audio").

## CD audio

## Lecture d'un disque

- 1 Insérez un disque.
	- $\rightarrow$  La lecture démarre automatiquement.
	- → Le téléviseur affiche la liste des plages et le statut actuel du lecteur.
- 2 La lecture s'arrête automatiquement à la fin du disque.
- **3** Pour arr6ter la lecture, appuyez sur STOP @.

Lecture d'un CD/MP3/DivX/ **IPEG/Kodak Picture** 

## Généralités

- 1 Insérez un disque.
	- Le temps de lecture de la table des matières du CD peut être supérieur à **30** secondes si la configuration du répertoire/fichier est compliquée.
	- Une menu de disque apparaît sur l'écran du t616viseur.
- 2 La lecture commencera automatiquement. Sinon, appuyez sur PLAY  $\blacktriangleright$ .

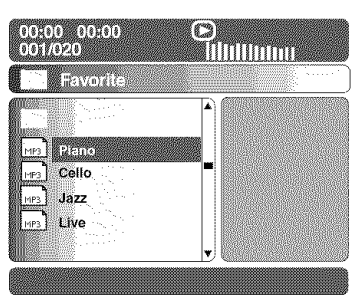

## Durant la lecture, vous pouvez;

- Appuyez sur la touche  $\equiv$   $\equiv$   $\gg$   $\gg$  pour sélectionner un autre titre ou une autre photo dans le répertoire sélectionné.
- Appuyez sur PAUSE |l pour interrompre la lecture.

## Remarque:

**-** Certains disques contenant des \_chiers MP3/IPEG/DivX peuvent être incompatibles en raison de la configuration et *des* caract\_ristiques *du disque* ou des *conditions d'enregistrement*

## Sélection d'un dossier et d'une piage/d'un fichier

- 1 Appuyez sur ▲V pour sélectionner le dossier et appuyez sur ENTER/OK pour I'ouvrir,
- 2 Appuyez sur ▲▼ pour sélectionner une option,
- 3 Appuyez sur **ENTER/OK** pou confirmer,
	- $\rightarrow$  La lecture commencera à partir du fichier sélectionné jusqu'à la fin du dossier,

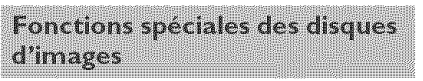

- 1 Insérez un disque d'image (CD Kodak Picture, *JPEG*).
	- Si c'est un disque Kodak, le panorama sera activé.
	- Si c'est un disque JPEG, le menu image s'affichera sur l'écran du téléviseur.
- 2 Appuyez sur PLAY pour démarrer la lecture du diaporama,

## Prévisualisation (JPEG)

Cette fonction vous permet de connaître le contenu du dossier en cours ou du disque complet,

- 1 Appuyez sur la touche **STOP** adurant la lecture des images JPEG.
	- $\rightarrow$  12 images miniatures s'affichent sur l'écran du téléviseur.

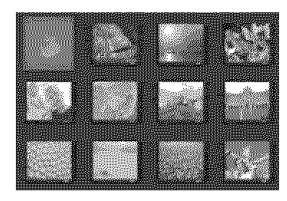

- 2 Appuyez sur  $\equiv 1$   $\rightarrow$  l pour afficher les autres images à la page suivante ou précédente.
- **3** Appuyez sur les touches  $\blacktriangle \ \blacktriangleright \ \blacktriangle \ \blacktriangleright$  pour mettre en surbrillance une des images et appuyez sur **ENTER/OK** pour l'afficher. OU

Déplacez le curseur pour mettre en surbrillance **and au bas de la page**. La lecture commence à partir de la première image de la page en cours.

4 Appuyez sur MENU pour retourner au menu CD d'images.

## Zoom **sur image**

- 1 Pendant la lecture d'un disque, appuyez sur **ZOOM** à plusieurs reprises pour sélectionner le facteur de zoom.
- 2 Utilisez les touches  $\blacklozenge$  **AV** pour visualiser I'image grossie.

#### Lecture multi-angle

- Durant la lecture, appuyez sur les touches <>
Web<br/>  $\blacktriangleright\blacktriangle\Psi$  pour faire pivoter l'image sur l'écran du téléviseur.
	- Touche <: faire pivoter l'image dans le sens antihoraire
	- Touche : faire pivoter l'image dans le sens horaire
	- Touche A: inverser l'image verticalement
	- Touche \: inverser l'image horizontalement

## Effets de balayage

- Appuyez sur la touche ANGLE à plusieurs reprises pour choisir parmi différents effets de balayage.
- + Les variations d'effets de balayage apparaissent dans l'angle supérieur gauche de l'écran du téléviseur.

## Lecture **simuitan\_e** de fichiers de musique MP3 et d'images IPEG

- 1 Insérez un disque contenant de la musique et des images,
	- **-\_** Le menu du disque s'affiche sur 1'6cran du téléviseur.
- 2 Sélectionnez une plage MP3.
- 3 Durant la lecture de fichiers de musique MP3, sélectionnez un dossier d'images sur l'écran du téléviseur, puis appuyez sur **PLAY** \_.
	- $\rightarrow$  Les fichiers d'image seront lus les uns à la suite des autres jusqu'à la fin du dossier.
- 4 Pour arrêter la lecture simultanée, appuyez sur MENU et ensuite sur STOP .

#### Remarque:

 $-$  La lecture de certains disques Kodak ou JPEG peut subir une distorsion en raison de la configuration et des caractéristiques du disque.

Le DVD se configure via l'écran du téléviseur, vous permettant de modifier la configuration de votre lecteur de DVD selon vos goûts.

## **Menu d'installation générale**

- 1 Appuyez sur SETUP.
- 2 Sélectionnez l'icône 'Réglages Généraux' en appuyant sur  $\blacktriangleleft \blacktriangleright$ .
- **3** Appuyez sur ENTER/OK pour confirmer

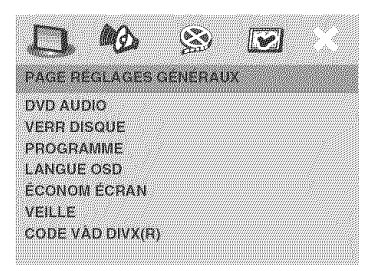

## Sélection du mode DVD Audio/ Video

Sur la 'PAGE RÉGLAGES GÉNÉRAUX', 1 appuyez sur  $\triangle \Psi$  pour mettre [DVD AUDIO], et appuyez sur  $\blacktriangleright$ .

#### MODE DVD AUDIO

Sélectionnez-le pour la lecture normale.

#### Mode DVD video

Sélectionnez-le pour lire un DVD Video.

2 Appuyez sur ▲\ pour sélectionner un réglage, puis appuyez sur ENTER/OK pour confirmer,

Remarques:

- Le témoin DVD AUDIO s'allume pendant la lecture d'un DVD audio.
- Le témoin DVD AUDIO s'éteint quand vous réglez le paramètre Mode DVD vidéo.

## Verrouillage/déverrouillage de lecture des DVD

Certains DVD ne sont pas codés ou classés par le fabricant. Vous pouvez toutefois empêcher la lecture de certains DVD en les verrouillant ou déverrouillant, sans tenir compte de leur classification. Le lecteur de DVD peut mémoriser les réglages de 40 disques.

Sur la 'PAGE RÉGLAGES GÉNÉRAUX'. appuyez sur  $\triangle \Psi$  pour mettre [VERR  $DISQUE$ ], et appuyez sur  $\blacktriangleright$ .

## **VERROUILLER**

Sélectionnez cette option pour bloquer la lecture du disque sélectionné. Pour accéder à un disque bloqué, il faudra saisir un mot de passe de 6 chiffres, Le mot de passe par défaut est '000 000' (voir page 35 "Modification du mot de passe").

## DÉVERROUILLER

Sélectionnez cette option pour déverrouiller le disque et permettre sa lecture future.

2 Appuyez sur ▲\ pour sélectionner un réglage, puis appuyez sur ENTER/OK pour confirmer,

## **Programme**

#### Programme: Plage (non disponible **pour** [es CD d'images/  $MP3/WMA/DivX^{\circledcirc}$

Vous pouvez 6couter le contenu du disque dans l'ordre qui vous convient, en programmant ['ordre de lecture des pistes. Vous pouvez mémoriser jusqu'à 20 pistes.

- 1 Sur la 'PAGE RÉGLAGES GÉNÉRAUX', appuyez sur **AV** pour mettre [PROGRAHHE], en surbrillance, puis appuyez sur  $\blacktriangleright$  pour sélectionner [FTS].
- 2 Appuyez sur ENTER/OK pour confirmer.

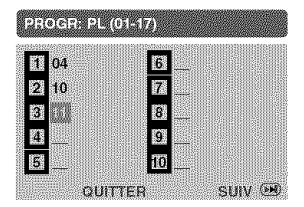

#### Introduction d'une plage/chapitre favorite

- 3 Tapez le numéro de la plage/chapitre à l'aide des touches numériques (0-9).
- 4 Utilisez les touches < DAV pour placer le curseur sur la position sélectionnée suivante.
	- Si le numéro de plage/chapitre est supérieur au chiffre dix, appuyez sur pour ouvrir la page suivante et poursuivre la programmation, ou
	- → Appuyez sur < DAV pour mettre en surbrillance l'option [SUIV.] et appuyez ensuite sur ENTER/OK
- 5 Répétez les étapes 3-4 si vous voulez saisir un autre numéro de plage/chapitre.

## Suppression d'une plage/chapitre

- 6 Utilisez les touches < PAY pour placer le curseur sur la plage/chapitre à supprimer.
- 7 Appuyez sur ENTER/OK pour supprimer la plage/chapitre du menu programme.

#### Remarque:

- Vous pouvez programmer des plages pour *Ia* couche CD de disques SA-CD.

## Programme: Disque

Vous pouvez écouter du disque dans I'ordre qui vous convient, en programmant I'ordre de lecture des disques. Vous pouvez m6moriser iusqu'a 5 disques.

- { Sur Ia 'PAGE REGLAGES GENERAUX', appuyez sur ▲▼ pour mettre [PROGRAMME], en surbrillance, puis appuyez sur pour sélectionner [FDS].
- 2 Appuyez sur ENTER/OK pour confirmer.

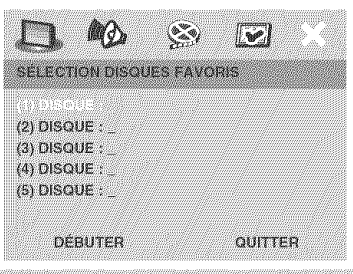

CONSEILS: Pour retourner au menu précédent, appuyez sur < Pour quitter le menu, appuyez sur SETUP.

## Introduction d'une disques favorite

- 3 Tapez le numéro de la disque à l'aide des touches numériques (0-9).
- 4 Utilisez les touches <>
AV pour placer le curseur *sur* Ia position *s61ectionn&e suivan\_e.*
- 5 Répétez les étapes 3-4 si vous voulez saisir un autre numéro de disque.

#### Suppression d'une disque

- 6 Utilisez les touches <>
ME<br/> **EXPLANE pour placer le** curseur sur la disque à supprimer.
- **7** Utilisez les **touches numériques (0-9)**, appuyez sur 0 pour *supprimer* la disque du menu programme.

#### **Lecture** de plages

- Après avoir terminé la programmation, utilisez les touches <>
Weblaure mettre en surbrillance l'option [DÉMARRER], et appuyez sur **ENTER/OK.**
- $\rightarrow$  Le lecteur de DVD lit les plages ou disques sélectionnées dans l'ordre programm6.

#### Quitter la lecture du programme

• Dons le menu 'Programme', utiIisez les touches <a>AV pour mettre en surbrillance l'option [QUITTER] et appuyez sur **ENTER/OK.**
# **Choix** de [a [angue OSD

Ce menu contient diverses options de langue d'affichage à l'écran. Pour plus de renseignements, voir page 12.

#### Économiseur d'écran

Cette option permet d'activer ou de couper la fonction d'6conomiseur d'6cran.

1 Sur la 'PAGE RÉGLAGES GÉNÉRAUX', appuyez sur AT pour mettre **[ECONOH** ECRAN], et appuyez sur  $\blacktriangleright$ .

#### **OUm**

Cette option permet d'éteindre l'écran du téléviseur lorsque la lecture est arrêtée ou interrompue pendant plus de 15 minutes.

#### NON

L'économiseur d'écran est inactivé.

2 Appuyez sur ▲▼ pour sélectionner un réglage, puis appuyez sur ENTER/OK pour confirmer,

#### Arr&t progr,

Cette fonction place automatiquement le DVD en mode de veille une fois que le laps de temps programmé s'est écoulé.

- 1 Sur la 'PAGE RÉGLAGES GÉNÉRAUX'. appuyez sur ▲<sup>▼</sup> pour mettre [VEILLE], et appuyez sur  $\blacktriangleright$ .
- 2 Appuyez sur  $\triangle \Psi$  pour choisir un réglage.  $\rightarrow$  Vous avez le choix entre 15, 30, 45 et 60 minutes. Sélectionnez [NON] pour annuler la fonction d'arrêt de programme.
- 3 Appuyez sur ENTER/OK pour confirmer votre choix.

# Code d'inscription DivX<sup>®</sup> VOD

Yamaha fournit un code d'inscription DivX<sup>®</sup> VOD (Video On Demand) qui vous permet de louer et d'acheter des vidéos en utilisant le service Div $\mathsf{X}^{\circledR}$  VOD. Pour en savoir plus, voyez www.divx.com/ rod,

- 1 Sur la 'PAGE RÉGLAGES GÉNÉRAUX'. appuyez sur  $\triangle^*$  pour mettre [CODE VAD DIVX(R)], et appuyez sur  $\blacktriangleright$ . Le code d'inscription apparaît.
- 2 Appuyez sur **ENTER/OK** pour quitte
- 3 Utilisez le code d'inscription pour achet ou louer les vidéos du service DivX<sup>®</sup> VOD *sur* le site w\_vwcdivx.com/vod, Suivez les instructions et t&I6chargez la vid6o *sur* un CD-R pour la lire avec ce lecteur de DVD.

#### Remarques:

- $-$  Les vidéos provenant du service Div $\mathsf{X}^{\mathsf{\circledast}}$ *VOD ne peuvent* \_tre *lues que* sur *ce* lecteur DVD.
- Lo *recherche* temporelle n'est pas disponible durant la reproduction d'un film DivX.

**Menu Réglages Audio** 

- 1 Appuyez sur SETU
- 2 Sélectionnez l'icône 'Régl. audio' en appuyant sur  $\blacktriangleleft \blacktriangleright$ .
- 3 Appuyez sur **ENTER/OK** pour confirmer.

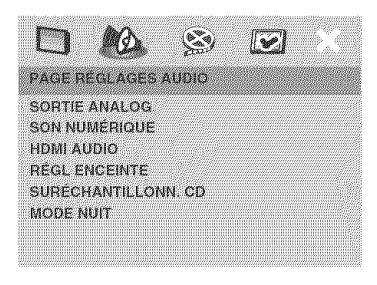

#### R\_giage de **la** sortie a\_alogique

Sélectionnez la sortie analogique qui convient le mieux à la lecture du lecteur de DVD.

1 Sur Ia 'PAGE REGLAGES AUDIO', appuyez sur  $\triangle \Psi$  pour mettre [SORTIE ANALOG], et appuyez sur  $\blacktriangleright$ .

#### **STEREO**

Permet de sélectionner la sortie de canal stéréo, le son ne sortant que des deux enceintes avant et du caisson de basses.

#### VIRTUAL SURR

Cette option recrée virtuellement les canaux Surround.

#### **MULTICANAUX**

Sélectionnez ce réglage si vous disposez d'un récepteur multicanal audio/(vidéo) avec entrées pour 6 canaux. Avec ce mode, le lecteur effectue un décodage DTS ou Dolby Digital 5.1 canaux Iorsque c'est possible, et un décodage Dolby Pro Logic pour disques DVD Vidéo et Vidéo CD à 2 canaux. Aucun d\_codage Dolby Pro Logic n'est effectué sur les CD (Super) Audio.

2 Appuyez sur ▲▼ pour sélectionner un réglage, puis appuyez sur ENTER/OK pour confirmer.

#### R\_giage de **la sortie n\_rn\_riq\_e**

Les options comprises dans le menu Réglage Audionumérique sont: 'Digital Output' (Sortie num6rique) et 'LPCH Output' (Sortie LPCH).

- Sur Ia 'PAGE REGLAGES AUDIO', appuyez sur  $\triangle^*$  pour mettre [SON NUMERIQUE], et appuyez sur  $\blacktriangleright$ .
- 2 Appuyez les touches ▲▼ pour mettre une option en surbrillance.
- 3 Accédez au sous-menu en appuyant sur la touche  $\blacktriangleright$ .
- 4 Déplacez le curseur à l'aide des touches AV pour mettre en surbrillance l'option de votre choix.

#### SORTIE NUMÉRIQUE

Réglez la sortie numérique en fonction de votre connexion audio en option.

#### NON

Désactive la sortie numérique.

#### TOUT

Si vous avez connecté DIGITAL AUDIO OUT à un décodeur/récepteur multicanaux.

#### PCM SEULEMENT

Seulement si votre récepteur est incapable de décoder le son multicanaux.

#### SORTIE **LPCM**

Si vous connectez le lecteur de DVD à un récepteur compatible LPCM via les sorties numériques (coaxiales, etc.), vous devrez peut-6tre s6Iectionner la 'SORTIE LPCM'. Les disques étant enregistrés à une certaine fréquence d'échantillonnage, plus cette fréquence est élevée, meilleur est le son.

#### 48 **KHz**

Lecture d'un disque enregistré à la fréquence d'échantillonnage de 48 kHz. Les données numériques PCM de 96kHz (si le disque en contient) sont converties à 48kHz.

#### 96 KHz

Lecture d'un disque enregistré à la fréquence d'échantillonnage de 96 kHz. En présence d'un disque portant une gravure échantillonnée à 96 kHz protégée contre la copie, la sortie numérique est automatiquement convertie à 48 kHz.

# Réglage de la sortie audio HDMI

Sivous n'utilisez pas la sortie audio HDML vous devez sélectionner le réglage [Non]. Si le moniteur ou le récepteur reliés à cet appareil au moyen de l'interface HDMI ne sont pas compatibles avec les signaux d'entrée audio HDMI, sélectionnez le réglage [Non].

Sur la 'PAGE RÉGLAGES AUDIO', appuyez sur  $A$ <sup>V</sup> 1. pour mettre [HDMI AUDIO], et appuyez sur  $\blacktriangleright$ .

Remarques:

- Les signaux des Super Audio CD ne peuvent pas être sortis par la prise HDMI.
- Cet appareil peut fournir sur la prise HDMI les signaux audio suivants: signaux PCM linéaire à 2 voies 32/44, 1/48 kHz et trains binaires (Dolby Digital, DTS et MPEG).
- Quand les signaux audio sont appliqués en sortie d'un appareil HDMI, les signaux numériques ne sont pas disponibles en sortie,

#### **OUI**

Sélectionnez cette valeur pour mettre en service la sortie audio HDML

# NON

Sélectionnez cette valeur pour mettre hors service la sortie audio HDMI.

# R\_giages enceintes

Ce menu contient les divers réglages de votre sortie audio, qui permet au système de réglage des enceintes de reproduire un son surround de haute qualité. Pour plus de renseignements, voir page 13.

#### **Augmentation de fréquence** d'\_chantillonnage du CD

Basée sur un procédé de traitement numérique sophistiqué, cette fonction permet d'augmenter la fréquence d'échantillonnage de vos CD Iors de la lecture. Lorsque vous activez le suréchantillonnage, le lecteur passe automatiquement en mode stéréo.

Sur Ia 'PAGE REGLAGES AUDIO', 1 appuyez sur  $\triangle \Psi$  pour mettre **[SURECHANTILLONN.** CD], et appuyez sur  $\blacktriangleright$ .

### **OFF**

Sélectionnez cette option pour désactiver le suréchantillonnage du CD.

#### 88.2 kHz (X2)

Sélectionnez cette option pour convertir la fréquence d'échantillonnage des CD en la multipliant par 2.

#### 176.4 kHz (X4)

Sélectionnez cette option pour convertir la fréquence d'échantillonnage des CD en la multipliant par 4.

2 Appuyez sur  $\triangle^{\Psi}$  pour sélectionner un réglage, puis appuyez sur ENTER/OK pour confirmer,

#### Remarque:

- Ce cadre est seulement applicable pour les signaux sort des crics analogues.

#### Mode nocturne

Lorsqu'il est activé, les sorties de volume hautes sont adoucies et les sorties de volume basses sont élevées à un niveau audible, Ce mode vous permet de regarder votre film d'action préféré la nuit, sans gêner les autres.

1 Sur la 'PAGE REGLAGES AUDIO', appuyez sur  $\triangle^*$  pour mettre [MODE NUIT], et appuyez sur  $\blacktriangleright$ .

#### ouj

Sélectionnez cet élément pour diminuer les écarts de volume. Cette fonction n'est disponible que pour les films dotés du mode Dolby Digital

#### NON

Sélectionnez cet élément quand vous voulez profiter du son surround avec sa piste dynamique complete.

2 Appuyez sur ▲▼ pour sélectionner un réglage, puis appuyez sur ENTER/OK pour confirmer.

**Menu Réglages vidéo** 

- 1 Appuyez sur **SETUP**.
- 2 Sélectionnez l'icône 'Régl. vidéo' en appuyant sur  $\P$ .
- 3 Appuyez sur ENTER/OK pour confirmer.

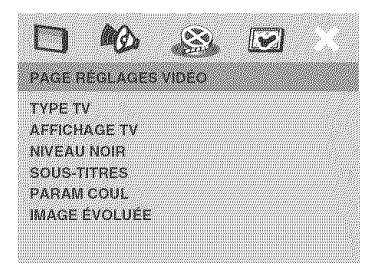

# Type TV

Ce menu contient des options pour sélectionner la norme de couleur qui correspond au téléviseur connecté. Pour plus de renseignements, voir page 11.

#### Affichage TV in the state of the state of the state of the state of the state of the state of the state of the

Permet de régler l'aspect de l'image du lecteur de DVD en fonction du téléviseur connecté. Le format que vous sélectionnez doit être disponible sur le disque. S'il ne l'est pas, les réglages de configuration de votre téléviseur n'adapteront pas l'image au cours de la lecture.

- 1 Sur la **'PAGE RÉGLAGES VIDÉO'**, appuyez sur  $\triangle \Psi$  pour mettre [AFFICHAGE TV], et appuyez sur  $\blacktriangleright$ .
- 2 Appuyez sur  $\triangle^{\Psi}$  pour sélectionner l'une des options ci-dessous:

#### 4:3 PAN SCAN

Si vous avez un téléviseur normal et que vous voulez que les deux côtés de l'image soient coupés

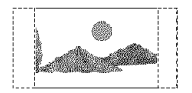

ou formatés pour tenir dans l'écran.

#### 4:3 LETTER BOX

Si vous avez un téléviseur normal. Uimage sera aJors affichée sur toute la

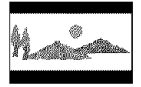

largeur de l'écran, avec des bandes noires au-dessus et en dessous de I'image.

#### i6:9

Si vous avez un téléviseur à écran large\_

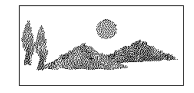

3 Sélectionnez un élément et appuyez sur ENTER/OK.

#### Sélection du niveau de noir

Si vous avez réglé le système de télévision sur NTSC, activez (ON) le décalage du niveau de noir. Ce réglage améliore le contraste des couleurs pendant la lecture. Le réglage du niveau de noir n'a aucune influence si vous avez choisi le système de télévision PAL.

Sur la **'PAGE RÉGLAGES VIDÉO'**, appuyez sur  $\mathbb{A}^{\mathcal{F}}$  pour mettre [NIVEAU NOIR], et appuyez sur  $\blacktriangleright$ .

#### **OUI**

Sélectionnez cette option pour optimaliser le niveau de noir.

#### NON

Sélectionnez cette option pour obtenir le niveau de noir standard.

2 Appuyez sur <sup>av</sup> pour sélectionner un réglage, puis appuyez sur ENTER/OK pour confirmer.

# **Sous-Titres (Closed Caption)**

Les informations "SOUS-TITRES" sont des données invisibles, contenues dans le signal vidéo de certains disques. Leur affichage requiert un décodeur spécial. Contrairement aux sous-titres, les informations portant le label "SOUS-TITRES" sont spécialement destinées aux malentendants. Les sous-titres offrent rarement des indications sonores. Les informations Closed Caption, en revanche, indiquent des effets sonores (comme "sonnerie de téléphone" et "bruit de pas" par exemple), absents des sous-titres. Avant de choisir cette fonction, vérifiez que le disque en question contient effectivement des données Closed Caption et que votre téléviseur permet l'affichage de ces informations.

Sur la 'PAGE RÉGLAGES VIDÉO', appuyez 1 sur  $\triangle \Psi$  pour mettre [SOUS-TITRES], et appuyez sur  $\blacktriangleright$ .

#### **OUI**

Pour activer la fonction de SOUS-TITRES.

#### NON

Pour désactiver la fonction de SOUS-TITRES.

2 Appuyez sur ▲▼ pour sélectionner un réglage, puis appuyez sur ENTER/OK pour confirmer.

#### R&gJages **couJeur**

Ce lecteur de DVD propose trois réglages de couleur prédéfinis et un réglage que vous pouvez personnaliser. Cette fonction est disponible uniquement pour la sortie entrelacée.

Sur Ia 'PAGE REGLAGES VIDEO', appuyez 1 sur  $\triangle \Psi$  pour mettre [PARAM COUL], et appuyez sur  $\blacktriangleright$ .

#### **STANDARD**

Sélectionnez cette option pour choisir une norme d'image.

#### **LUMiNEUX**

*S61ecdonnez* cette option pour rendre l'image du téléviseur plus lumineuse.

# DOUX

Sélectionnez cette option pour rendre l'image du téléviseur plus douce.

#### PERSONNEL

Sélectionnez cette option pour personnaliser les réglages couleur en réglant la luminosité, le contraste, la teinte et la couleur (saturation).

- 2 Appuyez sur ▲▼ pour sélectionner un réglage, puis appuyez sur ENTER/OK pour confirmer.
- $\mathbf{3}$ Si vous sélectionnez [PERSONNEL], passez aux étapes 4-7.
	- \_€ Le menu 'REGLAGE IbIAGE PERSONNEL' s'affiche.

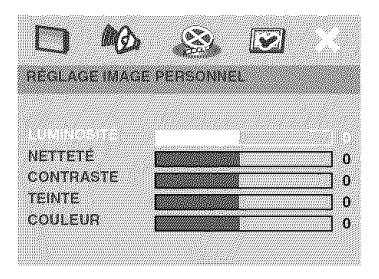

4 Appuyez sur  $\triangle^{\Psi}$  pour sélectionner l'une des options ci-dessous,

# **LUNINOSITE**

Augmentez la valeur pour augmenter la luminosité de votre image ou vice versa. Choisissez zéro (0) pour obtenir un réglage moyen.

# **NETTETE**

Augmentez la vaJeur pour augmenter la netteté de votre image ou vice versa. Choisissez zéro (0) pour équilibrer.

#### **CONTRASTE**

Augmentez la valeur pour augmenter la netteté de l'image, ou vice versa. Zéro (0) est le réglage moyen.

#### TEINTE

Augmentez la valeur pour rendre l'image plus sombre ou vice versa. Choisissez zéro (0) pour obtenir un réglage moyen.

# Menu Setup

### **COULEUR**

Augmentez la valeur pour rehausser la couleur de votre image ou vice versa. Choisissez zéro (0) pour équilibrer la COUleur,

- \$ Appuyez sur 4 \_ pour aiuster les vaieurs de ces paramètres à votre préférence personnelle.
- 6 Répétez les étapes 4-5 pour régler d'autres options de couleur.
- 7 Appuyez sur ENTER/OK pour confirmer.

#### Réglages détaillés pour l'image

Ce lecteur est prévu pour qu'un réglage fin des paramètres vidéo suivants soit possible.

Nous vous conseillons de définir le format d'écran sur le téléviseur si ce dernier propose ce réglage.

- 1 Sur la 'PAGE RÉGLAGES VIDÉO', appuyez sur  $\triangle V$  pour mettre [IMAGE ÉVOLUÉE], et appuyez sur  $\blacktriangleright$ .
- 2 Appuyez les touches  $\triangle \Psi$  pour mettre une option en surbrillance,
- **3** Acc6dez au sous-menu en appuyant sur la touche $\blacktriangleright$ .
- 4 Déplacez le curseur à l'aide des touche ▲<sup>▼</sup> pour mettre en surbrillance l'option de votre choix.

#### DCDi

DCDi (Directional Correction Deinterlacing) est une fonction qui détecte et calcule l'angle du bord de l'écran pour afficher Ies pixels manquants sur le téléviseur. DCDi permet d'améliorer nettement la qualité de l'image, surtout en ralenti de lecture. Cette fonction est uniquement disponible pour le mode de balayage progressif.

# NON

Sélectionnez cette valeur pour mettre hors service la fonction.

# OUm

Sélectionnez cette valeur pour mettre en service la fonction.

# **GAMMA**

Ce paramétre permet de régler l'intensité de l'image de façon non linéaire. Choisissez une vaieur posotive pour am6Iiorer le détail des scénes sombres ou une valeur négative pour accentuer le contraste. Cette fonction est uniquement disponible pour les signaux transmis via la sortie vidéo COMPONENT.

#### -7 to +7

# **RETARD CHROM**

Les signaux chroma (couleur) et de luminance (brillance) ne sont pas synchronisés. Le paramétre Retard chrom. permet de régler le délai du signal chroma pour obtenir une image parfaitement nette. Cette fonction est uniquement disponible pour les signaux transmis via la sortie vidéo COMPONENT

# $-3$  to  $+3$

# **FORMAT P-SCAN**

Ce paramètre définit le format de l'image projetée sur l'écran. Ce paramètre n'est disponible que pour le balayage progressif et la sortie vidéo HDMI.

#### ETIREMENT NL

Sélectionnez cette valeur pour afficher une image 4/3 sur un écran 16/9 sans étirement.

#### 4:3 BORNE

Sélectionnez cette valeur pour afficher une image 4/3 sur un écran 16/9 avec un étirement non linéaire (l'étirement est plus important sur les bords qu'au centre).

#### NON

Aucune modification du format de I'image n'est effectué pour cette valeur.

#### HDM[ VIDEO

Ce paramétre permet d'ajuster la résolution en fonction du moniteur que vous utilisez. Vous pouvez utiliser cette fonction uniquement quand la prise de sortie HDMI est raccordée à un appareil compatible HDHI.

Remarques:

- Lorsque les signaux vidéo HDMI sont appliqués en sortie, les composantes vidéo ne sont pas disponible.
- Pour les réglages autres que [AUTO], la sortie vidéo HDMI peut ne pas être affichée correctement si un réglage de résolution de sortie non pris en charge par le moniteur compatible HDMI est utilis6.

Pour rétablir les réglages initiaux:

- Appuyez sur **OPEN/CLOSE** A pour ouvrir le tiroir pour le disque.
- 2 Appuyez sur 4.
- 3 Appuyez sur **AUDIO**.

N'effectuez pas ces opérations pendant la lecture d'un disque sur cet appareil.

- Si le paramètre [SON NUMÉRIQUE] DIGITAL OUTPUT de ce lecteur a pour valeur [NON], les signaux PCM sont présents en sortie dans la mesure où la valeur de [HDMI AUDIO] est [OUI] et qu'une liaison HDMI est réalisée entre le moniteur et le récepteur.
- Si le param6tre [SON NUHERIQUE] de ce lecteur a pour valeur [TOUT], les signaux PCM sont présents en sortie dans la mesure où le moniteur et le récepteur n'acceptent que des signaux au format PCH.

#### 480P

Vidéo à balayage progressif 480

#### **576P**

Vidéo à balayage progressif 576

#### 720P

Vidéo à balayage progressif 720

#### 10801

Interface video 1080

#### AUTO

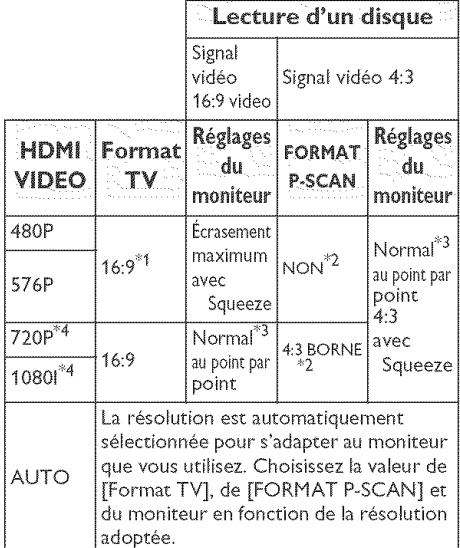

Exemples de réglage

 $*$ : En fonction du moniteur que vous uti[isez, Jes noms des **options** peuvent différer de ceux montres ci-dessus. \_1: Si le format d'image du moniteur que vous utilisez est de 4:3 et que le moniteur n'accepte que la résolution 480p ou 576p, sélectionnez [4:3 PAN SCAN] ou [4:3 LETTER BOX].

 $*2$ : Si le format d'image que vous souhaitez n'est pas disponible, sélectionnez le plus proche parmi: **[NON],** [4:3 BORNE] et [ETIREHENT NL].

\_3: En fonction du moniteur que vous utilisez, ce réglage peut être appelé "Ecrageri\_ent \_ ou **"roaxiroum** \_'

 $*4$ : 720P/10801 est compatible avec les signaux vidéo à 60 Hz.

#### REEL

Ce paramètre produit une image plus dynamique en augmentant le contraste et l'intensité des couleurs, Ce param\_tre n'est disponible que pour la sortie vidéo à balayage progressif.

#### O to +5

TIPS: To return to the previous menu, press < To clear the menu, press **SETUP**.

# Menu Setup

Menu relatif aux réglages préférentiels

- 1 Appuyez deux fois sur **STOP** pour interrompre la lecture (si elle est en cours) et appuyez sur SETUP,
- 2 Sélectionnez 'Régl. Préf. ' en appuyant sur 41
- 3 Appuyez sur **ENTER/OK** pou confirmer.

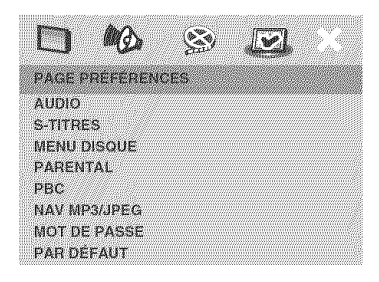

#### Choix de la langue doublage, sous-titres et menu disque

Ces menus cantiennent plusieurs options de langue de doublage, sous-titres et menu disque, qui peuvent être enregistrées sur le DVD. Pour plus de renseignements, voir page 13.

#### Limitation de lecture en **con\_gurant** [e Contr6le parental

Les films sur DVD peuvent comporter des scènes non adaptées aux enfants. C'est la raison pour laquelle certains disques sont dotés de la fonction de « contrôle parental » s'appliquant à la totalité du disque ou à certaines scènes,

Les scènes sont classées par degrés allant de 1 à 8 et des scènes de substitution, plus appropriées, sont également prévues sur le disque. Le classement dépend du pays. La fonction de « contrôle parental » vous permet d'empêcher vos enfants de voir certains films ou de leur montrer des films avec des scenes de substitution.

1 Sur la 'PAGE PRÉFÉRENCES', appuyez sur ▲<sup>▼</sup> pour mettre [PARENTAL], et appuyez sur  $\blacktriangleright$ .

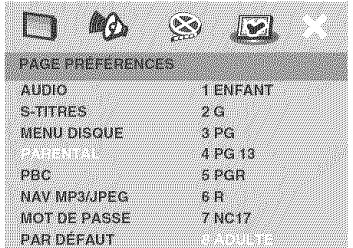

- 2 Appuyez sur  $\triangle^{\Psi}$  pour sélectionner un niveau de classification pour le disque inséré et appuyez sur ENTER/OK.
	- → Pour désactiver le contrôle parental et pouvoir regarder tous les disques, choisissez **[8** ADULTE].
- **3** Utihsez le touches num6riques (0-9) pour saisir le code à six chiffres (voir page 35 "Modification du mot de passe").
	- + Les DVD classés au-dessus du niveau que vous avez sélectionné ne pourront pas être regardés, sauf si vous tapez votre mot de passe de six chiffres.

#### Remarques:

- Les disques CD-Vidéo, SVCD, CD et SA-CD n'ont pas d'indication de niveau: le contrôle parental est donc sans effet sur ces disques comme sur la plupart des DVD illégaux.
- Certains DVD ne sont pas codés selon un niveau de cantr61e parental, bien que la *classification du* film salt *imprim6e sur la* jaquette. Dans ce cas, la fonctionnalité de contrôle parental ne peut pas être utilisée.

#### Playback **Control** (PBC)

Cette option peut être PBC ACTIVÉE ou PBC DÉSACTIVÉ seulement pour les VCD (version 2.0 uniquement) ayant une fonction de contrôle de lecture. Pour plus de renseignements, voir page 20.

# Navigateur MP3/]PEG

Le navigateur MP3/IPEG peut être réglé seulement si un menu est enregistré sur le disque. Il vous permet de sélectionner différents menus d'affichage pour naviguer facilement.

1 Sur la 'PAGE PRÉFÉRENCES', appuyez sur **AV** pour mettre **[NAV MP3/JPEG]**, et appuyez sur $\blacktriangleright$ .

#### SANS MENU

Sélectionnez cette option pour afficher tous Ies fichiers contenus sur le CD HP3/ images,

#### AVEC NENU

Sélectionnez cette option pour afficher le menu de dossiers du CD HP3/images,

2 Appuyez sur  $\triangle \Psi$  pour sélectionner un réglage, puis appuyez sur ENTER/OK pour confirmer.

#### Modification du mot de passe

Le même mot de passe est utilisé pour le Contrôle parental et le Verrouillage disque. Entrez votre mot de passe de six chiffres lorsque vous y êtes invité à l'écran. Le mot de passe par défaut est 000 000.

1 Sur la 'PAGE PRÉFÉRENCES', appuyez sur A\_' pour mettre **[HOT** DE PASSE], en surbrillance, puis appuyez sur b pour sélectionner [CHANGER].

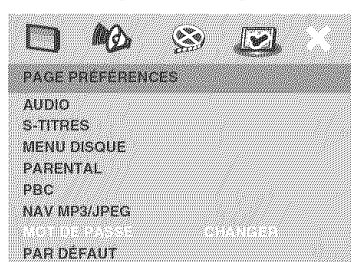

2 Appuyez sur ENTER/OK pour ouvrir la page 'Page Modification Hot Passe'.

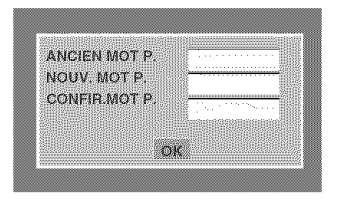

- 
- **3** Utilisez le touches numériques (0-9) pour saisir votre ancien code à 6 chiffres.
	- •La première fois, tapez le code '000  $000$
	- Si vous avez oublié votre code à 6 chiffres, tapez '000 000'.
- 4 Saisissez votre nouveau code de 6 chiffres.
- **5** Saisissez votre nouveau code de 6 chiffres une seconde fois pour confirmer.
	- Le nouveau code à 6 chiffres entre en vigueur.
- 6 Appuyez sur ENTER/OK pour confirmer.

#### Restauration des réglages d'origine

Si vous sélectionnez la fonction 'PAR DÉFAUT', toutes les options et vos réglages personnels reviendront aux réglages d'usine par défaut, sauf votre mot de passe Code parental.

- 1 Sur la 'PAGE PRÉFÉRENCES', appuyez sur AT pour mettre **[PAR** DEFAUT], en surbrillance, puis appuyez sur pour sélectionner **[RÉINITIALISER]**.
- 2 Appuyez sur ENTER/OK pour confirmer.
	- → Tous les éléments du menu de configuration reviennent à leurs réglages par défaut.

**Ces** pages permettent *de* **cho[sir** d'autres [angues, **Ce** v\_g[age n'affecte **pas** [es **options cboisies** avec "AUDIO', "SoT[TRES" **ou** "MENU D[SQUE'o

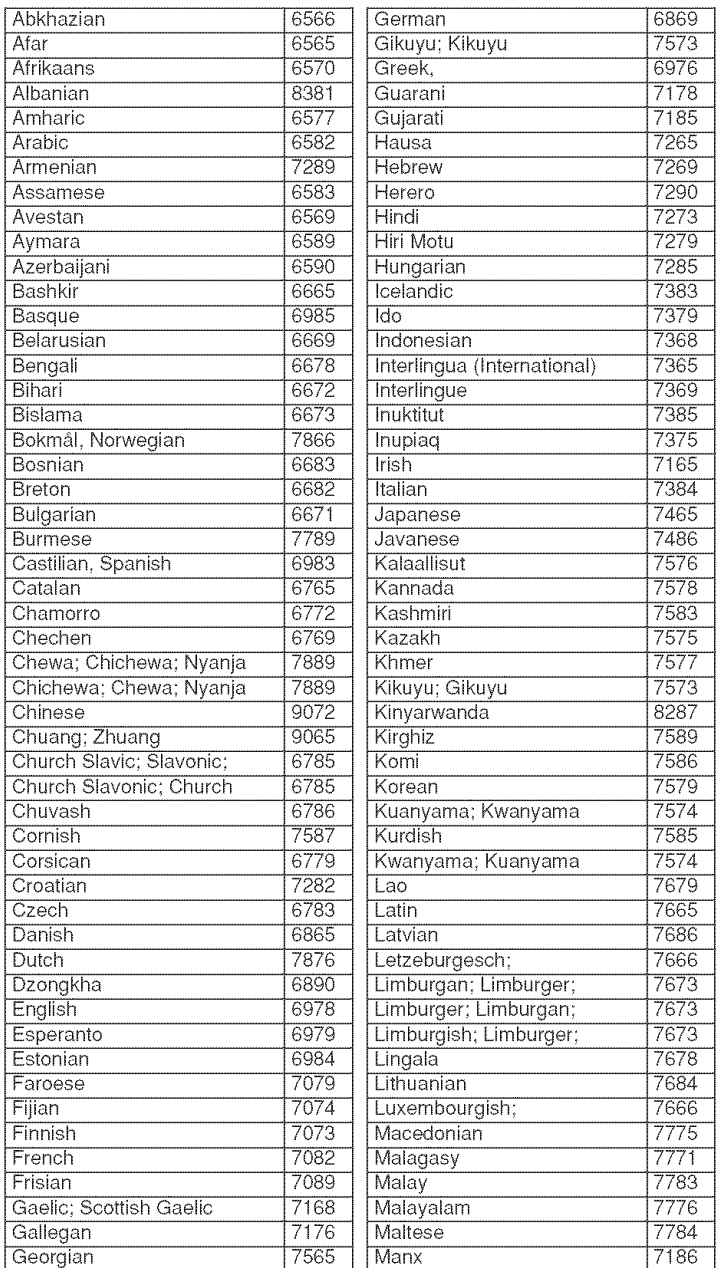

#### Ces pages permettent de **choisir** d'autres langues. Ce r\_gBage n'affecte pas les options **choisies** avec "AUDIO", **"SoTITRES"** ou "MENU DISQUE"o

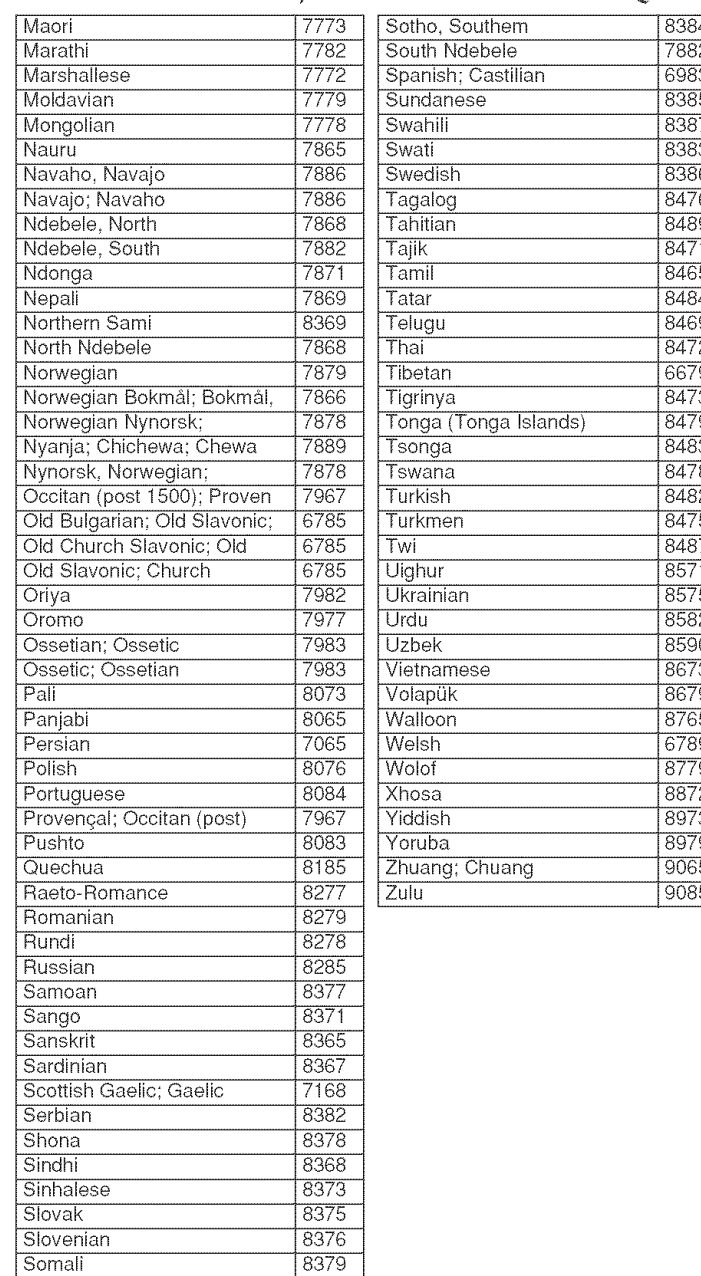

Si l'unité ne semble pas se comporter de la manière escomptée, vérifiez les points suivants. Si le problème ne peut pas être résolu, voire s'il ne figure même pas dans la liste, mettez l'unité en mode de veille et adressez-vous à votre revendeur YAMAHA ou un SAV agréé.

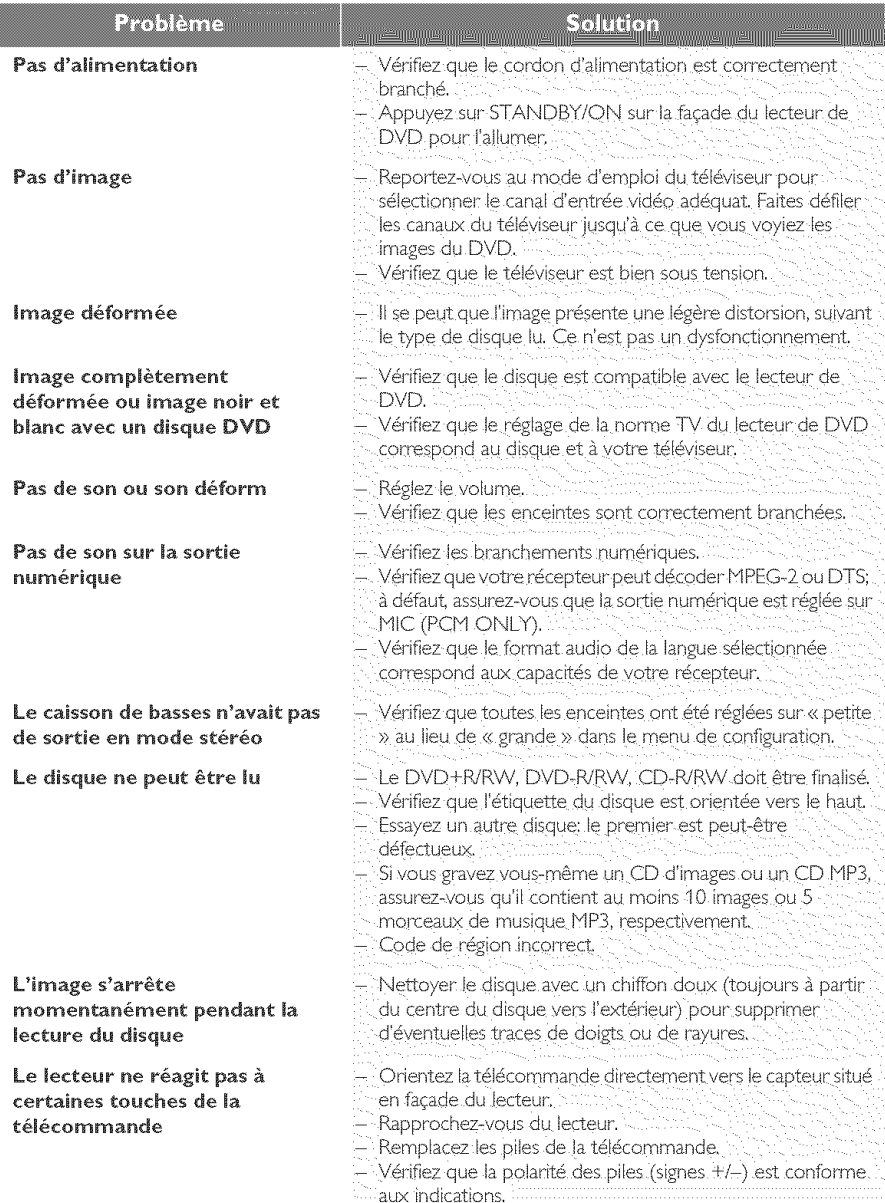

# Guide de dépannage

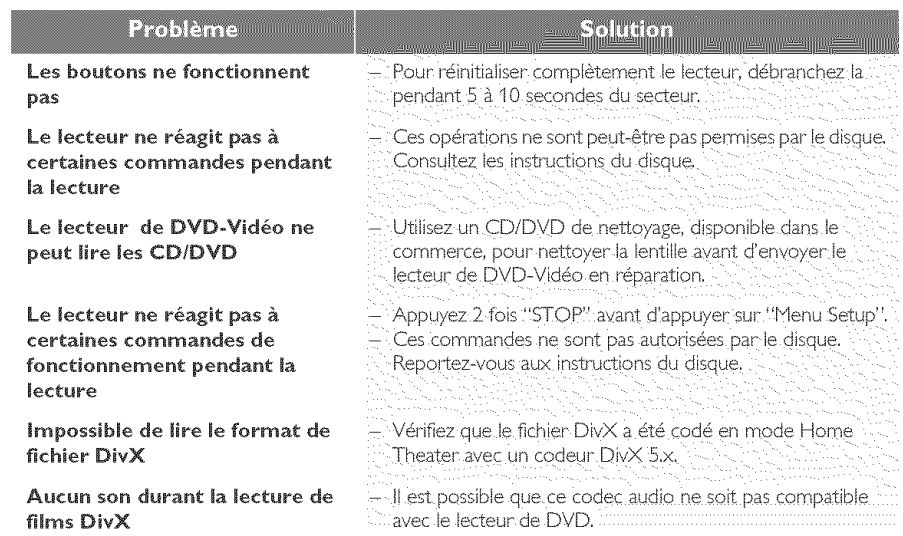

# **Glossaire**

Analogique: Son qui n'a pas été transformé en nombres. Le son analogique varie, alors que le son numérique a des valeurs numériques spécifiques. Ces jacks envoient le son à travers deux canaux, le gauche et le droit.

Balayage progressif: Ce système affiche toutes les lignes horizontales d'une image en même temps, sous forme de trame de signaux. II peut convertir le balayage entrelacé du lecteur de DVD en format progressif pour le connecter à un écran progressif. Il augmente considérablement la résolution verticale.

Chapitre: Sections d'une image ou d'un morceau de musique sur un DVD plus petites que les titres. Un titre est composé de plusieurs chapitres. Chaque chapitre est doté d'un numéro de chapitre qui permet de le situer.

Code de zone: Système permettant de lire des disques seulement dans la zone pour laquelle ils ont été conçus. Cet appareil ne lira que des disques ayant un code de zone compatible. Vous trouverez le code de zone à l'arrière de votre appareil. Certains disques sont compatibles avec plusieurs zones (ou toutes les zones: ALL).

Contrôle de la lecture (PBC): Se rapporte au signal enregistré sur des CD vidéo ou SVCD pour contrôler la reproduction. En utilisant des écrans de menu enregistrés sur un CD vidéo ou un SVCD compatible PBC, vous pouvez udiiser aussi bien des disques de type interactif que des disques ayant une fonction de recherche.

Contrôle parental: Une des fonctions du DVD est de limiter la lecture du disque selon l'âge des utilisateurs et le niveau de limitation de chaque pays. Cette limitation varie selon les disques: quand elle est activée, la lecture sera interdite si le niveau du logiciel est supérieur au niveau choisi par l'utilisateur.

Débit de transmission: Quantité de données utilisées pour une longueur de musique précise, mesurée en kilobits par seconde, soit kbps. Ou bien vitesse à laquelle vous enregistrez. Généralement, plus le débit de transmission ou plus la vitesse d'enregistrement est élevé(e), plus la qualité du son est bonne. Cependant, les débits de transmission élevés utilisent davantage d'espace disque.

DivX 3.11/4x/5x: Le code DivX est une technologie de compression vidéo basée sur MPEG-4, en attente de brevet, mise au point par DivXNetworks, Inc., qui peut comprimer la vidéo numérique pour l'envoyer sur Internet, tout en conservant sa qualité visuelle.

Dolby Digital: Système de son surround mis au point par Dolby Laboratories, contenant jusqu'à six canaux de son num\_rique (avant gauche et droit, surround gauche et droit et subwoofer).

DTS: Digital Theater Systems. Système de son surround, différent de Dolby Digital. Ces formats ont été mis au point par des fabricants differents.

Jacks AUDIO OUT: Jacks situés à l'arrière du lecteur de DVD qui envoient le son à un autre appareil (téléviseur, stéréo, etc.).

Jacks de sortie vidéo composant: Jacks situés à l'arrière du lecteur de DVD qui envoient une image de haute qualité à un téléviseur ayant deux jacks d'entrée vidéo composant (R/G/B, Y/Pb/Pr, etc.).

Jack VIDEO OUT: lack situé à l'arrière du lecteur de DVD qui envoie les images à un téléviseur.

**IPEG**: Format de photo numérique très courant. Système de compression de données de photos, proposé par Joint Photographic Expert Group, qui permet un rapport de compression élevé avec une faible perte de qualit&.

Menu du disque: Ecran permettant de sélectionner les réglages d'image, de son, de sous-titres, de mutiangles, etc. enregistrés sur un DVD.

MP3: Format de fichier avec un système de compression de données de son. "MP3" est l'abréviation de Motion Picture Experts Group 1 (soit MPEG-1) Audio Layer 3. En utilisant le format MP3, un CD-R ou un CD-RW peut contenir environ 10 fois autant de données qu'un CD ordinaire.

Multicanaux: Dans un DVD, chaque piste de son constitue un champ de son. Multicanaux indique une structure de piste de sons ayant au moins trois canaux.

Numérique: Son qui a été transformé en valeurs numériques. Pour obtenir un son numérique, vous devez utiliser les jacks DIGITAL AUD!O OUT COAXIAL ou OPTICAL. Ces jacks envoient le son à travers plusieurs canaux, au lieu de seulement deux avec le son analogique.

PCM (Pulse Code Modulation): Système qui convertit le signal de son analogique en signal numérique pour être traité par la suite, conversion effectuée sans compression des données.

Rapport hauteur/largeur: Rapport de la verticale et de l'horizontale d'une image affichée. Le rapport horizontal/vertical des téléviseurs conventionnels est 4:3, et celui des écrans larges 16:9.

Super CD Audio (SA-CD): Ce format audio est basé sur les normes de CD actuelles mais inclut une plus grande quantité d'informations qui produit un son de qualité supérieure. Il existe trois types de disques: simple piste, double piste et hybrides. Les disques hybrides contiennent des informations de CD audio normal et de super CD audio.

Surround: Système permettant de créer des champs sonores en trois dimensions très réalistes, en disposant plusieurs enceintes autour de l'utilisateur.

S-Vidéo: Produit une image claire en envoyant des signaux de luminance et de couleur séparés. Vous pouvez utiliser S-vidéo seulement si votre téléviseur a un jack d'entrée S-vidéo.

Titre: Section la plus longue d'un DVD de film ou de musique ou album entier sur disque audio. Chaque titre est doté d'un numéro de titre qui permet de le situer.

#### **SYSTÈME DE LECTURE**

DVD-Vidéo

DVD-Audio SA-CD multicanal et SA-CD stéréo CD-Vidéo et SVCD CD PICTURE CD CD-R, CD-RW DVD+R, DVD+RW DVD-R. DVD-RW

#### **PERFORMANCES VIDÉO**

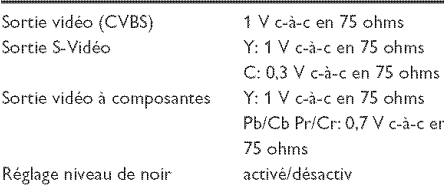

#### **FORMAT AUDIO**

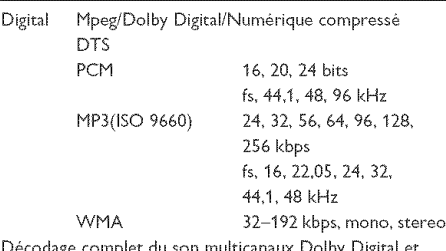

Décodage complet du son multicanaux Dolby Digital et **DTS** Stéréo analogique

Conversion (downmix) Dolby Surround à partir de son Dolby Digital multicanal

Dolby Pro Logic II

Son 3D pour son 5.1 canaux virtuel sur 2 enceintes

# **PERFORMANCES AUDIO**

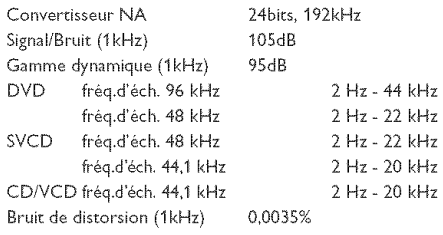

# STANDARD TV (PAL/50 Hz) (NTSC/60 Hz)

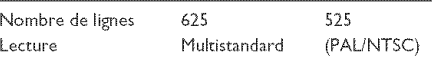

#### **CONNEXIONS**

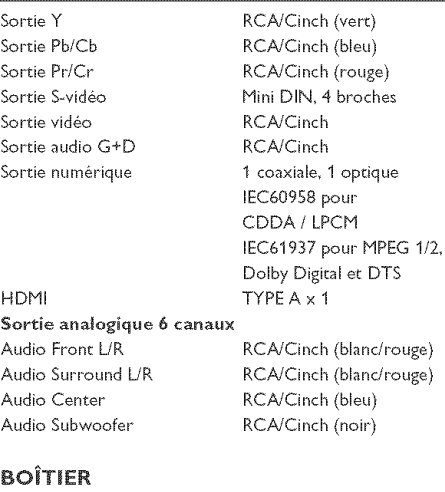

#### $435 \times 425 \times 75$  mm Dimensions  $(l \times p \times h)$ Poids

# environ 5,5 Kg

#### **Alimentation**

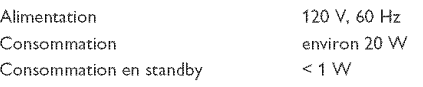

#### Caractéristiques susceptibles d'être modifiées sans préavis.

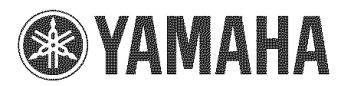

©2005 YAMAHA CORPORATION All rights reserved.